## **НАЦІОНАЛЬНИЙ ТЕХНІЧНИЙ УНІВЕРСИТЕТ УКРАЇНИ «КИЇВСЬКИЙ ПОЛІТЕХНІЧНИЙ ІНСТИТУТ імені ІГОРЯ СІКОРСЬКОГО»**

### **Факультет прикладної математики**

### **Кафедра програмного забезпечення комп'ютерних систем**

«До захисту допущено» Науковий керівник кафедри \_\_\_\_\_\_\_\_\_\_ І.А. Дичка «<u>\_\_\_»</u> 2019 р.

# **Дипломний проект**

**на здобуття ступеня бакалавра**

**з напряму підготовки 6.050103 «Програмна інженерія»**

**на тему: «Програмне забезпечення для планування продажів медичних представників фармацевтичних компаній України»**

Виконав: студент IV курсу, групи КП-51 Бабенко Валерій Павлович

Керівник: к.ф.-м.н., старший викладач, Гречко А.В.

Консультант з нормоконтролю: Доцент кафедри ПЗКС, к.т.н., Онай М.В. \_\_\_\_\_\_\_\_\_\_

Рецензент: Доцент кафедри СП і СКС, к.т.н., доцент, Петрашенко А.В.

> Засвідчую, що у цьому дипломному проекті немає запозичень з праць інших авторів без відповідних посилань. Студент \_\_\_\_\_\_\_\_\_\_\_\_\_ Київ – 2019 року

## **Національний технічний університет України**

## **«Київський політехнічний інститут імені Ігоря Сікорського»**

## **Факультет прикладної математики**

## **Кафедра програмного забезпечення комп'ютерних систем**

Рівень вищої освіти – перший (бакалаврський)

Напрям підготовки – 6.050103 «Програмна інженерія»

ЗАТВЕРДЖУЮ Науковий керівник кафедри \_\_\_\_\_\_\_\_\_\_ І.А. Дичка «\_\_\_»\_\_\_\_\_\_\_\_\_\_\_\_\_ 2018 р.

# **ЗАВДАННЯ**

## **на дипломний проект студенту**

Бабенко Валерію Павловичу

1. Тема проекту «Програмне забезпечення для планування продажів медичних представників фармацевтичних компаній України», керівник проекту Гречко Анастасія Валеріївна, к.ф.-м.н., старший викладач, затверджені наказом по університету від «22» травня 2019 р. №1331-С

- 2. Термін подання студентом проекту «21» червня 2019 р.
- 3. Вихідні дані до проекту:
	- дані по населенню, кількості аптек, загальні річні прирости ринку і кількість ставок терапевтів, педіатрів, неврологів, кардіологів, сімейних лікарів, гінекологів, дерматологів, урологів, оториноларингологів (ЛОРів) взяті у компанії Farm Explorer за 2012 рік.
	- дані по загальному приросту ринку взяті у компанії Farm Explorer за 2018 рік.
- 4. Зміст проекту:
	- аналіз методів планування продажів;
	- вибір методу побудови алгоритму планування продажів;
	- побудова алгоритму для планування продажів;
	- перевірка алгоритму планування продажів.
- 5. Перелік обов'язкового ілюстративного матеріалу:
	- схема бази даних, на якій засновано pivot table (креслення);
	- схема процесу створення плану продажів медичних представників (креслення);
- схема передачі даних для перегляду від бази даних до проекту (плакат);
- схема інтерфейсів застосунку (плакат);
- дерево проблем (плакат).

# 6. Консультанти розділів проекту

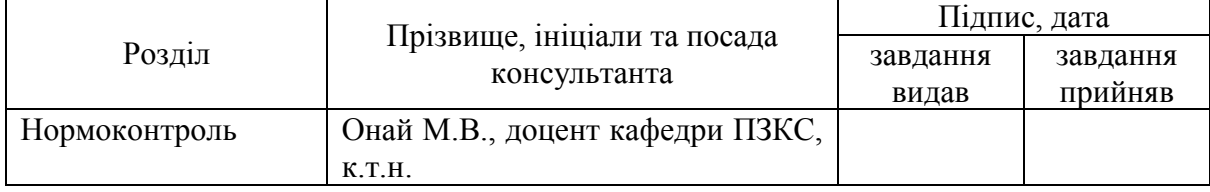

# 7. Дата видачі завдання «31» жовтня 2018 р.

# **Календарний план**

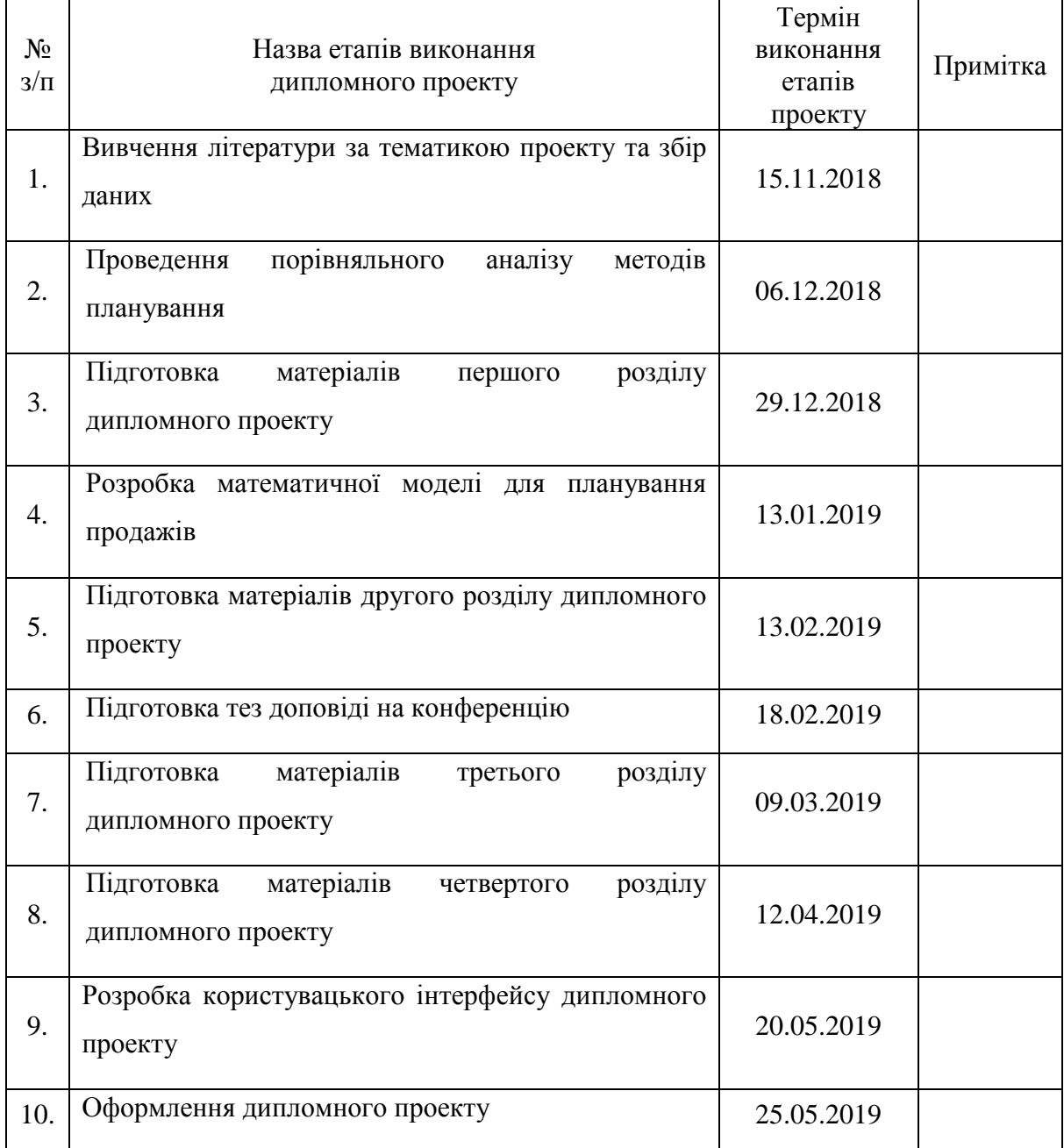

Студент \_\_\_\_\_\_\_\_\_ Бабенко В.П.

Керівник проекту **[**  $\sqrt{ }$   $\sqrt{ }$   $\sqrt{$ 

### **АНОТАЦІЯ**

Даний дипломний проект присвячений реалізації програмного забезпечення, що автоматично будує плани продажів різних ідентифікаторів товарних позицій для медичних представників фармацевтичних компаній України.

Цей додаток створений для використання Field Force Manager і Sales Manager.

Настільний додаток забезпечує додавання записів про ідентифікатори товарних позицій з детальною інформацією про них, розрахунок плану продажів на наступний рік для таких товарів, відображення планів з усією необхідною інформацією у зручному режимі і експортування даних у таблицю Microsoft Excel.

У цьому дипломному проекті реалізовані: архітектура бази даних з підтримкою OLAP-кубів, унікальний алгоритм планування продажів і відображення даних за допомогою pivot таблиці.

### **ABSTRACT**

This diploma project is devoted to the implementation of software that automatically plans sales of various stock keeping units for medical representatives of pharmaceutical companies in Ukraine.

This application is created to be used by Field Force Manager and Sales Manager.

The desktop application provides adding stock keeping units entries with detailed information about them, calculating the sales plan for the following year for such products, displaying plans with all the necessary information in convenient mode, and exporting data to the Microsoft Excel spreadsheet.

This graduation project implemented the architecture of the database with OLAP cubes supporting, a unique algorithm for sales planning and displaying data using a pivot table.

ДП.045450-01-90 Програмне забезпечення для планування продажів медичних представників фармацевтичних компаній України. Відомість проекту

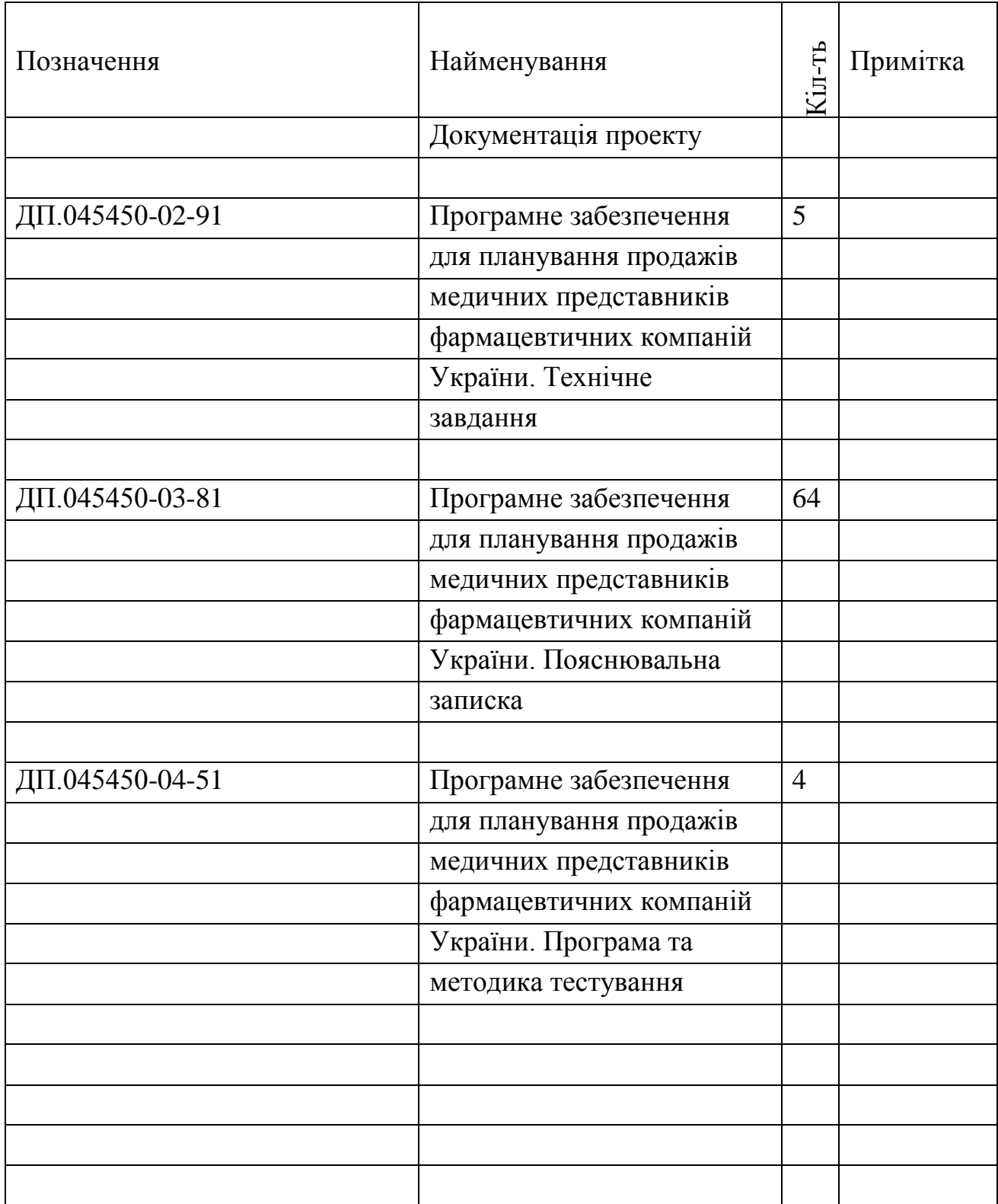

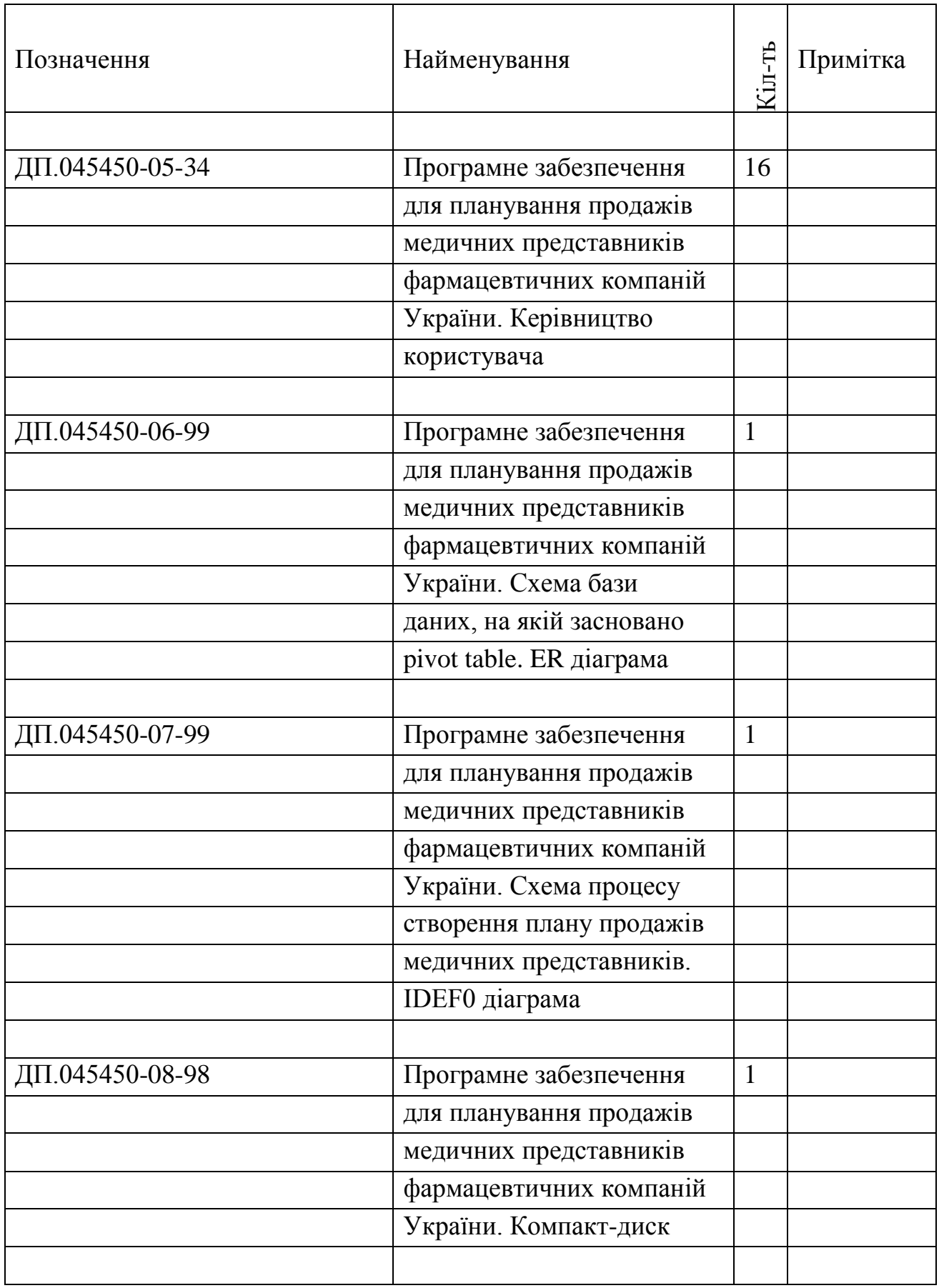

### **Факультет прикладної математики**

### **Кафедра програмного забезпечення комп'ютерних систем**

"ЗАТВЕРДЖЕНО" Науковий керівник кафедри \_\_\_\_\_\_\_\_\_\_ І.А. Дичка  $\frac{a_{1}}{2}$   $\frac{m_{1}}{2}$   $\frac{2018 \text{ p.}}{2018 \text{ p.}}$ 

# **ПРОГРАМНЕ ЗАБЕЗПЕЧЕННЯ ДЛЯ ПЛАНУВАННЯ ПРОДАЖІВ МЕДИЧНИХ ПРЕДСТАВНИКІВ ФАРМАЦЕВТИЧНИХ КОМПАНІЙ УКРАЇНИ**

**Технічне завдання**

ДП.045450-02-91

"ПОГОДЖЕНО"

Керівник проекту:

\_\_\_\_\_\_\_\_\_\_ А.В. Гречко

Нормоконтроль:

\_\_\_\_\_\_\_\_\_\_ М.В. Онай

Виконавець:

\_\_\_\_\_\_\_\_\_\_ В.П. Бабенко

2018

# **ЗМІСТ**

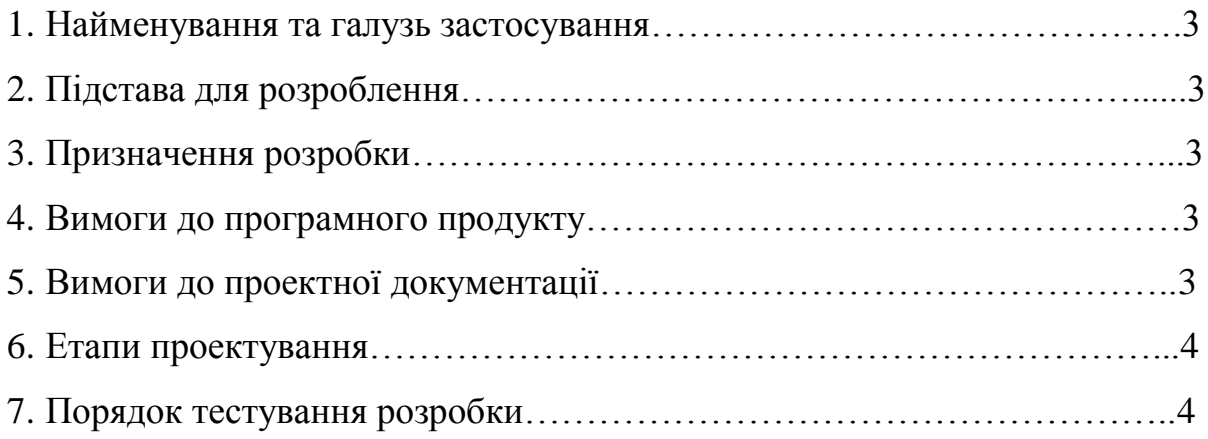

## **1. НАЙМЕНУВАННЯ ТА ГАЛУЗЬ ЗАСТОСУВАННЯ**

**Назва розробки**: Програмне забезпечення для планування продажів медичних представників фармацевтичних компаній України. Відомість проекту.

**Галузь застосування**: фармацевтичний ринок.

## **2. ПІДСТАВА ДЛЯ РОЗРОБЛЕННЯ**

Підставою для розроблення є завдання на дипломне проектування, затверджене кафедрою програмного забезпечення комп'ютерних систем Національного технічного університету України «Київський політехнічний інститут імені Ігоря Сікорського» (КПІ ім. Ігоря Сікорського).

### **3. ПРИЗНАЧЕННЯ РОЗРОБКИ**

Розробка призначена для використання в якості програмного забезпечення для фармацевтичних компаній України з метою надання можливості Field Force Manager і Sales Manager створення плану продажів для медичних представників.

## **4. ВИМОГИ ДО ПРОГРАМНОГО ПРОДУКТУ**

Програмне забезпечення повинно забезпечувати такі основні функції:

- 1. Можливість створення плану продажів.
- 2. Можливість експортування даних у таблицю Excel.
- 3. Можливість зручного відтворення даних.

# **5. ВИМОГИ ДО ПРОЕКТНОЇ ДОКУМЕНТАЦІЇ**

У процесі виконання проекту повинна бути розроблена наступна документація:

1. Пояснювальна записка.

2. Програма та методика тестування.

3. Керівництво користувача.

4. Креслення.

- a) «Схема бази даних, на якій засновано pivot table».
- b) «Схема процесу створення плану продажів медичних представників».

# **6. ЕТАПИ ПРОЕКТУВАННЯ**

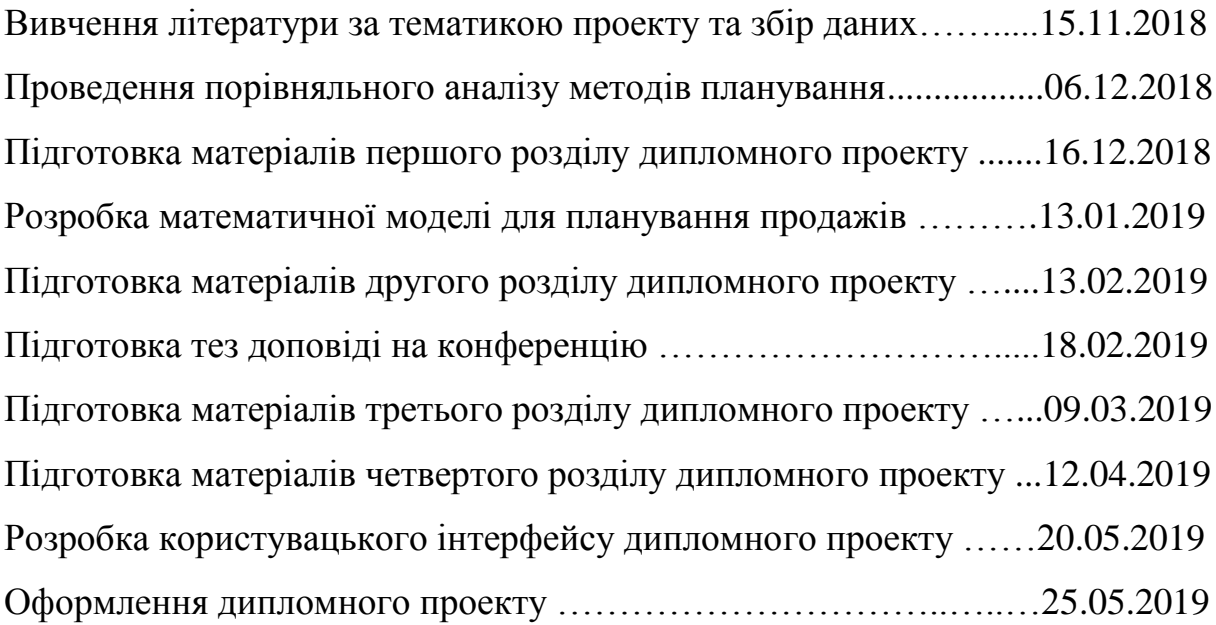

# **7. ПОРЯДОК ТЕСТУВАННЯ РОЗРОБКИ**

Тестування розробленого програмного продукту виконується відповідно до «Програми та методики тестування».

# **Факультет прикладної математики Кафедра програмного забезпечення комп'ютерних систем**

"ЗАТВЕРДЖЕНО" Науковий керівник кафедри \_\_\_\_\_\_\_\_\_\_ І.А. Дичка  $\frac{u}{2019}$  p.

# **ПРОГРАМНЕ ЗАБЕЗПЕЧЕННЯ ДЛЯ ПЛАНУВАННЯ ПРОДАЖІВ МЕДИЧНИХ ПРЕДСТАВНИКІВ ФАРМАЦЕВТИЧНИХ КОМПАНІЙ УКРАЇНИ**

**Пояснювальна записка**

ДП.045450-03-81

"ПОГОДЖЕНО"

Керівник проекту:

\_\_\_\_\_\_\_\_\_\_ А.В.Гречко

Нормоконтроль:

Виконавець:

\_\_\_\_\_\_\_\_\_\_ М.В. Онай

\_\_\_\_\_\_\_\_\_\_ В.П.Бабенко

2019

# **ЗМІСТ**

<span id="page-14-0"></span>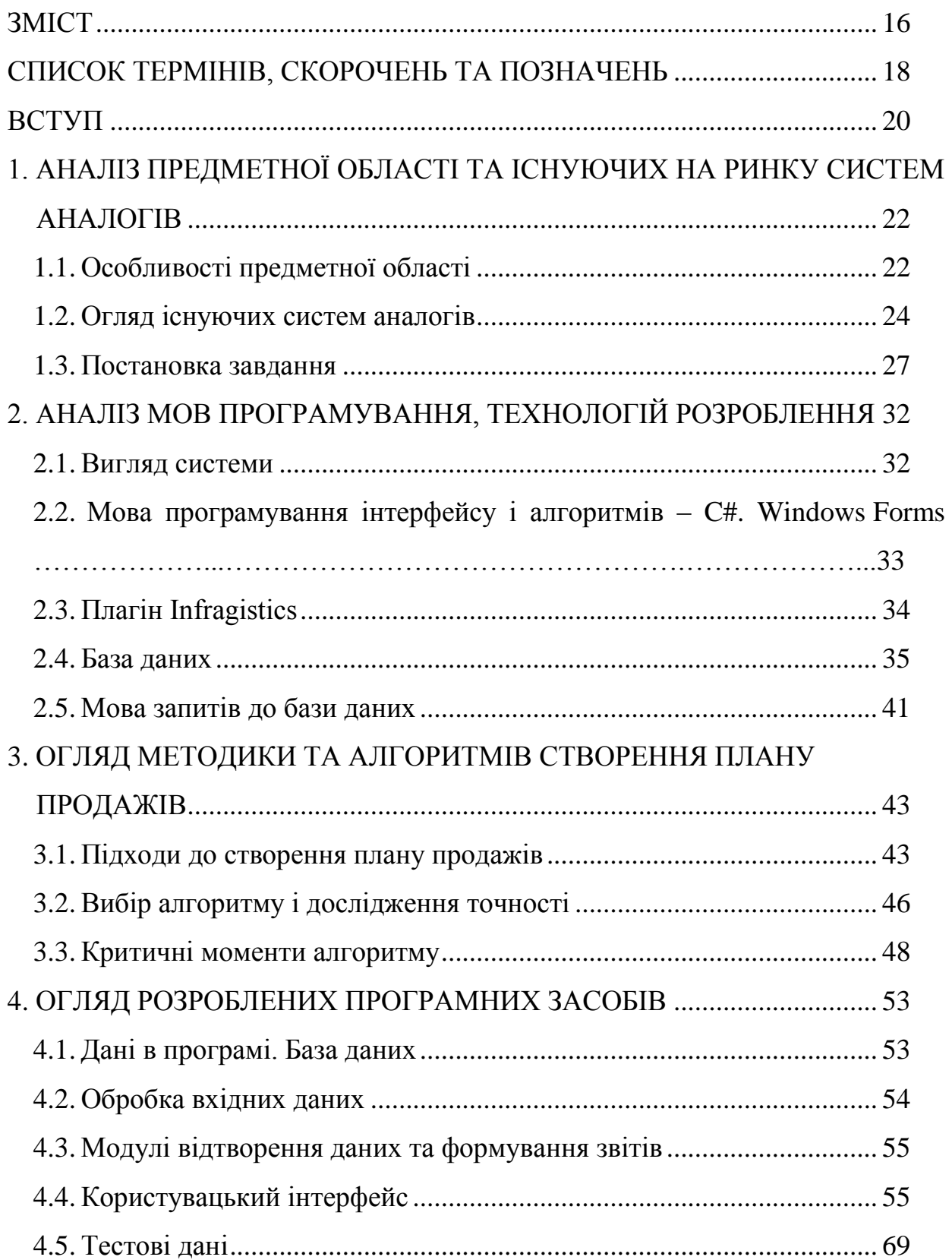

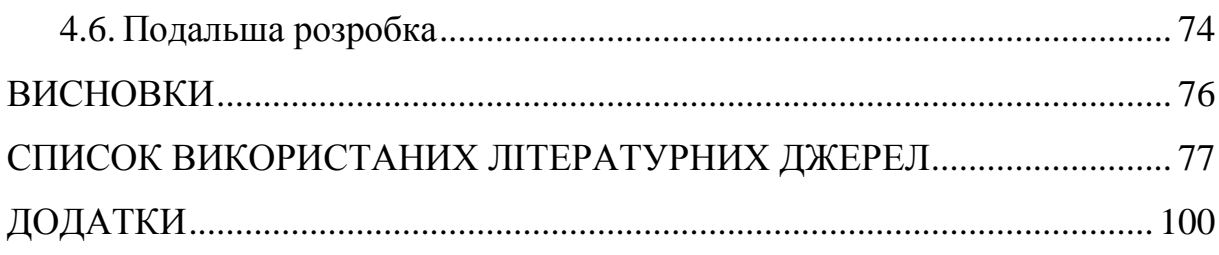

### <span id="page-16-0"></span>**СПИСОК ТЕРМІНІВ, СКОРОЧЕНЬ ТА ПОЗНАЧЕНЬ**

БД – база даних.

ПЗ – програмне забезпечення.

MR, Medical representative, Медичний представник – це співробітник компанії виробника фармацевтичної продукції, представництва іноземного виробника в даній країні, чи маркетингової компанії, яка має домовленості з виробником на просування тих чи інших позицій на території впливу.

SKU, Stock keeping unit, ідентифікатор товарної позиції – одиниця обліку запасів, складський номер, який використовується в торгівлі для відстеження статистики по реалізованих товарах/послугах. Кожній продажній позиції: товару, варіанту товару, комплекту товарів (що продаються разом), послузі чи якомусь внеску, призначається свій SKU.

FFM, Field Force Manager – управлінець, що керує групою з просування; відповідає за стратегію продажів лікарських засобів (разом з маркетинговим відділом), за виконання стратегії продажів, за аналіз і планування бюджету, контроль виконання бюджету, контроль роботи і звітності регіональних менеджерів і медичних представників, вивід нових продуктів на ринок, взаємодію з керівниками дистриб'юторів, аптечних мереж і ключовими фігурами департаменту охорони здоров'я.

Sales Manager, менеджер з продажів – продавець, посередник між виробником і споживачем товару. Головна задача менеджеру з продажів не тільки збути товар, але і вміти передбачити розвиток попиту на нього, сприяти успішному просуванню на ринок. Sales Manager керує, тренує і складає плани для медичних представників.

Дистриб'ютор – фірма або агент промислового підприємства, які здійснюють реалізацію продукції й виступають як торговці за договором на основі угоди про право на продаж в окремому регіоні.

CRM, Customer relationship management, Управління відносинами з клієнтами – поняття, що охоплює концепції, котрі використовуються компаніями для управління взаємовідносинами зі споживачами, включаючи збір, зберігання й аналіз інформації про споживачів, постачальників, партнерів та інформації про взаємовідносини з ними.

BU**,** business unit – відділ у компанії, що репрезентує певну бізнесфункцію.

POS, Point of Sells, Точка продажу – одиниця локації, де збувають товар. В даній роботі під точкою продажу треба розуміти аптеку.

Gross Rate – це загальна норма прибутку на інвестиції до вираховування будь-яких зборів, комісій чи витрат.

Pivot table – інструмент обробки даних, що слугує для їх узагальнення.

Продуктовий канібалізм – це негативні наслідки дій на ринку, що складаються в тому, що зростання продажів одного товару призводить до різкого падіння продажів іншого товару із цієї ж групи.

#### **ВСТУП**

<span id="page-18-0"></span>Ситуація, коли в аптеці немає необхідних медичних засобів чи на полицях лежать дешеві неякісні препарати із Індії, знайома більшості. Насправді, навколо багато людей, що хочуть заробляти гроші на ввезені фармацевтики. І кожен стикається з проблемою прогнозування продажів, що прямим чином впливає на ситуацію з першого речення цього абзацу.

Реалізація програмного забезпечення, що автоматично будує плани продажів медичних представників фармацевтичних компаній для різних ідентифікаторів товарних позицій, суттєво зменшить час і зекономить сили деяких важливих працівників цієї галузі, від яких залежить добробут багатьох українських сімей. Такі плани потребують зосередженості і філігранної монотонної праці. Також вони можуть виступати як «перевірочні» під час підрахування продажів на наступний рік.

Процес, що знаходиться в центрі уваги цього проекту, полягає у наступному: до компанії надходить новий продукт, і люди, що відповідають за стратегію продажів компанії (FFM чи Sales Manager), повинні створити план продажів для медичних представників, котрі, у свою чергу, повинні відвідувати лікарів та фармацевтів і розповідати їм про інноваційний продукт. Таким чином лікарі будуть призначати новий медичний засіб для відповідного лікування. Це, у кінцевому рахунку, призведе до збільшення продажів в аптеках, що буде приносити дохід компанії.

Нові продукти поступово перетворюються у класичні, а потреба в розрахунку планів для них не зникає. Також створення плану при дивесифікації ринку товарами розширення лінійки (що при збільшенні продажів неодмінно виникає) потребує окремих зусиль у цій справі.

План продажів надає чітку картину про прибутки в окремих регіонах і на всій території України. Також ці дані дозволятимуть медичним представникам претендувати на додаткові грошові заохочення, якщо останні перевиконають план.

# <span id="page-20-0"></span>**1. АНАЛІЗ ПРЕДМЕТНОЇ ОБЛАСТІ ТА ІСНУЮЧИХ НА РИНКУ СИСТЕМ АНАЛОГІВ**

# <span id="page-20-1"></span>**1.1. Особливості предметної області**

Отже, ми розглядаємо проблему прогнозування продажів фармацевтичних SKU в Україні.

Умови:

- 1. У країні немає кризи.
- 2. Фармацевтичний ринок зростає.
- 3. Компанія розвивається, тобто збільшуються її продажі.
- 4. Товар протягом року постачається без збоїв та за потребою.
- 5. Медичних представників можливо найняти стільки, скільки заплановано. Витрати на персонал без обмежень.
- 6. Клієнт самостійно надає вхідні дані, необхідні для планування.
- 7. Продуктовий канібалізм при line extension продуктах дорівнює 100%.
- 8. Використовуємо зріз по областях (себто Київ та Київська область об'єднані).
- 9. У всіх областях продають всі SKU.
- 10. Кількість лікарів та аптек, населення є константними.

Програмне забезпечення для планування продажів існує для різних ринків. Для фармацевтичного ринку існує ряд спеціальних умов на відмінно, наприклад, від продажів продуктів харчування чи алкоголю. Спеціальні умови в першу чергу обумовлюються так званими факторами, що впливають на прогнозування кількості продажів, а саме:

- 1. Доля ринку.
- 2. Сезонність.
- 3. Продажі минулого року.
- 4. Залежність від реклами.
- 5. Зростання ринку (Сегментний приріст).
- 6. Зв'язок з попередніми продуктами.
- 7. Населення.
- 8. Кількість лікарів.
- 9. Кількість ставок.
- 10. Кількість POS.

Розглянемо кожен з цих факторів більш докладно:

- 1. Доля ринку показує відсоткове відношення продажів досліджуваного SKU до продажів усіх SKU цього типу (включаючи конкурентів). Наприклад, Лазолван є частиною ринку препаратів від кашлю разом із АЦЦ і СИРОП АЛТЕЯ. При плануванні SKU «зверху» передбачається встановлення об'єму річних продажів SKU навмання (коли, наприклад, власник компанії хоче продати n продукту в будьякому разі; в даному випадку доля ринку не грає ролі) чи через відсоткове відношення запланованої долі ринку (коли власник каже заплановану долю ринку по відношенню до всього ринку).
- 2. Сезонність це врахування впливу пір року на продажі. Наприклад, під час зимнього періоду протизастудні лікарські засоби зазвичай продаються краще. Загальна сезонність – це спільні сезонні прирости для всього фармацевтичного ринку (В даній роботі вона протиставляється користувацькій сезонності – особистій сезонності SKU).
- 3. Продажі минулого року надають початкове уявлення про те, як будуть продаватися SKU. При загальному зростанні ринку неприпустимо встановлювати план зі значеннями, меншими за попередній рік.
- 4. Залежність від реклами це приріст продажів у визначений період часу від запланованої користувачем рекламної активності.
- 5. Зростання ринку, Зростання сегмента, Gross Rate це приріст продажів SKU, що більше або дорівнює приросту усього ринку / сегмента загалом (Виняток: SKU line extension).
- 6. Зв'язок з попередніми продуктами з'являється тоді, коли новий продукт виходить як розширення лінійки одного бренду компанії. Для пояснення цього фактору проаналізуємо відомий бренд Coca-cola: Cocacola Zero та Coca-cola Ginger будуть купуватися не тільки новим споживачем, а і старим, тоді треба врахувати, що продажі оригінального продукту Coca-cola зменшяться.
- 7. Населення: орієнтованість продукту на територію України, а отже на її закріплену Конституцією кількість областей з певним населенням.
- 8. Кількість лікарів обумовлюється зовнішнім показником працюючих лікарів та фармацевтів, що можуть рекомендувати (а отже і продавати) наші продукти.
- 9. Кількість POS кількість аптек.
- 10. Кількість ставок це кількість медичних представників, що працюють з цими продуктами в регіонах. В окремих регіонах може бути більше, ніж одна ставка.

### <span id="page-22-0"></span>**1.2. Огляд існуючих систем аналогів**

Можна виділити дві головні групи існуючих рішень для планування продажів медичних працівників фармацевтичних компаній: медіа-агентства і CRM-системи.

1. Медіа-агентства пропонують послуги прогнозування продажів в залежності від реклами. Вони мають власні формули, і, беручи SKU фармацевтичної компанії, починають прогнозування власне залежності кількості продажів від рекламної кампанії. Такі послуги, наприклад, надає компанія «Карат».

2. CRM-системи мають деякі компанії, такі як «Дарниця», для своїх власних потреб. Частіше за все, такі системи із самого початку розробляються конкретно для певних організацій.

На рис. 1.1-1.2 продемонстровано механізм планування у приватній компанії Grand Medical. Це внутрішня CRM-система, що відкривається у браузері. Зліва знаходиться «факт», тобто рік, в якому продажі вже детерміновані. Справа генерується «план» в залежності від даних минулого року і додаткових змінних, що впливають на цифри.

| KEÄR                               | <b>COUNTRY</b>    |          |        |   | BU |          |              |    |    |    |   |    | ZONE                                                                                      |  |  |
|------------------------------------|-------------------|----------|--------|---|----|----------|--------------|----|----|----|---|----|-------------------------------------------------------------------------------------------|--|--|
| 2019                               | <b>LEXRAINE</b>   |          |        |   |    | * JALPHA |              |    |    |    |   | ٠  | KVEB 1:                                                                                   |  |  |
| <b>MOLECULE</b><br><b>MNF SITE</b> |                   |          |        |   |    |          |              |    |    |    |   |    | QUANTITY IN PACKS ACTUAL/FOR                                                              |  |  |
|                                    | JAN-18            |          |        |   |    |          |              |    |    |    |   |    | FEB-18 MAR-18 APR-18 MAY-18 JUNE-18 JULY-18 AUG-18 SEP-18 OCT-18 NOV-18 DEC-18 JAN-19 FEB |  |  |
| ALMIBA 120ml BOTTLE 120ml MG       | MG.               | O        |        |   | o  | г        | в            |    | г  | п  | ۰ | п  |                                                                                           |  |  |
| ALMIBA 1mg 10mi VIAL 10 AN         | AN<br>г           |          | п<br>m |   | m  | o        | п            | о  | −  | ., | п | п  |                                                                                           |  |  |
| ALMIBA 1mg 5mi AMPOULE 5 MF        | MF                | п        | п      | п | о  | n        | o            | n  | п  | п  | п | n  |                                                                                           |  |  |
| BEKANT 125ml BOTTLE 125ml MG       | MG                | ٠        | п      | n | n  | n        | n            | п  | n  | п  | п | n  |                                                                                           |  |  |
| BEKANT CAPSULE 30 GMP              | <b>GMP</b>        | c        | п      |   | ÷  | ٠        | г            | ٠  |    | c  | п | ×. |                                                                                           |  |  |
| COMFOWTA 250ml BOTTLE 250ml MG     | <b>MG</b>         |          | п      | n | п  | n        | п            | п  | п  | п  | л | 0  |                                                                                           |  |  |
| COMFOVITA CAPSULE 30 GMP           | <b>GMP</b>        | г        | n      | в | o  | ٠        | п            | n  | п  | п  | п | ٠  |                                                                                           |  |  |
| CYSTOLIBERIN 125ml BOTTLE 125ml MG | MG                |          | п      |   | п  | n        | г            | п  |    | п  |   | п  |                                                                                           |  |  |
| CYSTOLIBERIN CAPSULE 30 GMP        | <b>GMP</b>        | г        | п      | п | п  | D        | л            | п  |    | п  | л |    |                                                                                           |  |  |
| DISURINORM 250ml BOTTLE 250ml MG   | MG.               | <b>D</b> | п      |   | 0  |          | $\mathbf{r}$ | n  | п  | п  | п | Ø. |                                                                                           |  |  |
| GRANDRUTIN CAPSULE 30 GMP          | <b>GMP</b>        | ×        | п      |   | ٠  | n        | n.           | n  |    |    | п |    |                                                                                           |  |  |
| KOTVA CAPSULE 30 GMP               | <b>GMP</b><br>r v |          | п      |   | m  | л        | ı.           | ÷  | e. |    |   | п  |                                                                                           |  |  |
| MEDEFER 125ml BOTTLE 125ml MG      | <b>MG</b>         | n        | ٠      | п | ٠  | ٠        | ٠            | n  | n  | п  | п | n  |                                                                                           |  |  |
| MEDEFER CAPSULE 30 GMP             | GMP               |          | в      |   | п  | ٠        | п            | ٠  | п  | п  |   | о  |                                                                                           |  |  |
| MENOLYTIN 125ml BOTTLE 125ml MG    | <b>MG</b>         | г        | п      |   | п  | n        | n            | п  | п  | п  | п | Ø. |                                                                                           |  |  |
| MENOLYTIN CAPSULE 30 GMP           | <b>GMP</b>        |          | л      |   | O  | ٠        | $\mathbf{r}$ | ×  | п  | k. | ٠ | a. |                                                                                           |  |  |
| MERSIL CAPSULE 30 GMP              | <b>GMP</b>        | O        | г<br>m |   | n  | P.       | n.           | P. | т  | o  | J | о  |                                                                                           |  |  |
| TREATAPROST 250ml BOTTLE 250ml MG  | <b>MG</b>         | n        | п      |   | ۰  | n        | n.           | п  |    | п  | п | n  |                                                                                           |  |  |
| TREATAPROST CAPSULE 30 GMP         | <b>GMP</b>        | г        | n      | п | n  | ٠        | л            | n  | п  | п  | ٠ | o  |                                                                                           |  |  |
| TUTUKON BOTTLE 300ml MG            | MG                | п        | п      | п | п  | n        | E.           | n  |    | п  | п | o  |                                                                                           |  |  |
| TUTUKON BOTTLE 600ml MG            | <b>MG</b>         |          |        |   |    |          |              |    |    |    |   |    |                                                                                           |  |  |
| <b>TOTAL</b>                       |                   |          | - 1    |   |    |          |              |    |    |    |   |    |                                                                                           |  |  |

Рис. 1.1. План продажів компанії Grand Medical, частина з фактами

Рис. 1.1 репрезентує «факт» представлення продажів різних SKU. Зверху показані рік, країна, місто, медичний представник та BU. BU тут включає декілька груп: Alpha, Beta і так далі.

Рис. 1.2 – це друга частина плану, де показуються результати «прогнозування» за деяким алгоритмом.

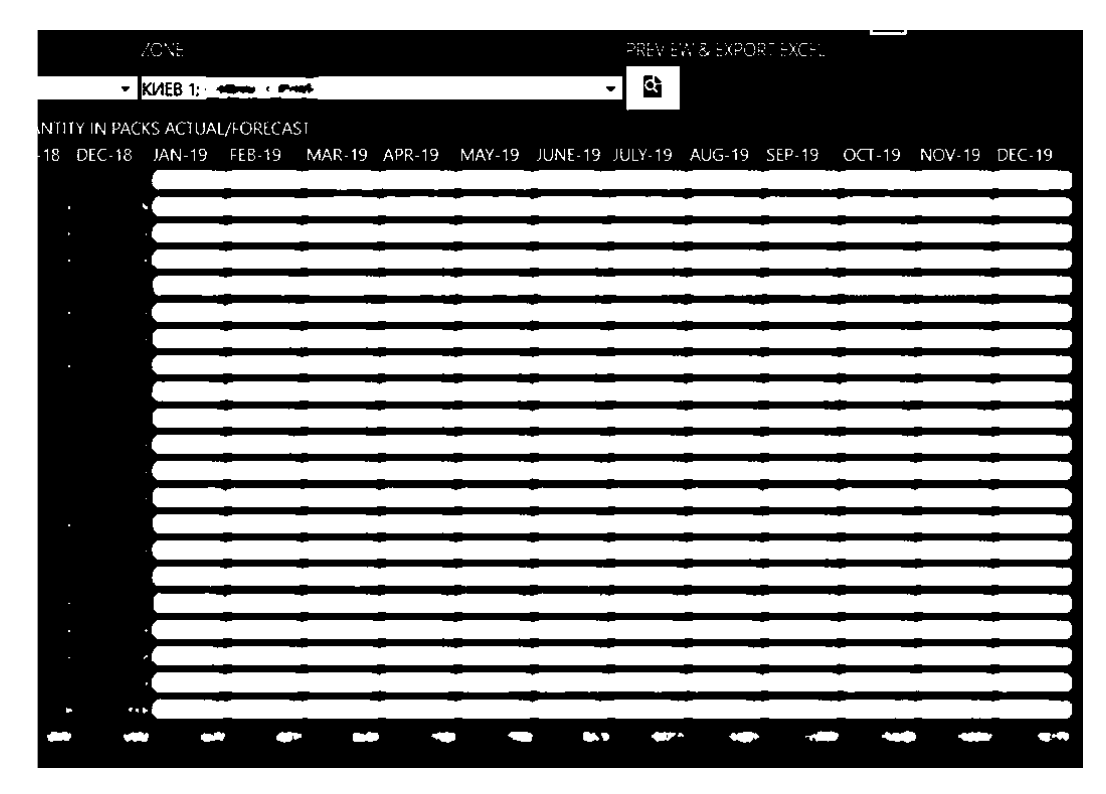

Рис. 1.2. План продажів компанії Grand Medical, частина з прогнозом на наступний рік

Рис. 1.3 показує таблицю, створену в Microsoft Excel, компанії Alcon. Неймовірно великий «лист», де клітинки пов'язані одна з одною різноманітними формулами, що іноді вказують на інші листи.

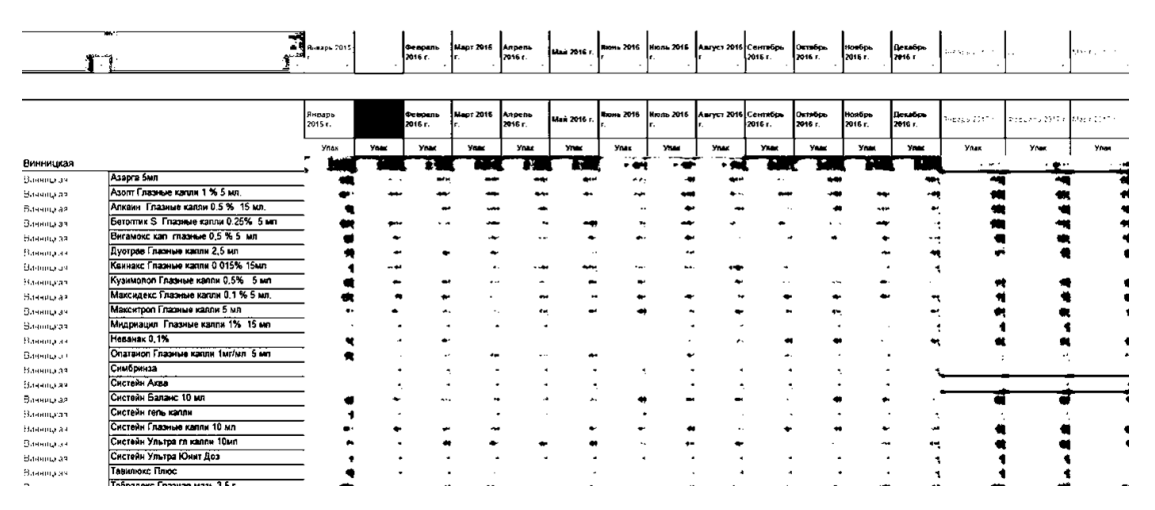

Рис. 1.3. План продажів в компанії Alcon

Рис. 1.4 відтворює стан речей в компанії Bitner на 2013 рік. Тут можна знайти наступну цікаву річ: немає даних за попередній рік по місяцях, є тільки Price Gross July 2012, Price NET July 2012, YTD Sept 2012, Q4 2012, 2012 LE.

| 30%<br>* * *<br>ciscounts it/<br><b>YTD Sept</b><br>Price NET<br>Price Gross<br>Q42012<br>Units<br>SKU<br>2012LE<br>Price NET 2011<br>Total 2009<br>Feb<br>May<br>$(-13%)$<br>Jan<br>Mar<br>Apr<br><b>July 2012</b><br>July2012(-12%)<br>2012<br>Aflubin<br>$\sim$<br>--<br>.<br>20 mi<br>$\ddot{\phantom{1}}$<br><b>P.O. K</b><br><b>All Ave</b><br>$\bullet$<br>$\sim$<br>$\bullet$<br>50 m<br>$\sim$<br>$\sim$ $\sim$<br>. .<br>. .<br>#12<br>. .<br>٠<br><br>$\bullet$<br>#48<br>- 11<br>$\bullet$<br>$\sim$<br><b>R T</b><br>$\sim$ $\alpha$<br>Asinis<br>$\sim$ $\sim$<br>. .<br>lzo mi<br>$\mathbf{r}$<br>$\cdot$ $\cdot$<br>* *<br>$\bullet$<br>. .<br>$\bullet$ $\bullet$<br>50 mi<br>$\mathbf{v} = \mathbf{v}$<br>$-$<br>$\cdot$ $\cdot$<br>-- |                               |
|----------------------------------------------------------------------------------------------------|-------------------------------|
|                                                                                                    | 2013                          |
|                                                                                                    | June                          |
|                                                                                                    |                               |
|                                                                                                    |                               |
|                                                                                                    | $\mathbf{a}$ and $\mathbf{a}$ |
|                                                                                                    |                               |
|                                                                                                    | $\sim$ $\sim$                 |
|                                                                                                    | $-1 - 1 - 1 = 1$              |
|                                                                                                    | $\mathbf{A} \in \mathcal{A}$  |
|                                                                                                    |                               |
| Atma<br>$\cdots$<br>$\cdots$<br>-<br>. .                                                                                                    |                               |
| 20 mi<br>$\mathbf{A}=\mathbf{A}$<br>$\cdot$ $\cdot$<br>14.91<br>٠<br>$\cdots$<br>٠<br>. .                                                                                                    |                               |
| 50 mi<br>$\sim$<br>$\cdot$ $\cdot$                                                                                                    |                               |
| OGBB                                                                                                    |                               |
| Deluten<br>.<br>1.41111<br>2.3333<br>$\bullet$<br>i es<br>$\cdots$                                                                                                    | ≝ا…⊷                          |
| Galstena<br>$1 + 1$<br>$\cdots$<br>$\cdots$                                                                                                    | $\sim$ 1 $\pm$                |
| 20 mi<br>$\bullet$<br>$\cdots$                                                                                                    | $\mathbf{F}$ and $\mathbf{F}$ |
| 50 mi<br>a de<br>$\bullet$<br>$\bullet$                                                                                                    |                               |
| #12<br><b>SA 1</b><br>. .<br>. .<br>$\rightarrow$<br>$\bullet$                                                                                                    |                               |
| #48<br><br>ber in<br>$\mathcal{L}(\mathbf{r})$<br>٠                                                                                                    |                               |
| Gentos<br>۰<br>                                                                                                    |                               |
| 20 mi<br><b>British</b><br>$-1.00$<br><b>A</b><br>$\ddot{\phantom{1}}$<br>50 mi<br>$\cdots$                                                                                                    | $\sim$                        |
| $\bullet\bullet$<br>#20<br>$\sim$ $\sim$                                                                                                    | $\cdots$                      |
| <b>A</b>                                                                                                    | $\sim$ $\sim$                 |
| #40<br>Forte<br>$-79$<br>7.975<br>er i e<br>ASSAUS<br>. .<br>$\cdot$                                                                                                    |                               |
| . .<br>Incena<br>and the<br>$-1 - 1$<br>1.441<br>1.418                                                                                                    |                               |
| . .<br>20 ml<br>$\cdots$ and<br>$\bullet$<br>$\bullet$<br>- -<br>$\bullet$<br>$-$<br>$\sim$                                                                                                    |                               |
| 50 mi<br>$-$<br>$-9.00$<br><b>.</b><br>$\cdots$<br>$\ddot{\phantom{a}}$<br>$\blacksquare$<br>$\sim$ $\sim$<br>- 1                                                                                                    |                               |
| -------------------<br>Memoria<br>18<br>. .<br>$\sim$<br>1. AM                                                                                                    | ÷.                            |

Рис. 1.4. План продажів у компанії Bitner

В цій таблиці: Price Gross – ціна брутто, Price NET – ціна нетто і YTD – Year To Day, Q4 – Quarter 4 (четвертий квартал), LE – Latest Estimate (В даному разі LE дорівнює сумі YTD і Q4).

## <span id="page-25-0"></span>**1.3. Постановка завдання**

Проаналізувавши попередні приклади реалізації даної системи можна зробити, перш за все, декілька головних висновків: більшість з планів робиться в Excel вручну. Можна констатувати величезні втрати часу, особливо на рис. 1.3 компанії Alcon, де висота таблиці складає більше ніж 750 клітинок.

Зазначимо, що план – це продажі «наступного року», а факт – продажі «минулого року».

Тепер можемо зробити постановку завдання. Для цього будемо використовувати модель TOTE.

Наведемо короткий зміст цієї моделі:

- 1. Test 1, тест 1 описується невідповідність між поточним станом організму, системи і (бажаним) еталонним станом, ставляться цілі, визначаються критерії їх досягнення.
- 2. Operations, операції дії, пов'язані з досягненням мети, еталонним станом.
- 3. Test 2, тест 2 перевірка стану, відповідність еталонному. Здійснюється перевірка того, як відбувається досягнення мети і корекція в разі потреби (петля зворотного зв'язку). Пошук і виправлення помилок, якщо потрібно корекція дій (Операції) або цілей (Тест 1).
- 4. Exit, вихід коли досягається відповідність еталонному стану, або досягається мета, то процес завершується.

Мета: створення застосунку для планування продажів медичних представників в Україні для FFM і Sales Manager.

У Додатку 1 наведено плакат «Дерево проблем», де зазначені проблеми користувача. Цілі даної роботи – вирішення цих проблем.

Тепер сформуємо ітерації розробки даного застосунку:

- 1. Створити базовий інтерфейс для вводу даних. Налаштувати роботу із базою даних.
- 2. Створити алгоритм для розбиття загальної кількості продажів на місяці
	- з підтримкою факторів: рекламний, сезонний (загальний і користувацький), сегментний прирости, фактичні продажі, загальний об'єм продажів за рік.
- 3. Створити алгоритм для розбиття місячних продажів по областях з підтримкою факторів: населення, POS, кількість лікарів, фактичні продажі і загальний об'єм продажів за місяць.
- 4. Створити алгоритм для розбиття обласних продажів по медичних представниках із підтримкою факторів: фактичні продажі і загальний об'єм продажів у області.
- 5. Додати функцію формування звітів у Microsoft Excel.
- 6. Розробити функцію перегляду даних у pivot table.
- 7. Додати можливість створення SKU Line Extension.
- 8. Додати можливість імпорту даних із Microsoft Excel.
- 9. Додати супроводжуючі графіки для наочного представлення процесу створення плану.

Для знання того, чи вірно представлено результат та чи у правильному напрямку ми рухаємося, на основі інформації з підрозділів 1.2 і 1.3 створюємо функціональні і нефункціональні вимоги для програмного забезпечення:

- а. Функціональні вимоги:
	- 1. При створенні плану на рік, паралельна робота одразу із усіма SKU на цей рік, а не з кожним окремо.
	- 2. Розрахунок долі ринку SKU попереднього року на основі продажів SKU і продажів ринку попереднього року.
	- 3. Розрахунок продажів наступного року через продажі ринку попереднього року і долі ринку наступного року.
	- 4. Розрахунок місячних продажів SKU на наступний рік із загальної кількості продажів SKU (з урахуванням приросту сегмента, факту річних продажів, користувацької сезонності, загальної сезонності, користувацького рекламного приросту).
	- 5. Розрахунок в межах кожного місяця продажів SKU на наступний рік по областях з урахуванням кількості лікарів, кількості аптек (POS), кількості населення, фактичних продажів SKU.
- 6. Розрахунок в межах кожної області продажів SKU на наступний рік по медичних представниках з урахуванням фактичних продажів SKU.
- 7. Загальна сезонність SKU вноситься адміністратором, а не користувачем.
- 8. При відсутності даних сегментного приросту SKU в користувача, автоматично використовувати загальний приріст фармацевтичного ринку.
- 9. Загальний приріст фармацевтичного ринку на кожен рік вноситься адміністратором.
- 10. Введення можливості призначення кожному SKU груп спеціалістів, що призначають даний препарат: Терапевтів, Педіатрів, Неврологів. Кардіологів, Сімейних лікарів, Гінекологів, Дерматологів, Урологів, Оториноларингологів (ЛОРів).
- 11. Створення меню конфігурації, де користувач зможе вибирати ті властивості розрахунку, що в нього наявні.
- 12. Дані про населення, кількість аптек, кількість груп лікарів в кожній області повинні зберігатися у БД і редагуватися адміністратором.
- 13. Можливість внесення користувачем цін SKU попереднього року і наступного року помісячно.
- 14. Розрахунок загального бюджету по SKU, по областях, по медичних представниках.
- 15. Експорт звіту у Microsoft Excel.
- 16. Імпорт звіту із Microsoft Excel.
- 17. Показ даних у pivot table.
- б. Нефункціональні вимоги:
	- 2. Pivot table завантажується не довше 6 секунд.
	- 3. Звіт у Excel створюється менше за хвилину.
- 4. При введенні даних користувачем про SKU в межах одного плану, створити вікно, де будуть кнопки на заповнення інформації про наступні властивості системи: продажі SKU на наступний рік, долі ринку SKU на наступний рік, продажі ринку попереднього року, сегментний приріст SKU, користувацькі рекламні прирости, користувацькі сезонні прирости, лікарів, що призначають SKU, ціни SKU попереднього року і наступного року, продажі SKU попереднього року (помісячно, помісячно і за областями, помісячно, за областями і медичними представниками). При цьому не створювати низку вікон для послідовного заповнення.
- 5. Користувацькі сезонність і рекламний приріст, а також сегментні прирости вносяться у % в десятковій системі.
- 6. Продажі вносяться тільки у цілочисельному форматі.

У Додатку 1 зображена діаграма IDEF0, що представляє процес створення плану продажів. З цієї діаграми видно, які саме дані повинні надійти на входи системи і що саме отримується в результаті роботи. Також представлені керуючі документи і ресурси, необхідні для створення планів.

# <span id="page-30-0"></span>**2. АНАЛІЗ МОВ ПРОГРАМУВАННЯ, ТЕХНОЛОГІЙ РОЗРОБЛЕННЯ**

# <span id="page-30-1"></span>**2.1. Вигляд системи**

Реалізувати дану систему можна у вигляді мобільного застосунку, вебдодатку чи десктоп-додатку.

Як уже було показано в підрозділі 1.2, зазвичай план створюється в Microsoft Excel. Цією програмою користуються не тільки ті, хто безпосередньо створюють план, але і ті, що надають інформацію про різні показники і фактори. Тому проектувальнику плану залишається скомпонувати всю інформацію, що у нього є, задля розрахунку продажів.

Очевидно, що в такому випадку робота із великою кількістю чисел (серед яких, наприклад, користувацькі сезонність, рекламні прирости, сегментні прирости, фактичні продажі і т.д.) на пристрої з маленьким екраном буде незручною.

Веб-застосунок підходить для створення цієї системи, втім як і десктоппрограма. Але знову звертаємося до тісного зв'язку створення планів продажів і Microsoft Excel. Microsoft забезпечує велику кількість інструментів для роботи зі своїми продуктами у легкому доступі (Microsoft Visual Studio Community Edition із його незліченними додатками).

Отже, програмне забезпечення для планування продажів медичних представників фармацевтичних компаній України буде реалізовано у вигляді десктоп-додатку Сі-подібною мовою.

# <span id="page-31-0"></span>**2.2. Мова програмування інтерфейсу і алгоритмів – C#. Windows Forms**

Серед C++ і C#, я обрав C#. Мова С++ краща за багатьма параметрами: підтримка кросплатформенності, багато бібліотек, гарна продуктивність. В свою чергу, C# трохи швидша на маленьких проектах, більш обмежена під продукти Microsoft, з якісним дебагером і більш легка для читання.

Тоді, розглянемо C# більш детально: мова C# – це мова багатопрофільної парадигми програмного забезпечення загального призначення, що включає сильно типізовані, імперативні, декларативні, функціональні, загальні, об'єктно-орієнтовні та компонентно-орієнтовні дисципліни. Затверджена в якості стандарту ECMA (ECMA-334) і ISO (ISO / IEC 23270:2018). Мова C# є однією з мов програмування, призначених для спільної мовної інфраструктури.

Для оформлення інтерфейсу користувача можна використати Windows Presentation Foundation (WPF) чи Windows Forms. Система створення користувацьких застосунків WPF заснована на технології DirectX, на відміну від Windows Forms, де використовується GDI/GDI+. Продуктивність WPF вища за GDI.

WinForms, Windows Forms – це графічна бібліотека класів (GUI), що входить до складу Mono Framework та Microsoft .NET Framework, що являє собою платформу для написання клієнтських додатків для настільних, портативних і планшетних ПК. Хоча вона розглядається як ерзац більш ранньої і більш складної бібліотеки Microsoft Foundation Class на основі C++, вона не пропонує порівняльної парадигми і виступає лише як платформа для рівня інтерфейсу користувача в багаторівневому рішенні. Windows Forms більш легкий у використанні, аніж WPF. Також, з останнім

оновленням .NET Framework 4.5 з'явилася покращена підтримка високої роздільної здатності для різних елементів інтерфейсу.

## <span id="page-32-0"></span>**2.3. Плагін Infragistics**

Серед існуючих реалізацій pivot table на C# у Windows Forms можна перелічити наступні: Telerik, DevExpress, Infragistics.

| <b>a</b> PivotTable                          |                         |                            |              |                                        |                 |                      |                  |                                              | $\Box$ $\Box$ $X$                                                                                                    |
|----------------------------------------------|-------------------------|----------------------------|--------------|----------------------------------------|-----------------|----------------------|------------------|----------------------------------------------|----------------------------------------------------------------------------------------------------|
| $\boldsymbol{\nabla}$                        |                         |                            |              |                                        |                 |                      |                  |                                              | $\overline{ }$<br>Adventure Works DW Standard Editio                                                                                                    |
|                                              | Reseller Sales Amount X |                            |              | $\overline{v}$ Category $\overline{x}$ |                 | ஈ<br>Adventure Works |                  |                                              |                                                                                                    |
| $\overline{v}$ Cate. Calendar $\overline{x}$ |                         |                            |              | - All Products<br>Accessories          | Bikes           | Clothing             | Components       | All Products                                 | Adventure Works<br>on Measures                                                                                                    |
|                                              | $-$ CY 2010             | $-$ H <sub>2</sub> CY 2010 | + Q4 CY 2010 | \$1,695.67                             | \$453,231.80    | \$2,875.15           | \$31,525.96      | \$489,328.58                                 | <sup>1</sup> . Customer                                                                                                    |
|                                              |                         |                            | H2 CY 2010   | \$1,695.67                             | \$453,231.80    | \$2,875.15           | \$31,525.96      | \$439,323.53                                 | <sup>7</sup> . Date<br><sup>7</sup> . Delivery Date                                                                                                    |
|                                              |                         | CY 2010                    |              | \$1,695.67                             | \$453,231.80    | \$2,875.15           | \$31.525.96      | \$439,328.58                                 | Calendar                                                                                                    |
|                                              | $+ CY 2011$             |                            |              | \$45,596.79                            | \$16.367.229.91 | \$136.624.14         | \$1,643,351.88   | \$18,192,802.71                              | Fiscal                                                                                                    |
| - All Periods                                | $-$ CY 2012             | + H1 CY 2012               |              | \$70,405.09                            | \$11,702,612.55 | \$410,436.13         | \$2,661,821.73   | \$14,345,275.50                              | J., Delivery Date.Date<br>" Delivery Date Day Name                                                                                                    |
|                                              |                         | + H2 CY 2012               |              | \$74,702.40                            | \$10,836,616.15 | \$349,054.17         | \$2,087,983.31   | \$13,348,356.03                              | " Delivery Date Day of Month                                                                                                    |
|                                              |                         | CY 2012                    |              | \$145, 107.49                          | \$22,539,228.70 | \$759,490.30         | \$4,749,805.04   | \$28,193,631.53                              | <sup>2</sup> , Delivery Date Day of Week                                                                                                    |
|                                              | $-$ CY 2013             | + H1 CY 2013               |              | \$233,825.72                           | \$14,996,572.68 | \$537,411.73         | \$3,431,508.75   | \$19, 199, 318, 33                           | ", Delivery Date Day of Year                                                                                                    |
|                                              |                         | + H2 CY 2013               |              | \$145,072.26                           | \$11,946,118.47 | \$341,439.51         | \$1,942,885.03   | \$14,375,515.27                              | J., Delivery Date Month of Year<br>L Employee                                                                                                    |
|                                              |                         | CY 2013                    |              | \$378,897.98                           | \$26,942,691.15 | \$878,851.24         | \$5,374,393.77   | \$33,574,834.16                              | <sup>1</sup> . Geography                                                                                                    |
|                                              |                         | All Periods                |              | \$571,297.93                           | \$66,302,381.56 | \$1,777,840.84       | \$11,799,076.66  | \$30,450,596.98                              | <sup>1</sup> ., Internet Sales Crder Details<br><sup>1</sup> ., Product<br><sup>1</sup> . Promotion<br><sup>1</sup> Reseller<br><sup>1</sup> ., Reseller Sales Order Details<br><sup>1</sup> ., Sales Channel<br><sup>1</sup> ., Sales Reason<br>7., Sales Summary Crder Details<br><sup>1</sup> . Sales Territory<br><sup>7</sup> ., Ship Date<br><sup>1</sup> ., Source Currency |
|                                              |                         |                            |              |                                        |                 |                      | UNLICENSED TRIAL | To Purchase Visit<br>http://infragistics.com | <u>инченингеретованск</u>                                                                                                    |

Рис. 2.1. Приклад pivot table у Infragistics

Infragistics Ultimate – це платформа для створення User Experience додатків, а також desktop-, мобільних- та веб-додатків для підприємництв.

Infragistics Ultimate включає 100+ гарно оформлених, високопродуктивних grids (решіток), charts (діаграм) та інших елементів керування інтерфейсом, а також інструментарій візуального налаштування, швидке прототипування та тестування зручності використання.

На рис. 2.1 зображено приклад pivot table у Infragistics.

## <span id="page-33-0"></span>**2.4. База даних**

Плагін Infragistics вимагає базу даних, що знаходиться на сервері у вигляді OLAP-кубу.

OLAP, Online analytical processing, аналітична обробка онлайн – підхід до швидкого реагування на багатовимірні аналітичні запити в обчислювальній техніці [1].

OLAP є частиною більш широкої категорії бізнесаналітики (business intelligence), яка крім цього включає реляційні бази даних, написання звітів і інтелектуальний аналіз даних.

Типові програми OLAP включають звітність продажів, маркетингу, управлінську звітність, фінансову звітність, управління бізнеспроцесами (business process management), бюджетування, прогнозування і т.д.

Тож постає питання вибору сервера, що підтримує технологію OLAP. В табл. 1 наведена загальна інформація про всі бази даних, що підтримують OLAP.

Отже, я зупинився на таких серверах: Modrian OLAP server [2], Apache Kylin [3], Apache Pinot [4], Microsoft Analysis Services. Перші три сервери мають безкоштовні ліцензії. Оскільки я програмую додаток на C#, дуже велика інтегрованість Microsoft Visual Studio з іншими продуктами від Microsoft є неодмінною перевагою над іншим ПЗ, незважаючи на свою пропрієтарність. На табл. 2-7 наведено порівняльну характеристику цих БД.

Існує декілька видів OLAP:

- 1. Багатовимірна (Multidimensional OLAP MOLAP).
- 2. Реляційна (Relational OLAP ROLAP).
- 3. Гібридна (Hybrid OLAP HOLAP).

Таблиця 1

Бази даних, що підтримують OLAP

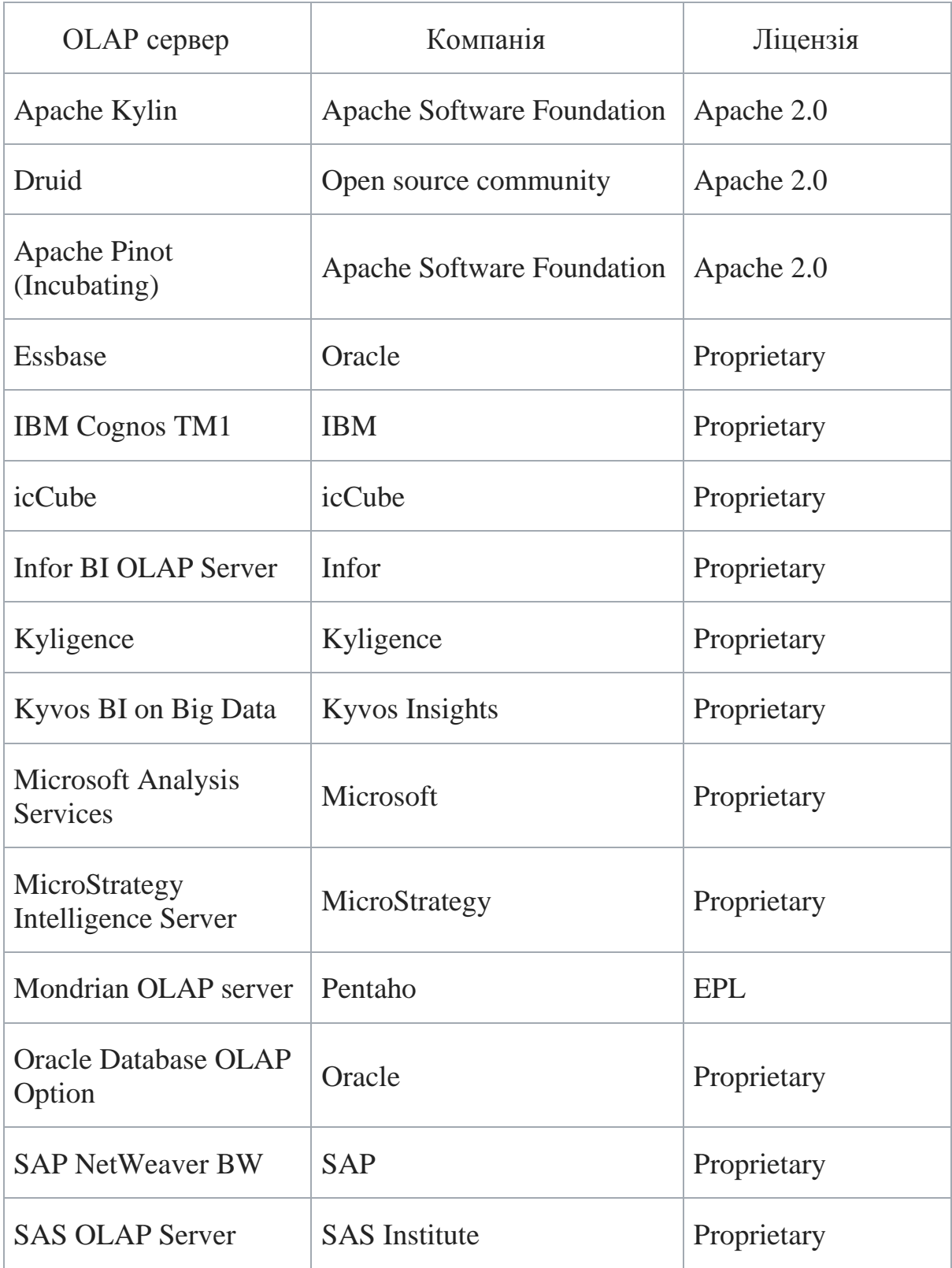

Модифікації сховища даних досліджуваних серверів наведені на табл. 2. Найкращими по даному показнику  $\epsilon$  БД Apache Pinot i Microsoft Analysis Services.

#### Таблиця 2

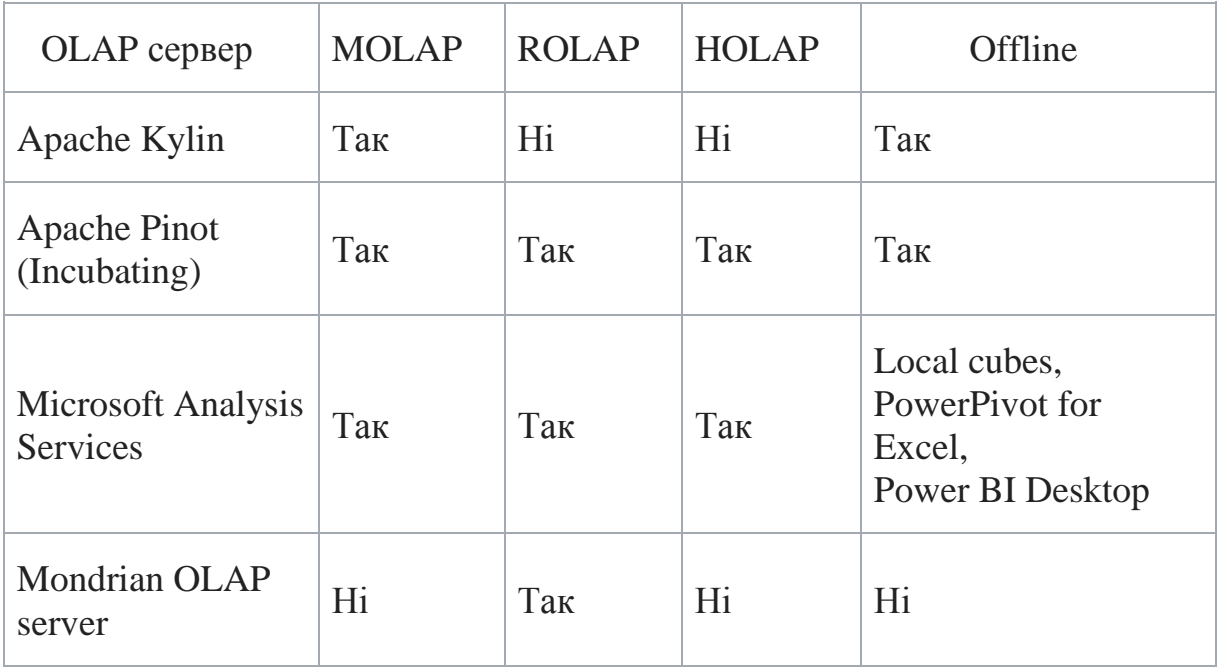

## Модифікації сховища даних

XMLA, XML for Analysis – це галузевий стандарт для доступу до даних в аналітичних системах, таких як OLAP і інтелектуальний аналіз даних (data mining)  $[5]$ .

OLE DB для OLAP, Object Linking and Embedding Database – специфікація, опублікована Microsoft, що є промисловим стандартом для багатовимірної обробки даних [6].

MDX, Multidimensional Expressions – SQL-подібна мова запитів, орієнтована на доступ до багатовимірних структур даних [7].

На табл. 3 показані API і мови запитів досліджуваних баз даних. По даним показникам найкращими є Microsoft Analysis Services і Mondrian OLAP server.
Таблиця 3

| OLAP сервер                           | XML for<br>Analysis | <b>OLE DB</b><br>for OLAP | <b>MDX</b> | Збережені<br>процедури |
|---------------------------------------|---------------------|---------------------------|------------|------------------------|
| Apache Kylin                          | Hi                  | Hi                        | Hi         | Hi                     |
| <b>Apache Pinot</b><br>(Incubating)   | Hi                  | Hi                        | Hi         | Hi                     |
| Microsoft<br><b>Analysis Services</b> | Так                 | Так                       | Так        | .NET                   |
| Mondrian OLAP<br>server               | Так                 | Так                       | Так        | Так                    |

API і мови запитів

SQL – домен-специфічна мова, що використовується в програмуванні і призначена для управління даними, що зберігаються в реляційній системі управління базою даних, або для обробки потоку в реляційній системі управління потоком даних.

LINQ, Language Integrated Query – це компонент Microsoft .NET Framework, який додає можливості запиту даних до мов .NET.

JSON, JavaScript Object Notation – це формат відкритого типу, який використовує зрозумілий людині текст для передачі об'єктів даних, що складаються з пар атрибутів-значень і типів даних масивів. Це дуже поширений формат даних, який використовується для асинхронної комунікації між браузером і сервером, у тому числі як заміна XML у деяких системах AJAX.

REST, Representational State Transfer – це архітектурний стиль програмного забезпечення, який визначає набір обмежень, які використовуються для створення веб-сервісів.

У табл. 4 відтворено особливості OLAP (Data processing, Data management і Data performance). З цих характеристик виділяється Microsoft Analysis Services і Mondrian OLAP server.

Таблиця 4

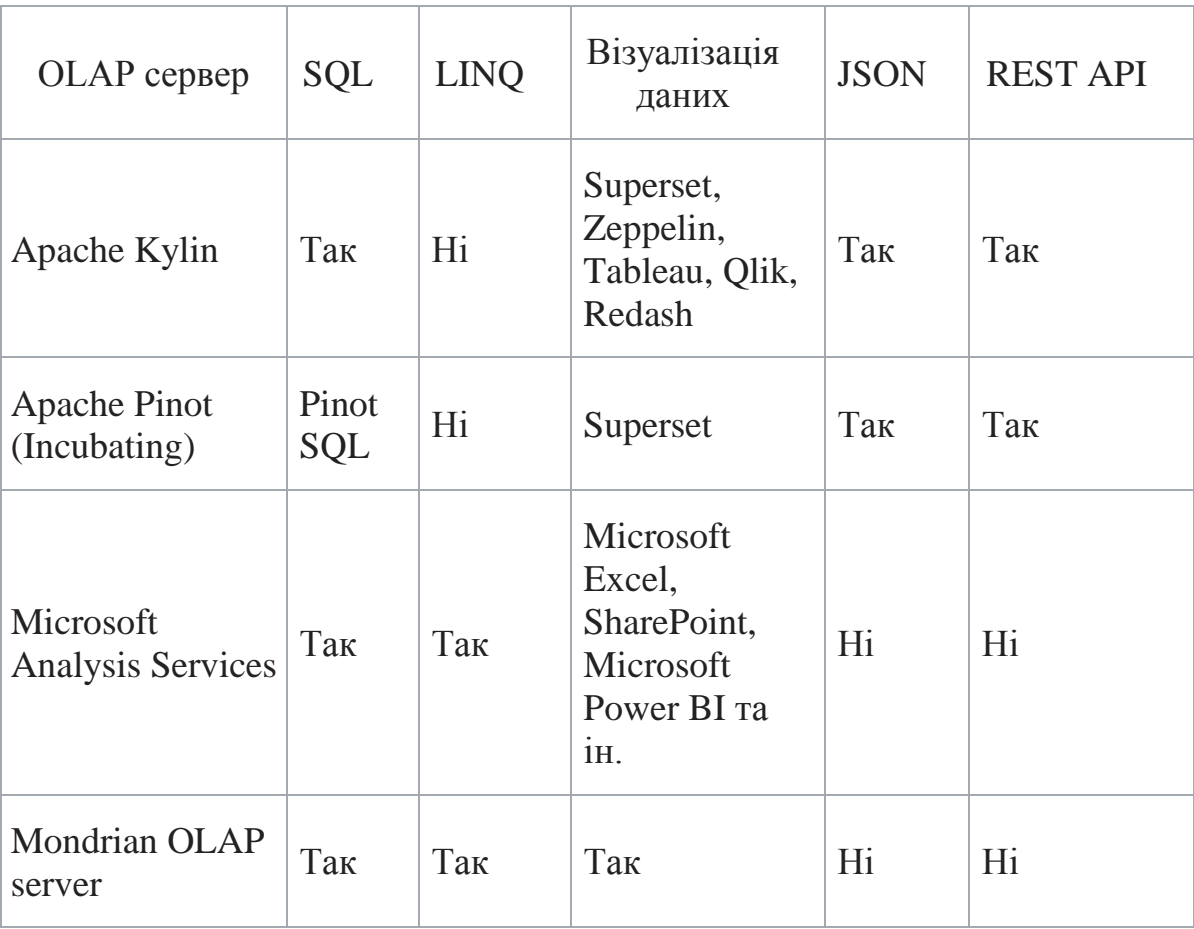

Особливості OLAP (Data processing, Data management і Data performance)

KPI, Key Performance Indicator, ключовий показник ефективності – показник, що вимірюється для оцінки успішності бізнесу. KPI у службі Analysis Services – це набір обчислень, які пов'язані з групою заходів в кубі, які використовуються для оцінки успішності бізнесу. Ці розрахунки  $\epsilon$ комбінацією Multidimensional Expressions (MDX) виразів або розрахованих членів.

Таблиця 5

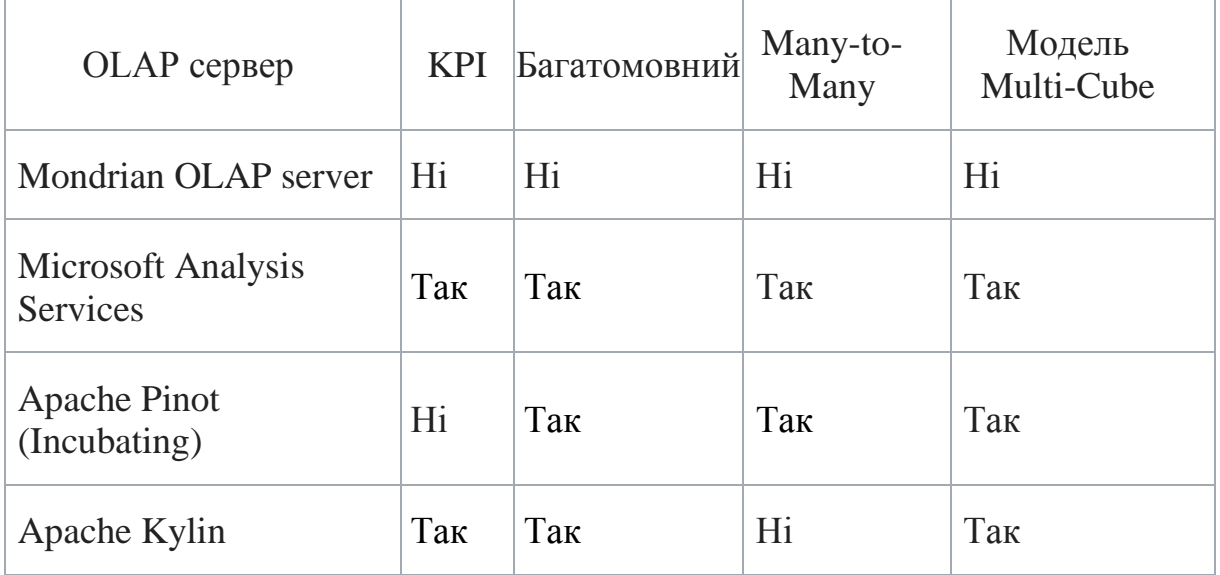

Особливості OLAP (Data Modelling)

У термінології реляційної бази даних явище, коли один факт може приєднуватися до кількох членів виміру, називається відносинами від багатьох до багатьох (many-to-many). Особливості OLAP (Data Modelling) продемонстровано у табл. 5. Тут найбільші показники має Microsoft Analysis Services.

Таблиця 6

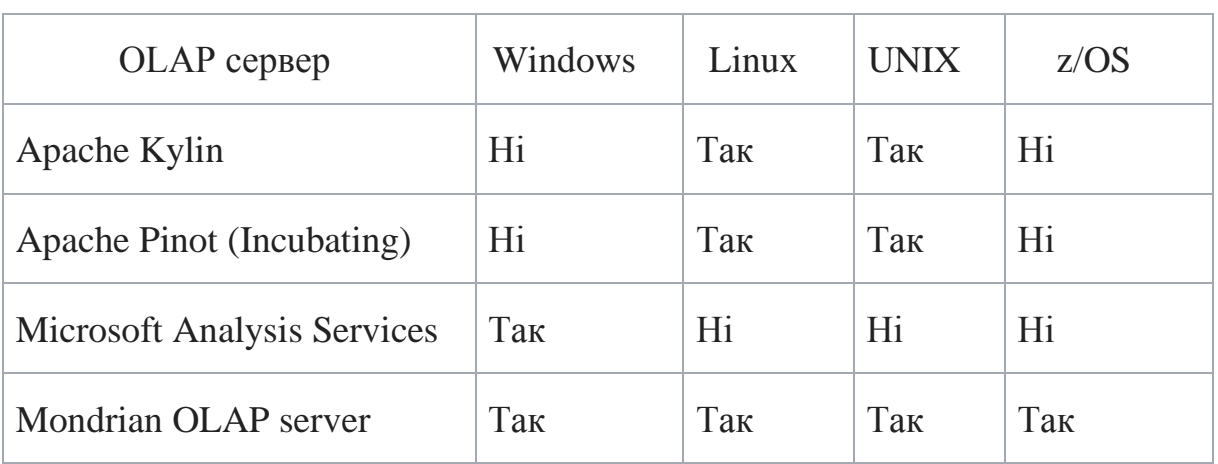

Операційні системи

У характеристиці «підтримка операційними системами» найкраще показує себе Mondrian OLAP server (див. табл. 6).

Таблиця 7

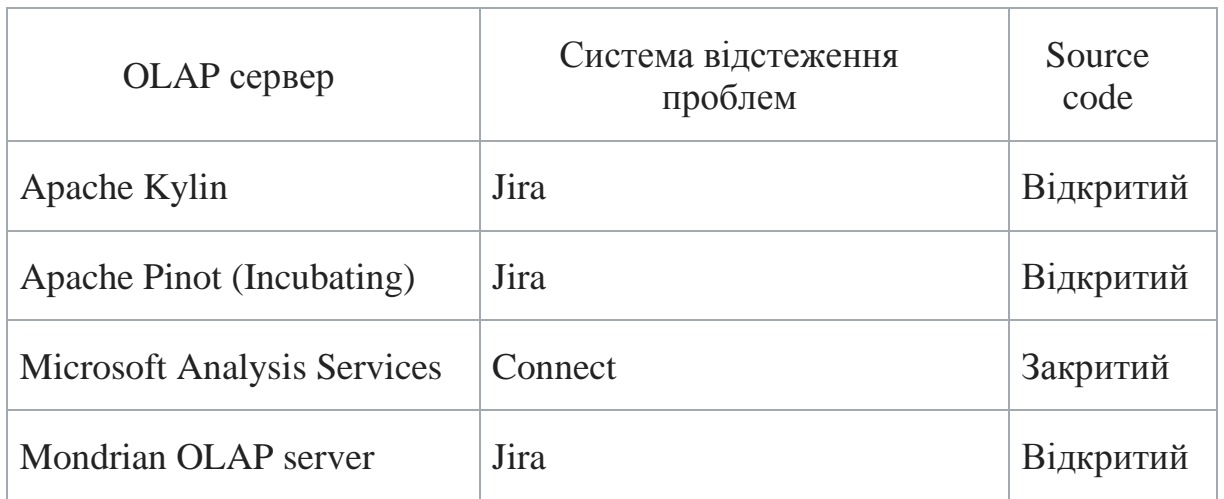

Підтримка

Отже, Microsoft Analysis Services має набагато більше переваг, за всіх інших. Серед недоліків: закритий код (див. табл. 7), не необмежені границі системи, пропрієтарність. У всіх інших аспектах Microsoft Analysis Services показав себе якнайкраще, включаючи зворотну сумісність із Microsoft Visual Studio.

## **2.5. Мова запитів до бази даних**

Беручи до уваги, створення OLAP-кубів (OLAP-куб – далі просто «куб») у Microsoft Analysis Services, необхідні інструменти, де з даних можна створити відповідні виміри, а згодом – куби.

Microsoft SQL Server Data Tools (SSDT) – безкоштовне ПЗ, що розширює Microsoft Visual Studio, надаючи йому інструменти для роботи з кубами.

Технологія SSDT дозволяє використовувати базу даних Microsoft SQL Server. Інші бази даних, такі як SQLite, MySQL, теж можна підключити, але за допомогою спеціальних окремих плагінів.

Мова структурованих запитів до вищеописаної БД – процедурне розширення мови SQL – Transact-SQL.

При цьому SQL розширюється такими додатковими можливостями:

1. Керуючі оператори.

2. Локальні і глобальні змінні.

3. Різні додаткові функції обробки строк, математики і т.д.

4. Підтримка аутентифікації Microsoft Windows.

## **3. ОГЛЯД МЕТОДИКИ ТА АЛГОРИТМІВ СТВОРЕННЯ ПЛАНУ ПРОДАЖІВ**

#### **3.1. Підходи до створення плану продажів**

Увесь проект можна розділити на дві частини: відповідальна за створення плану продажів і відповідальна за відтворення даних (pivot table і експорт в Microsoft Excel). В даному пункті будемо приділяти увагу саме процесу створення плану.

Розглянемо класичні методи створення бюджету в сфері продажів. Існує три основних методів планування продажів:

1. Зверху вниз.

2. Знизу вверх.

3. Ітеративний підхід.

При використанні підходу «знизу вверх» бюджет складається виходячи з планів діяльності підрозділів і проектів, які передаються угору для визначення по ним результуючих показників для всієї компанії. Відповідно, при підході «зверху вниз» – бюджет складається виходячи з цільових показників, поставлених керівництвом компанії. В ітеративному підході процедура бюджетування включає ряд умовних етапів. Інформація спочатку поширюється від вищого керівництва до нижніх ланок управління, а потім узагальнюється від низу вверх по ієрархічній структурі керування кілька разів в залежності від ситуації.

Тепер розглянемо інші методи планування продажів, що стосуються регресійного аналізу.

Регресійний аналіз – статистичний метод дослідження впливу однієї або декількох незалежних змінних на залежну змінну [8]. Незалежні змінні інакше називають регресорами або предикторами, а залежні змінні – критеріальними.

В даній роботі регресорами є користувацька сезонність, фактичні продажі, загальна сезонність, рекламні прирости, населення областей, кількість лікарів, POS та інші. Критеріальними змінними є безпосередньо продажі.

Однією з цілей регресійного аналізу є прогнозування значення залежної змінною через незалежні.

Серед методів регресійного аналізу можна використати при рішенні даної задачі метод лінійної регресії [9]. Він підходить, на відміну від наприклад, поліноміальної регресії [10] чи простої лінійної регресії [11], через те, що залежить від багатьох незалежних змінних.

В даному разі за формулою будується функція з регресорами у вигляді аргументів і критеріальною змінною як значенням функції. Таких побудов може бути три: для місяців, для областей і для медичних представників, якщо поєднувати цей метод із методом створення бюджету «зверху вниз», де існує три розділення продажів і три групи факторів, чи одна, якщо просто взяти всі фактори до купи і досліджувати їх вплив на усі залежні змінні одночасно.

Також для планування продажів можна використовувати машинне навчання. Однією із задач машинного навчання є регресійний аналіз.

ML, Machine learning, машинне навчання – клас методів штучного інтелекту, характерною рисою яких є не пряме рішення задачі, а навчання, застосовуючи рішення безлічі подібних завдань [12].

Існує багато алгоритмів машинного навчання, що можуть бути використані в даному випадку. Наведемо декілька:

1. Дерево регрессії (Regression Tree).

2. Випадковий ліс (Random Forest).

3. Метод *k*-найближчих сусідів.

Decision tree, дерево ухвалення рішень – засіб підтримки прийняття рішень, що використовується в машинному навчанні, аналізі даних і статистиці [13]. Структура дерева представляє «листя» і «гілки». На ребрах («гілках») дерева рішення записані атрибути, від яких залежить цільова функція, в «листях» записані значення цільової функції, а в інших вузлах – атрибути, за якими відрізняються випадки. Щоб класифікувати новий випадок, треба спуститися по дереву вниз до листа і видати відповідне значення.

Навчання дерева рішень використовує дерево ухвалення рішень, щоб перейти від спостережень над об'єктами (представленими в гілках) до висновків про цільові значення об'єктів (представлених в листях). Це навчання є одним з підходів моделювання прогнозів, які використовуються в інтелектуальному аналізі даних, статистиці і машинному навчанні. Моделі дерев, в яких цільова змінна може приймати дискретний набір значень, називаються деревами класифікації. Листя дерев у цих структурах представляє мітки класів, а гілки представляють кон'юнкції ознак, які ведуть в ці мітки класів. Дерева рішень, в яких цільова змінна може приймати безперервні (кількісні) значення називаються деревами регресії.

Випадковий ліс – алгоритм машинного навчання, що полягає у використанні ансамблю дерев прийняття рішень [14]. Успіх досягається за рахунок використання багатьох дерев з невеликою точністю. Алгоритм «Випадковий ліс» дуже точний, але не дає уявлення те, як влаштовані дані, які він досліджує.

В даному випадку за аналогією до методів регресійного аналізу оголошуємо регресори як пояснюючі змінні, а критеріальні зміні як шукані.

Інший спосіб реалізації планування продажів полягає в прогнозуванні продажів за допомогою нейронної мережі.

ANN, Artificial neural network, штучна нейронна мережа – це система сполучених і взаємодіючих між собою простих процесорів, які також називаються штучними нейронами [15]. Такі процесори зазвичай досить прості, особливо в порівнянні з процесорами, що використовуються у персональних комп'ютерах. Кожен процесор подібної мережі має справу тільки з сигналами, які він періодично отримує, і сигналами, які він періодично посилає іншим процесорам. І будучи з'єднаними в досить велику мережу із керованою взаємодією, разом ці процесори здатні виконувати досить складні завдання, оскільки нейронні мережі навчаються в процесі роботи. Технічно навчання полягає в знаходженні коефіцієнтів зв'язків між нейронами.

Завдання регресії методами нейромережевого моделювання можна вирішувати за допомогою мереж різних типів: лінійної мережі, радіальної базисної функції і узагальненої регресійної мережі. За змістом лінійна модель нічим не відрізняється від звичайної лінійної регресії, але на мові нейронних мереж представляється мережею без проміжних шарів, яка в вихідному шарі містить тільки лінійні елементи (тобто елементи з лінійною функцією активації). Навчити лінійну мережу можна за допомогою стандартного алгоритму лінійної оптимізації.

Тобто ми визначили 4 можливі реалізації алгоритму планування продажів: за допомогою класичних методів планування бюджету, за допомогою регресійного аналізу, за допомогою машинного навчання і за допомогою нейронних мереж.

### **3.2. Вибір алгоритму і дослідження точності**

Регресійний аналіз передбачує те, що є багато відомих незалежних даних. А отже і механізми засновані на машинному навчанні та нейронних мережах теж для свого тренування вимагають велику кількість інформації. Але на практиці такі дані як користувацька сезонність, рекламні прирости, сегментні прирости SKU інших компаній невідомі. Такі, здавалось би, примітивні дані щодо фактичних продажів по областях і медичних представниках частіше теж залишаються тільки в приватних компаніях.

Оскільки методи планування бюджету «знизу вверх» і ітеративний передбачають знання користувачем детальної інформації про нижні ланки системи, серед наявних методів прогнозування бюджету частіше буде використовуватися «зверху вниз».

Тоді при імплементації методу «зверху вниз» можна виділити декілька основних контрольних пунктів виконання алгоритму створення плану на новий рік:

1. Виділення загального об'єму запланованих продажів на весь рік.

- 2. Розділення загального об'єму на помісячні продажі.
- 3. В межах кожного місяця розділення продажів на продажі по областях.
- 4. В межах обласних продажів розділення об'єму по медичних представниках.

При цьому треба зазначити, що кінцеві загальні продажі не будуть повністю збігатися з загальними продажами, що були виявлені на початку роботи алгоритму (в пункті 1).

Це пов'язано з тим, що при розділенні продажів, програма неодмінно стикається з новоутвореними продажами, записаними у десяткових дробах. Округлення до верхньої (ceiling) чи нижньої (floor) границь таких чисел призводить до зростання похибки планування.

Також необхідно зазначити факт наявності «нижньої границі» у запланованих продажах. Ця нижня границя базується на фактичних продажах і сегментних приростах SKU у тому самому місяці, у тій самій області чи у того самого медичного представника. При загальному зростанні ринку, як зазначено в підрозділі 1.1, без додаткових впливів, заплановані продажі повинні бути вищими або дорівнювати фактичним із їх базовими приростами.

#### **3.3. Критичні моменти алгоритму**

Кількість населення, POS, загальні річні прирости ринку і кількість ставок терапевтів, педіатрів, неврологів, кардіологів, сімейних лікарів, гінекологів, дерматологів, урологів, оториноларингологів (ЛОРів) взята у компанії Farm Explorer [16] за 2012 рік.

Якщо сегментний приріст відсутній, замість нього використовуються загальні річні прирости.

Загальна сезонність утворена на основі даних продажів всього ринку за 2018 рік. Було проаналізовано продажі всіх SKU, складено помісячну діаграму і пораховано відсоткове відношення помісячних продажів до усіх продажів ринку. Дані взяті в Farm Explorer.

В програмі є три «критичні моменти» планування. Всі ці моменти дуже подібні і полягають у тому, щоб розділити одне число на заздалегідь відому кількість (12 місяців, 22 області чи кількість медичних представників у області). На рис. 3.1 відтворено алгоритм розбиття, кожне розділення – «критичний момент».

Щоб вирішити цю проблему, будемо ділити вищезгадане число за кожним фактором, отримувати декілька варіацій розбиття і об'єднувати «часткові» розбиття в одне ціле. Задля об'єднання цих варіацій розбиття у єдиний план, будемо використовувати зважену суму.

Вага кожного фактору встановлюється на основі даних експертної оцінки пріоритезації факторів Ларіонової І.В. (з обґрунтуванням).

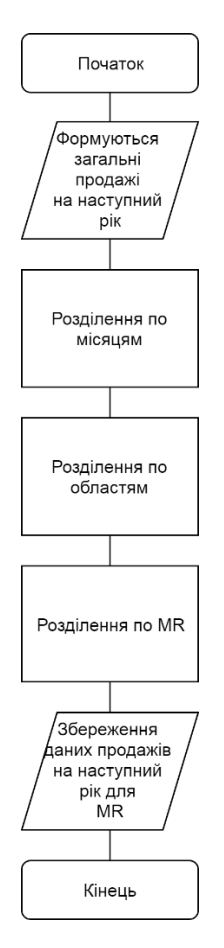

Рис. 3.1. Алгоритм розділення

У першому «критичному моменті», що виникає при об'єднанні помісячних факторів у кожного SKU в межах одного року, є такі фактори і їх вага:

- 1. Загальний сезонний приріст 0,4.
- 2. Фактичні продажі 0,3.
- 3. Користувацький сезонний приріст 0,15.
- 4. Рекламний приріст 0,1.
- 5. Рівний поділ 0,05.

Рівний поділ – це поділ числа на рівні частини. Він використовується як за замовчуванням, однак його пріоритет не найбільший. Доцільність його використання пояснюється тим, що в тих місяцях, областях чи у тих медичних представників, де кількість продажів велика, ріст продажів

зменшується. Це пов'язано із фіксованою кількістю населення, лікарів, аптек і т.д. Де продажів замало, там, можливо, медичні представники недопрацювали, були проблеми з поставками і т.п. Мінімальний пріоритет пояснюється тим, що ця характеристика найсуб'єктивніша.

Найбільший пріоритет має загальний сезонний приріст. У першому «критичному моменті» цей фактор завжди присутній за будь-яких умов, на відміну від користувацької сезонності, рекламного приросту чи фактичних продажів. Разом із ним завжди присутній згаданий вище штучний фактор «рівний поділ». Але через вже зазначені причини, він не еквівалентний загальному сезонному приросту.

Фактор «Фактичні продажі» позначає розбиття запланованих продажів на частини у співвідношенні фактичних продажів. Ця характеристика має другий пріоритет у першому «критичному моменті», бо вона вже враховує всі показники, що знаходяться по пріоритету нижче, показує реальний, а не теоретичний стан речей. Але її вага програє вазі загального сезонного приросту, бо останній є спільним для всіх SKU на ринку і є також відносно практичним показником.

Користувацький сезонний приріст залежить від знань власника медичного засобу його власної «специфіки» продажів. Є деякі препарати, які з тих чи інших причин продаються краще у час, коли всі інші продаються гірше (наприклад препарати від вошей). Користувацький сезонний приріст поступається загальному сезонному, бо той має більше охоплення, і, звичайно, фактичним продажам, на основі яких часто складається.

Рекламний приріст має майже найменший пріоритет, бо він поступається загальному і користувацькому приростам (наприклад, реклама не може працювати літом, коли за загальною сезонністю дуже низькі продажі, бо люди поїхали на дачі і фізично не бачать цю рекламу). Також він не такий впливовий на загальну картину продажів, як фактичні продажі. Йому поступається тільки «рівний поділ».

Нагадаємо, що точні коефіцієнти – результати наданої експертної оцінки.

У другому «критичному моменті», що виникає при об'єднанні факторів областей у кожного SKU в межах одного місяця:

1. Населення  $-0.4$ .

- 2. Фактичні продажі 0,35.
- 3.  $POS 0.1$ .
- 4. Лікарі, що призначають SKU 0,1.

5. Рівний поділ – 0,05.

Найвпливовішим фактором, і тому найбільшим пріоритетом, є населення області, бо інші характеристики, такі як POS і лікарі, по великому рахунку залежать від населення. Йому поступаються навіть фактичні продажі, бо населення може збільшуватися з моменту встановлення фактичних продажів. Хоч в підрозділі 1.1 вказано, що населення є величиною константною, її може змінити Адміністратор в БД при оновленні відповідних даних.

Фактичні продажі є більш впливовими, аніж кількість аптек і кількість лікарів, за аналогією до першого «критичного моменту».

Лікарі і POS мають однаковий пріоритет, бо вони відіграють майже рівну роль у процесі отримання кінцевим покупцем товару.

У третьому «критичному моменті», що виникає при об'єднанні факторів медичних представників у кожного SKU в межах однієї області і місяня:

1. Фактичні продажі – 0,7.

2. Рівний поділ – 0,3.

Фактичні продажі відіграють значно більшу роль, ніж «рівний поділ», як уже було зазначено. Однак тут «рівний поділ» відіграє найзначнішу роль. Все через те, що в даному випадку ми досліджуємо реальних людей, що ходять в аптеки і до лікарів. А отже, якщо одна людина робить, скажімо, 90 продажів у місяць, а інша – 30, то при розділенні 150 запланованих продажів у відношенні 90 до 30, ми отримуємо ситуацію, коли на навантажену людину, що припустимо добре виконує свій план, через її власні успіхи навішуються відносно великі продажі. Тут на допомогу приходить «рівний поділ», що зменшує навантаження на першу людину і додає його другій.

Нагадаємо, що продажі на наступний рік ні в якому разі не можуть бути нижче фактичних продажів помножених на сегментний приріст. Для цього в кінці роботи алгоритму необхідно перевіряти цю умову на достовірність.

#### **4. ОГЛЯД РОЗРОБЛЕНИХ ПРОГРАМНИХ ЗАСОБІВ**

#### **4.1. Дані в програмі. База даних**

Дані в програмі зберігаються у двох видах. Перший – база даних, але тут вона використовується для відтворення OLAP-кубів, звідки випливають особливості її структури. Другий – віртуальні дані, безпосередньо всередині програми. Віртуальні дані існують в часовому проміжку, коли користувач створює план на один рік, і після завершення роботи ці дані будуть знищені.

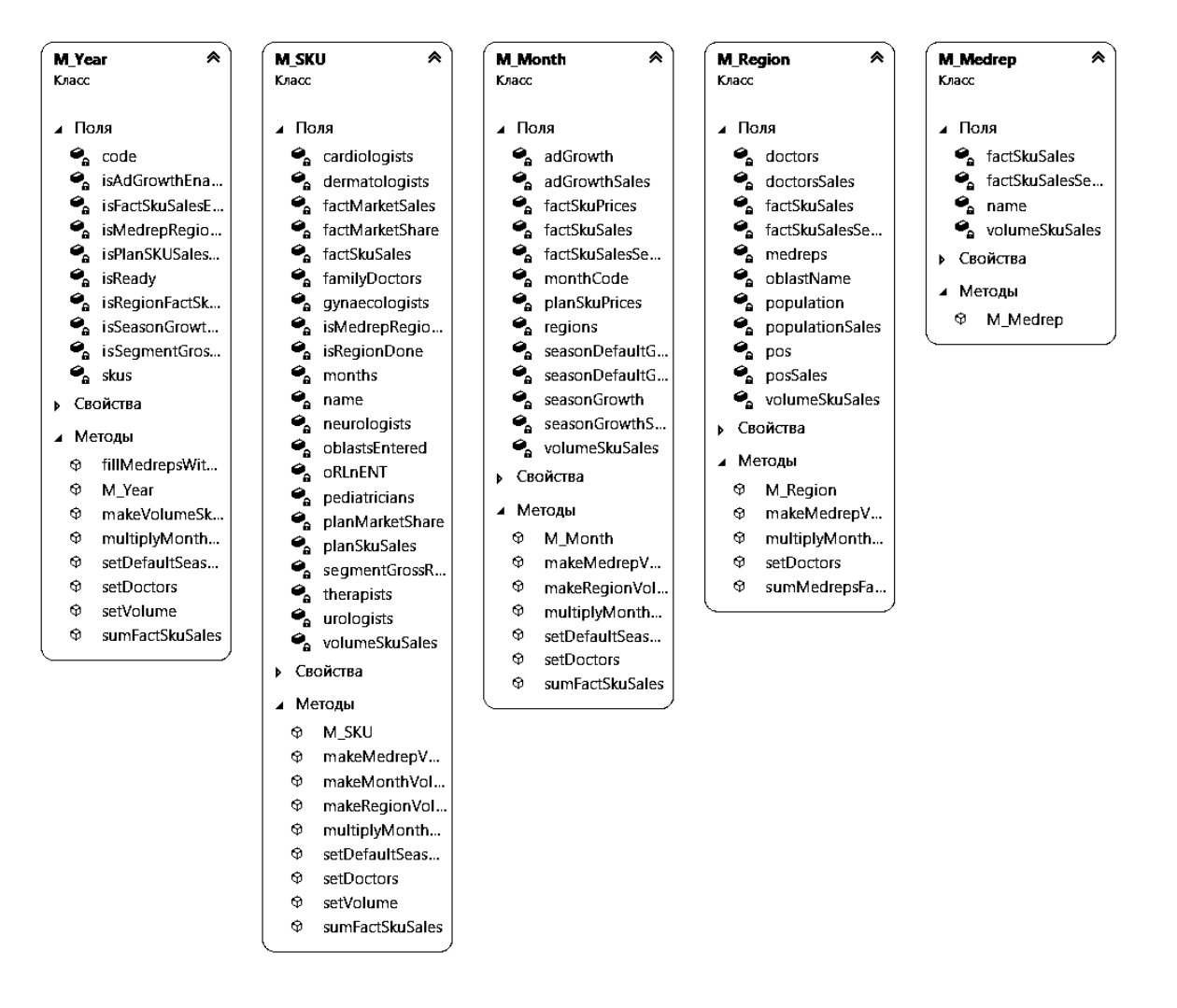

Рис. 4.1. Class Diagram віртуальних даних

На рис. 4.1 показана діаграма класів, що стосується даних в межах створення одного плану. Клас року M\_Year зберігає дані про досліджуваний рік і набір класів про товарні ідентифікатори позицій M\_SKU (поле skus), що в свою чергу зберігають набори місяців M\_Month (поле months), в кожному з яких області M\_Region (поле regions), котрі вміщують набори медичних представників M\_Medrep (поле medreps).

Така особлива форма зберігання даних пов'язана перш за все із методом створення бюджету, описаним у підрозділі 3.1.

В Додатку 1 знаходиться креслення Entity Relationship Diagram, на якій відтворені таблиці фактів і вимірів.

Таблицею фактів є сутність, зображена всередині, під назвою Sales. В ній містяться Foreign Keys на усі інші таблиці, що її оточують під назвами Oblast, Year, SKU, MR, Month, що відповідно позначають області, рік, ідентифікатор товарної позиції, медичного представника, місяць. Це таблиці вимірів, що відповідають за стовпчики і колонки майбутньої pivot table.

Форма цієї схеми називається «Зіркою» і відповідає вимогам створення бази даних з підтримкою OLAP-кубів.

### **4.2. Обробка вхідних даних**

Вхідні дані потраплять у систему за допомогою WinForms. Обробка вхідних даних представляє собою набори елементів DataGridView і TextBox.

Дані потрапляють в склад віртуальних структур, описаних в підрозділі 4.1 за допомогою наступних класів: рік – M\_YearSelector, SKU – M SKUCreator, медичні представники – M MedrepCreator, інформація по різним факторам – M\_AdGrowth, M\_DoctorCoverage, M\_FactMarketSales, M\_FactSkuSales, M\_MedrepRegionFactSkuSales, M\_PlanSkuMarketShares,

M\_PlanSkuSales, M\_RegionFactSkuSales, M\_SegmentGrossRates, M\_SeasonalityGrowth, M\_SkuPrices.

Коли користувач завершує створення плану продажів, дані автоматично потрапляють до бази даних Microsoft SQL Server через класи M\_Done і M\_DBWrapper. Дані також можуть бути занесені Адміністратором до БД вручну.

### **4.3. Модулі відтворення даних та формування звітів**

Модуль відтворення даних зображено на плакаті Додатку 1.

Проект Multidimensional Project в Microsoft Visual Studio дозволяє з'єднати БД SQL Server і БД SQL Server Analysis Services. Тут із завчасно спеціально організованих даних, як було вказано в підрозділі 4.1, створюються OLAP-куби.

Далі ці OLAP-куби відправляються до Microsoft SQL Server Analysis Services. Тут знаходиться уже створена «помпа» – msmdpump.dll, через яку за допомогою Internet Information Services дані будуть розповсюджуватися, в даному випадку, по локальній мережі.

Плагін Infragistics під'єднується за допомогою своїх власних бібліотек до msmdpump.dll і отримує усі наявні куби із даними. Далі користувач через форми WinForms переглядає і організує дані на свій розсуд.

Модуль формування звітів стає доступним користувачеві на етапі завершення створення плану продажів. З'являється можливість «Зберегти у Excel». Тут за допомогою наявній у Microsoft Visual Studio бібліотеці Interop, дані в класі M\_Done оформлюються у таблицю, а потім вивантажуються на жорсткий диск.

### **4.4. Користувацький інтерфейс**

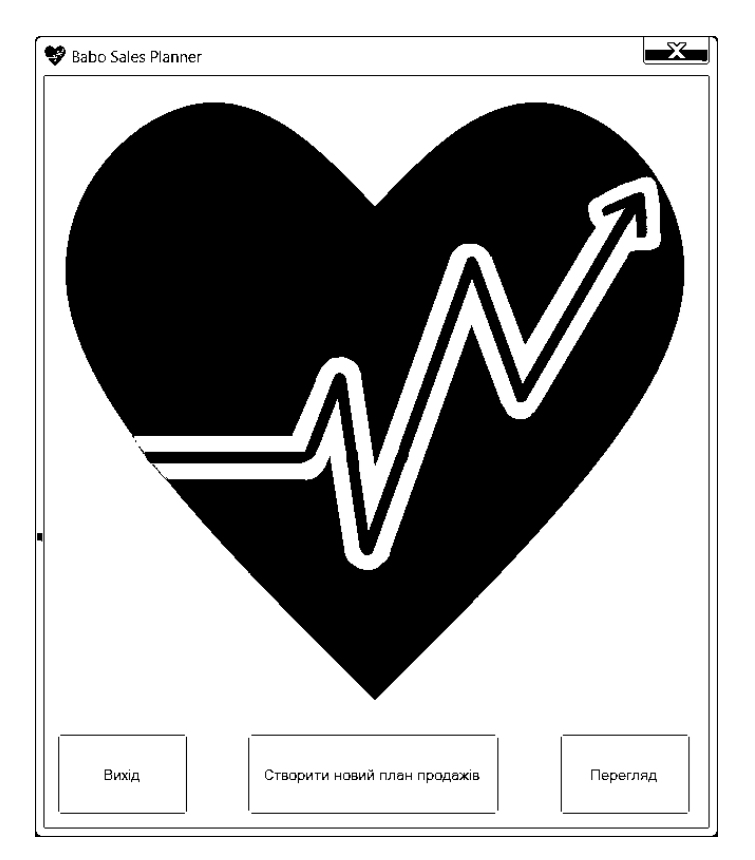

Рис. 4.2. Початкова сторінка

На рис. 4.2 зображено початкову сторінку із кнопками «Вихід», що відповідає за завершення роботи із програмою, «Створити новий план» і «Перегляд». Останні дві кнопки відповідають за дві основні функції застосунку: створення плану продажів і перегляд pivot table із даними.

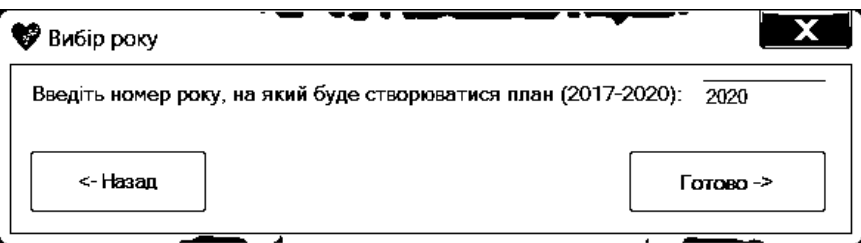

Рис. 4.3. Вікно вибору року, на який буде створюватися план

Рис. 4.3 показує вікно вибору року, на який буде створюватися план продажів. За замовчуванням програма автоматично вводить наступний рік. Кнопка «Готово» відкриває вікно «Створення SKU».

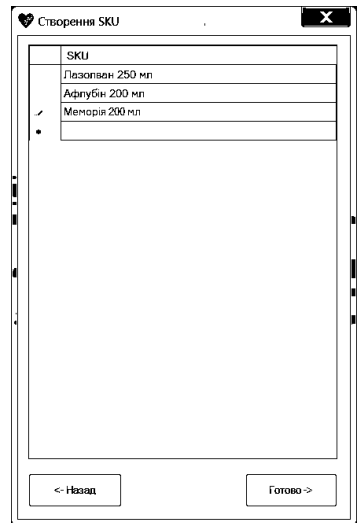

Рис. 4.4. Вікно створення SKU в межах одного року

На рис. 4.4 відтворено вікно «Створення SKU». Тут користувач вводить дані про ідентифікатори товарних позицій. Кнопка «Готово» відкриває вікно «Глобальні налаштування».

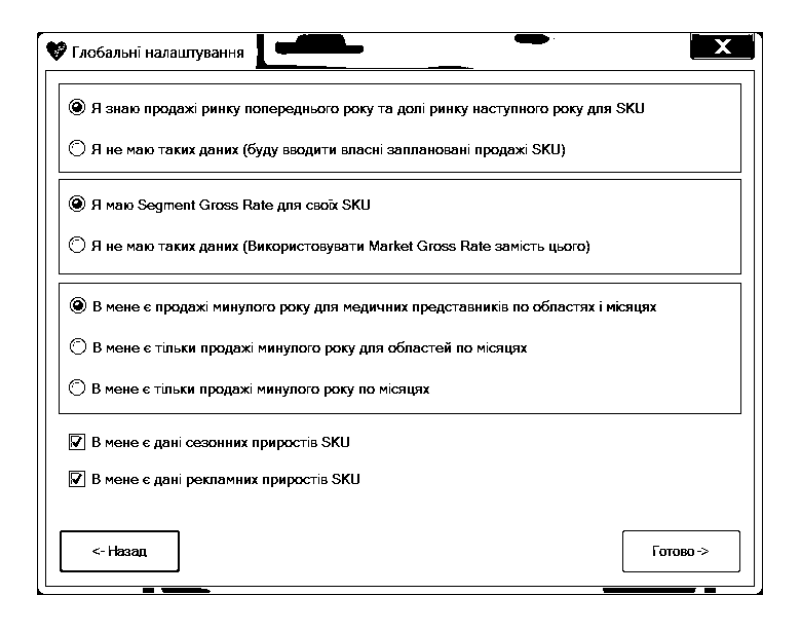

#### Рис. 4.5. Вікно глобальних налаштувань плану

Вікно «Глобальні налаштування» (див. рис. 4.5) дозволяє користувачу вибирати деякі головні налаштування системи, що полегшать роботу із застосунком. Від встановлених відміток у цьому вікні залежить стан (Заблоковано/Розблоковано) деяких кнопок у вікні «Головне меню» (див. рис. 4.7). Кнопка «Готово» відкриває вікно «Медичні представники в областях».

Рис. 4.6 репрезентує вікно «Медичні представники в областях», де користувач вводить дані про медичних представників: ФІО і будь-яку іншу інформацію про них. Кнопка «За замовчуванням» дозволяє заповнити таблицю записами «Медичний представник №1» в усі області. Кнопка «Готово» відкриває вікно «Головне меню».

|   | • Медичні представники в областях                                         |               |                                   |                                                  |   |            |                        |          |                         |                                             |                      |            | $\overline{\mathbf{x}}$ |
|---|---------------------------------------------------------------------------|---------------|-----------------------------------|--------------------------------------------------|---|------------|------------------------|----------|-------------------------|---------------------------------------------|----------------------|------------|-------------------------|
|   | Введіть імена медичних представників, що працюють у відповідних областях: |               |                                   |                                                  |   |            |                        |          |                         |                                             |                      |            |                         |
|   | Вінницька                                                                 | Волинська     |                                   | Дніпропетров Житомирська Закарпатська Запорізька |   |            | івано-франків Київська |          | Кіровоградськ Львівська |                                             | Миколаївська Одеська | Полтавська | Рівненська              |
|   | Медичний п                                                                | Медичний п    | Медичний п Медичний п Бехванді Б. |                                                  |   | Медичний п | Медичний п Медичний п  |          |                         | Медичний п Медичний п Медичний п Медичний п |                      | Медичний п | Медичний п.             |
|   |                                                                           |               | Бабенко В                         |                                                  |   |            |                        | Гончар М |                         |                                             |                      |            |                         |
| ٠ |                                                                           |               |                                   |                                                  |   |            |                        |          |                         |                                             |                      |            |                         |
|   |                                                                           |               |                                   |                                                  |   |            |                        |          |                         |                                             |                      |            |                         |
|   |                                                                           |               |                                   |                                                  |   |            |                        |          |                         |                                             |                      |            |                         |
|   |                                                                           |               |                                   |                                                  |   |            |                        |          |                         |                                             |                      |            |                         |
|   |                                                                           |               |                                   |                                                  |   |            |                        |          |                         |                                             |                      |            |                         |
|   |                                                                           |               |                                   |                                                  |   |            |                        |          |                         |                                             |                      |            |                         |
|   |                                                                           |               |                                   |                                                  |   |            |                        |          |                         |                                             |                      |            |                         |
|   |                                                                           |               |                                   |                                                  |   |            |                        |          |                         |                                             |                      |            |                         |
| ⊼ |                                                                           |               |                                   |                                                  | 肌 |            |                        |          |                         |                                             |                      |            | $\ddot{\phantom{1}}$    |
|   |                                                                           |               |                                   |                                                  |   |            |                        |          |                         |                                             |                      |            |                         |
|   | <- Hasan                                                                  | 3a            |                                   |                                                  |   |            |                        |          |                         |                                             |                      |            | Готово ->               |
|   |                                                                           | замовчуванням |                                   |                                                  |   |            |                        |          |                         |                                             |                      |            |                         |

Рис. 4.6. Вікно створення медичних представників

У вікні «Головне меню», що показано на рис. 4.7, користувач натискає різні кнопки, що відповідають різним факторам. Користувач заносить необхідні дані до системи, щоб при натисканні кнопки «Готово», програмне забезпечення розрахувало план продажів на наступний рік.

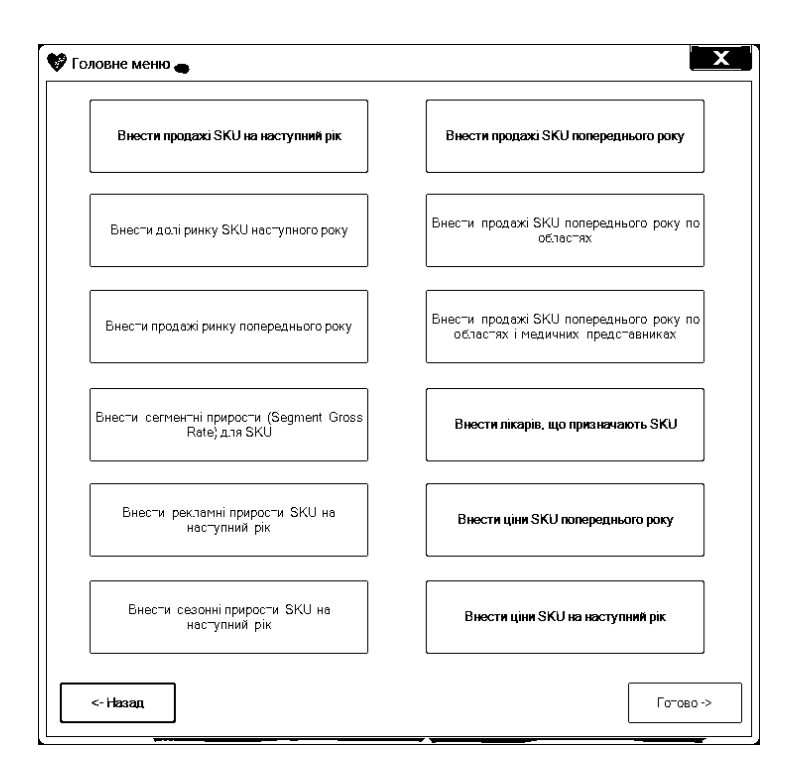

Рис. 4.7. Вікно головного меню плану

Рис. 4.8 зображує вікно «Продажі на наступний рік». В цьому вікні користувач має змогу ввести заплановані продажі кожного SKU.

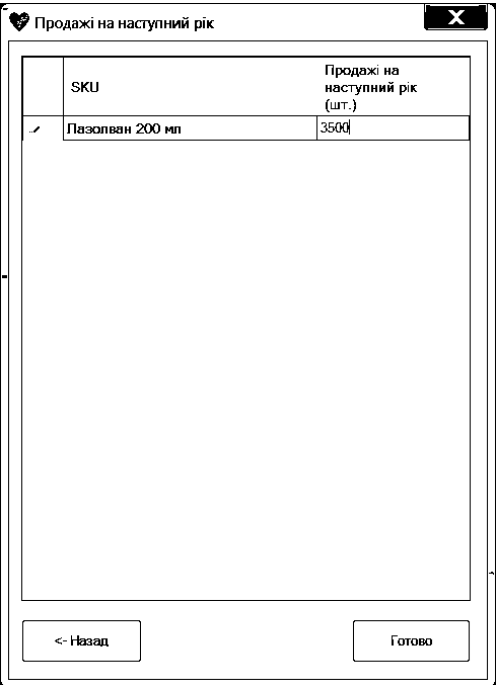

Рис. 4.8. Вікно продажів усіх SKU на наступний рік

| SKU            | Долі ринку на<br>наступний рік (%) |
|----------------|------------------------------------|
| Меморія 200 мл | 45                                 |
|                |                                    |
|                |                                    |
|                |                                    |
|                |                                    |
|                |                                    |
|                |                                    |
|                |                                    |
|                |                                    |
|                |                                    |
|                |                                    |
|                |                                    |
|                |                                    |
|                |                                    |
|                |                                    |
|                |                                    |
|                |                                    |
|                |                                    |
| <- Hasan       | Готово                             |

Рис. 4.9. Вікно внесення доль ринку SKU на запланований рік

На рис. 4.9 показано вікно «Долі ринку SKU на наступний рік». Тут користувач у відсотках вносить долі ринку різних SKU.

На рис. 4.10 відтворено вікно «Продажі ринку минулого року», де у відповідну колонку користувач вводить фактичні продажі ринку.

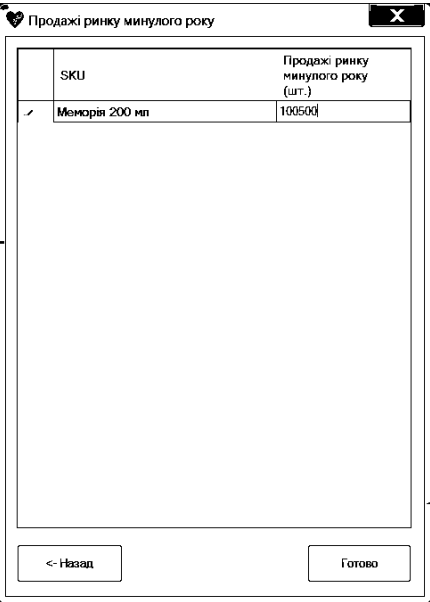

Рис. 4.10. Вікно внесення продажів ринку минулого року

Рис. 4.11 репрезентує вікно «Сегментні прирости SKU». Тут користувач у відсотках вводить сегментний Gross Rate.

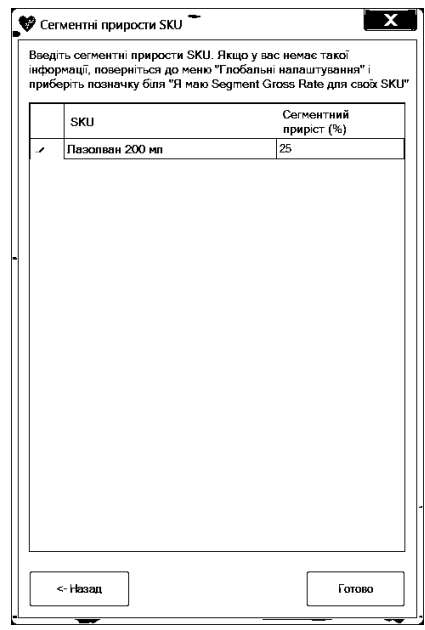

Рис. 4.11. Вікно внесення сегментних приростів SKU

Вікно «Рекламний приріст» (див. рис. 4.12) дозволяє ввести користувацькі рекламні прирости у будь-які місяці кожного SKU.

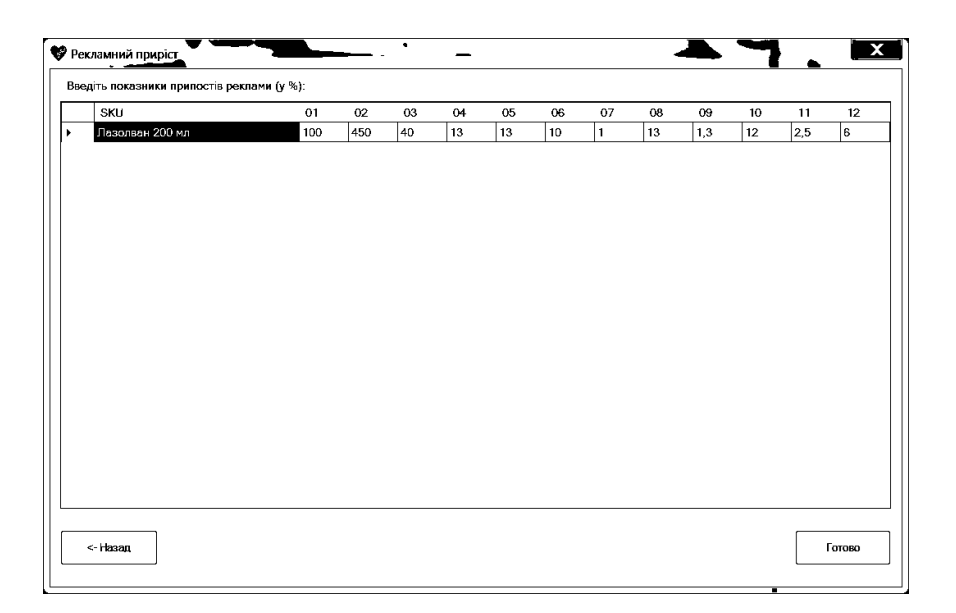

| SKU             | 01           | 02           | 03 | 04 | 05           | 06        | 07  | 08 | 09        | 10           | 11 | 12           |
|-----------------|--------------|--------------|----|----|--------------|-----------|-----|----|-----------|--------------|----|--------------|
| Лазолван 200 мл | $\mathbf{1}$ | $\mathbf{1}$ | 5  | 1  | $\mathbf{1}$ | $\vert$ 1 | 2.5 | 1  | $\vert$ 1 | $\mathbf{1}$ | 1  | $\mathbf{1}$ |
|                 |              |              |    |    |              |           |     |    |           |              |    |              |
|                 |              |              |    |    |              |           |     |    |           |              |    |              |
|                 |              |              |    |    |              |           |     |    |           |              |    |              |
|                 |              |              |    |    |              |           |     |    |           |              |    |              |
|                 |              |              |    |    |              |           |     |    |           |              |    |              |
|                 |              |              |    |    |              |           |     |    |           |              |    |              |
|                 |              |              |    |    |              |           |     |    |           |              |    |              |
|                 |              |              |    |    |              |           |     |    |           |              |    |              |
|                 |              |              |    |    |              |           |     |    |           |              |    |              |
|                 |              |              |    |    |              |           |     |    |           |              |    |              |

Рис. 4.12. Вікно внесення рекламних приростів SKU

Рис. 4.13. Вікно внесення сезонних приростів SKU

На рис. 4.13 відтворено вікно «Прирости сезонності», де користувач має змогу ввести користувацькі сезонні прирости для кожного місяця кожного ідентифікатора товарної позиції.

Вікно «Продажі попереднього року» на рис. 4.14 відповідає за внесення користувачем фактичних помісячних продажів SKU.

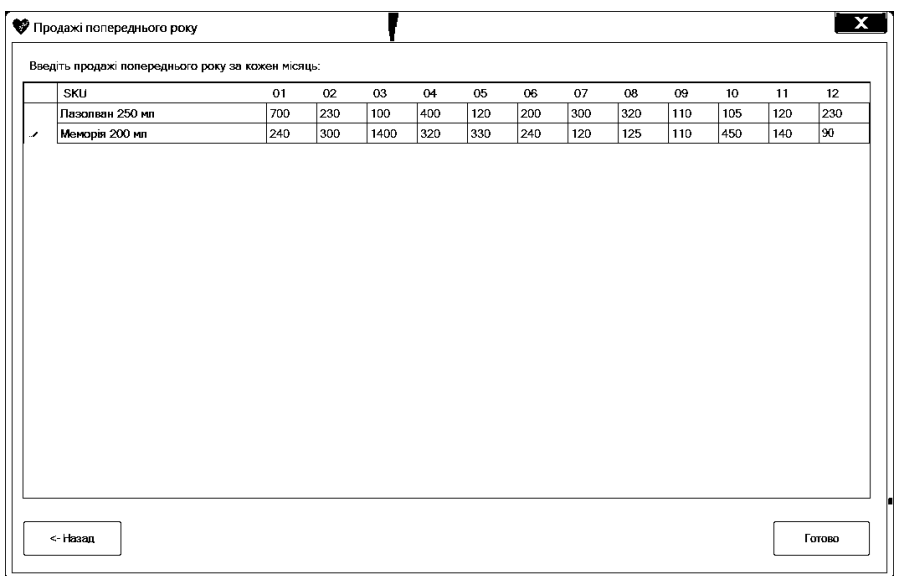

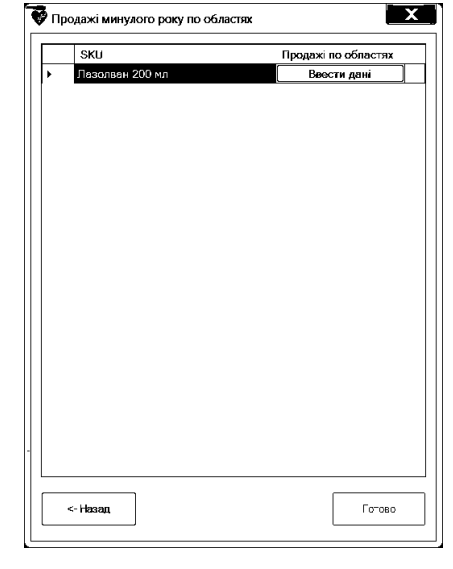

Рис. 4.14. Вікно внесення продажів ринку минулого року

Рис. 4.15. Вікно внесення продажів ринку минулого року по областях – вибір SKU

Вікно «Продажі минулого року по областях» (див. рис. 4.15) дозволяє вибрати SKU, де для кожної області будуть вводитись фактичні помісячні продажі.

На рис. 4.16 показано вікно, де користувач заносить помісячні фактичні дані в межах одного ідентифікатору товарної позиції.

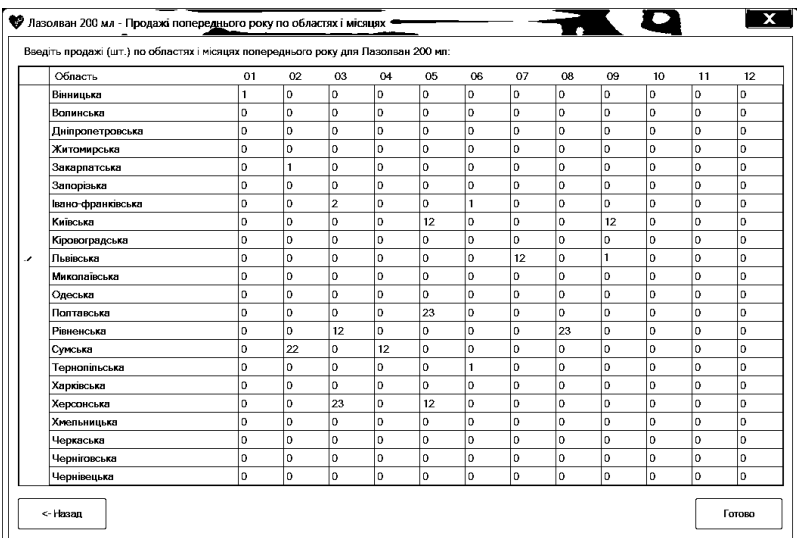

# Рис. 4.16. Вікно внесення продажів ринку минулого року по областях – заповнення продажів по областях і місяцях

Вікно «Продажі минулого року по областях і медичних представниках» (див. рис. 4.17) дозволяє користувачеві вибрати SKU для внесення фактичних продажів по медичних представниках. А на рис. 4.18 можна вибрати область, де будуть вноситись помісячні дані по MR.

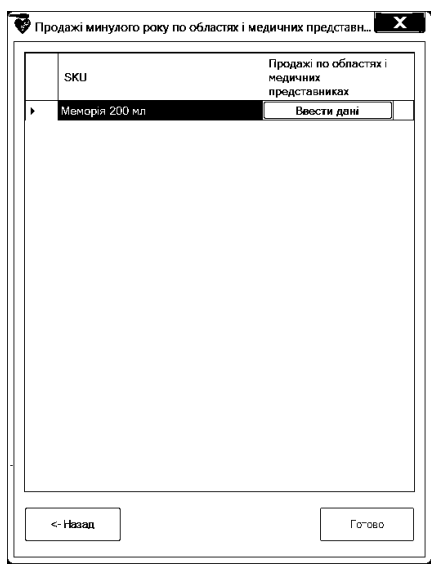

Рис. 4.17. Вікно внесення продажів ринку минулого року по областях і

медичних представниках – вибір SKU

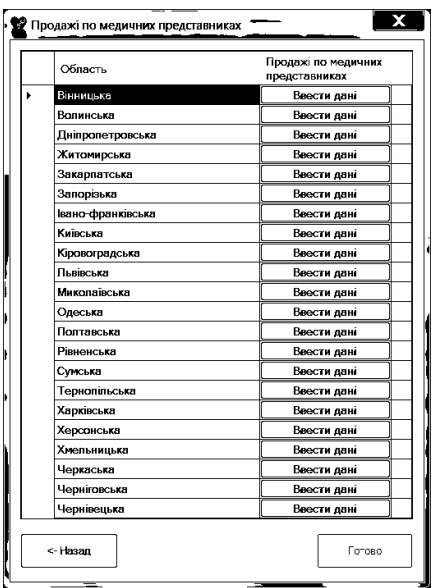

Рис. 4.18. Вікно внесення продажів ринку минулого року по областях і

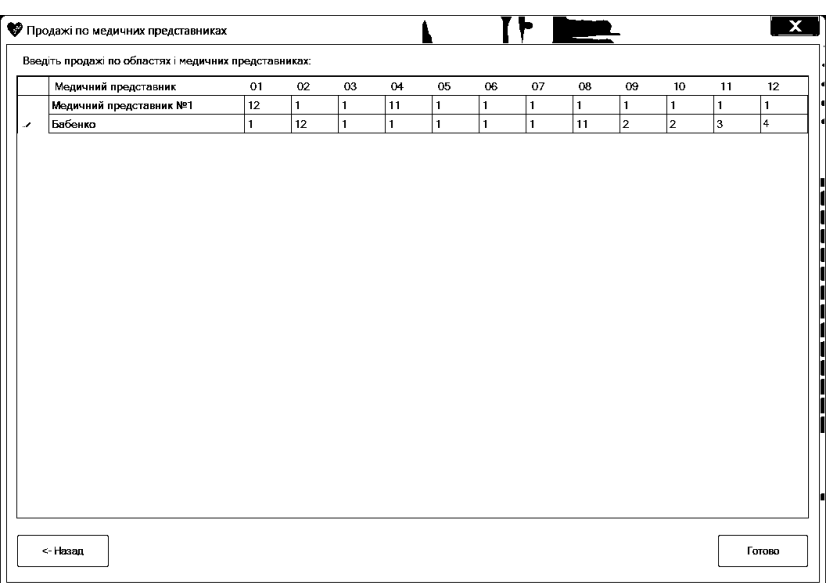

медичних представниках – вибір області

Рис. 4.19. Вікно внесення продажів ринку минулого року по областях і медичних представниках – заповнення продажів по медичних представниках і місяцях

На рис. 4.19 зображено вікно, де користувач вносить помісячні дані по MR в межах однієї області і однієї товарної позиції.

На рис. 4.20 показано вікно, де користувач ставить відмітки навпроти тих категорій лікарів, що призначають відповідний SKU.

| <b>SKU</b>      | Therapists | Pediatricians | Neurologists | Cardiologists | Family<br>Doctors       | Gynaecologist Dermatologists Urologists |        |        | ORL/ENT |
|-----------------|------------|---------------|--------------|---------------|-------------------------|-----------------------------------------|--------|--------|---------|
| Лазолван 250 мл | $\Box$     | ☑             | $\Box$       | $\Box$        | $\overline{\mathbf{z}}$ | $\Box$                                  | $\Box$ | ☑      | $\Box$  |
| Меморія 200 мл  | V          | $\Box$        | ☑            | $\Box$        | $\Box$                  | $\Box$                                  | $\Box$ | $\Box$ | $\Box$  |
|                 |            |               |              |               |                         |                                         |        |        |         |
|                 |            |               |              |               |                         |                                         |        |        |         |
|                 |            |               |              |               |                         |                                         |        |        |         |
|                 |            |               |              |               |                         |                                         |        |        |         |
|                 |            |               |              |               |                         |                                         |        |        |         |
|                 |            |               |              |               |                         |                                         |        |        |         |
|                 |            |               |              |               |                         |                                         |        |        |         |
|                 |            |               |              |               |                         |                                         |        |        |         |
|                 |            |               |              |               |                         |                                         |        |        |         |
|                 |            |               |              |               |                         |                                         |        |        |         |
|                 |            |               |              |               |                         |                                         |        |        |         |
|                 |            |               |              |               |                         |                                         |        |        |         |
|                 |            |               |              |               |                         |                                         |        |        |         |
|                 |            |               |              |               |                         |                                         |        |        |         |
|                 |            |               |              |               |                         |                                         |        |        |         |
|                 |            |               |              |               |                         |                                         |        |        |         |
|                 |            |               |              |               |                         |                                         |        |        |         |
|                 |            |               |              |               |                         |                                         |        |        |         |
|                 |            |               |              |               |                         |                                         |        |        |         |

Рис. 4.20. Вікно внесення продажів ринку минулого року

| $\overline{2}$<br>Пазолван 250 мл<br>1,6<br>$\mathbf{1}$<br>$\mathbf{1}$<br>$\mathbf{1}$<br>$\mathbf{1}$<br>$ 2\rangle$<br>lз<br>3<br>$\mathbf{1}$<br>$\mathbf{1}$<br>Меморія 200 мл<br>$\mathbf{1}$ | 2,3<br>1<br> 1,1 <br>$\mathbf{1}$ | $\mathbf{1}$<br>4 | 0.5<br>$\mathbf{1}$ | 1<br>$\mathbf{1}$ | $\mathbf{1}$ |
|----------------------------------------------------------------------------------------------------|-----------------------------------|-------------------|---------------------|-------------------|--------------|
|                                                                                                    |                                   |                   |                     |                   |              |
|                                                                                                    |                                   |                   |                     |                   | 1,5          |
|                                                                                                    |                                   |                   |                     |                   |              |
|                                                                                                    |                                   |                   |                     |                   |              |
|                                                                                                    |                                   |                   |                     |                   |              |
|                                                                                                    |                                   |                   |                     |                   |              |
|                                                                                                    |                                   |                   |                     |                   |              |
|                                                                                                    |                                   |                   |                     |                   |              |
|                                                                                                    |                                   |                   |                     |                   |              |
|                                                                                                    |                                   |                   |                     |                   |              |
|                                                                                                    |                                   |                   |                     |                   |              |
|                                                                                                    |                                   |                   |                     |                   |              |
|                                                                                                    |                                   |                   |                     |                   |              |
|                                                                                                    |                                   |                   |                     |                   |              |
|                                                                                                    |                                   |                   |                     |                   |              |
|                                                                                                    |                                   |                   |                     |                   |              |
|                                                                                                    |                                   |                   |                     |                   |              |
|                                                                                                    |                                   |                   |                     |                   |              |
|                                                                                                    |                                   |                   |                     |                   |              |
|                                                                                                    |                                   |                   |                     |                   |              |
|                                                                                                    |                                   |                   |                     |                   |              |
|                                                                                                    |                                   |                   |                     |                   |              |
|                                                                                                    |                                   |                   |                     |                   |              |
|                                                                                                    |                                   |                   |                     |                   |              |
|                                                                                                    |                                   |                   |                     |                   |              |
|                                                                                                    |                                   |                   |                     |                   |              |

Рис. 4.21. Вікно внесення продажів ринку минулого року

Вікна на рис. 4.21-4.22 дозволяють користувачу вносити ціни SKU попереднього і наступних років відповідно.

| SKU             | 01           | 02           | $_{03}$     | 04           | 05           | 06                      | 07           | 08             | 09           | $\blacktriangle$ 10 | 11           | $12 \overline{ }$ |
|-----------------|--------------|--------------|-------------|--------------|--------------|-------------------------|--------------|----------------|--------------|---------------------|--------------|-------------------|
| Пазолван 250 мл | $\mathbf{1}$ | $\vert$ 2    | $ 2\rangle$ | 4            | $\mathbf{1}$ | $\overline{\mathbf{3}}$ | $\mathbf{1}$ | $\mathbf{1}$   | 3            | 1                   | $\mathbf{1}$ | $\mathbf{1}$      |
| Меморія 200 мл  | $\mathbf{1}$ | $\mathbf{1}$ | $\vert$ 1   | $\mathbf{1}$ | $ 2\rangle$  | $\mathbf{1}$            | $\mathbf{1}$ | $\overline{2}$ | $\mathbf{1}$ | $\mathbf{1}$        | 5            | 1,1               |
|                 |              |              |             |              |              |                         |              |                |              |                     |              |                   |
|                 |              |              |             |              |              |                         |              |                |              |                     |              |                   |
|                 |              |              |             |              |              |                         |              |                |              |                     |              |                   |
|                 |              |              |             |              |              |                         |              |                |              |                     |              |                   |
|                 |              |              |             |              |              |                         |              |                |              |                     |              |                   |
|                 |              |              |             |              |              |                         |              |                |              |                     |              |                   |
|                 |              |              |             |              |              |                         |              |                |              |                     |              |                   |
|                 |              |              |             |              |              |                         |              |                |              |                     |              |                   |
|                 |              |              |             |              |              |                         |              |                |              |                     |              |                   |
|                 |              |              |             |              |              |                         |              |                |              |                     |              |                   |
|                 |              |              |             |              |              |                         |              |                |              |                     |              |                   |
|                 |              |              |             |              |              |                         |              |                |              |                     |              |                   |
|                 |              |              |             |              |              |                         |              |                |              |                     |              |                   |
|                 |              |              |             |              |              |                         |              |                |              |                     |              |                   |
|                 |              |              |             |              |              |                         |              |                |              |                     |              |                   |
|                 |              |              |             |              |              |                         |              |                |              |                     |              |                   |
|                 |              |              |             |              |              |                         |              |                |              |                     |              |                   |
|                 |              |              |             |              |              |                         |              |                |              |                     |              |                   |
|                 |              |              |             |              |              |                         |              |                |              |                     |              |                   |
|                 |              |              |             |              |              |                         |              |                |              |                     |              |                   |

Рис. 4.22. Вікно внесення продажів ринку минулого року

Після того, як користувач заносить дані по якомусь фактору, навпроти відповідної кнопки з'являється зелена позначка. Коли навпроти усіх доступних факторів з'являться такі позначки, у вікні «Головне меню» розблокується кнопка «Готово» (див. рис. 4.23), після натискання котрої, буде розраховано план продажів.

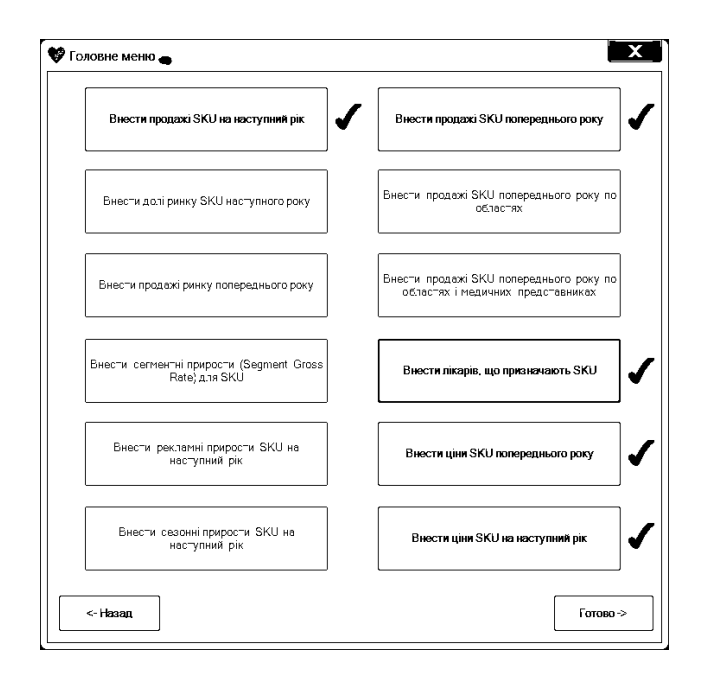

### Рис. 4.23. Вікно внесення продажів ринку минулого року

Коли програма завершить роботу, відкриється вікно «Завершення» (див. рис. 4.24), де користувач матиме змогу повернутися до головного меню, натиснувши кнопку «Готово», чи створити звіт у Excel за допомогою кнопки «Зберегти у Excel».

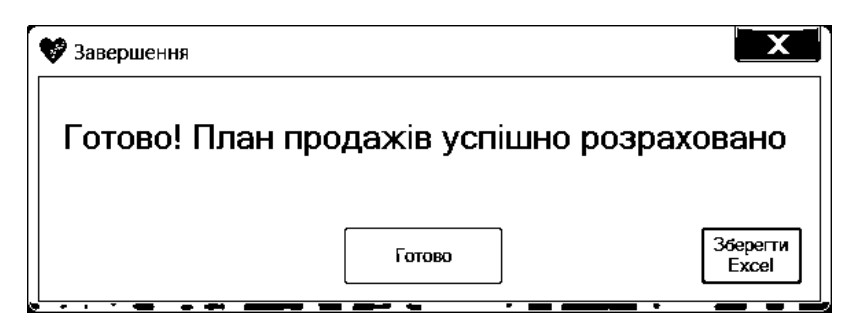

Рис. 4.24. Вікно завершення роботи із створенням плану

На рис. 4.25 зображено приклад звіту. В лівій частині відтворені фактичні продажі по SKU, а справа – продажі наступного року.

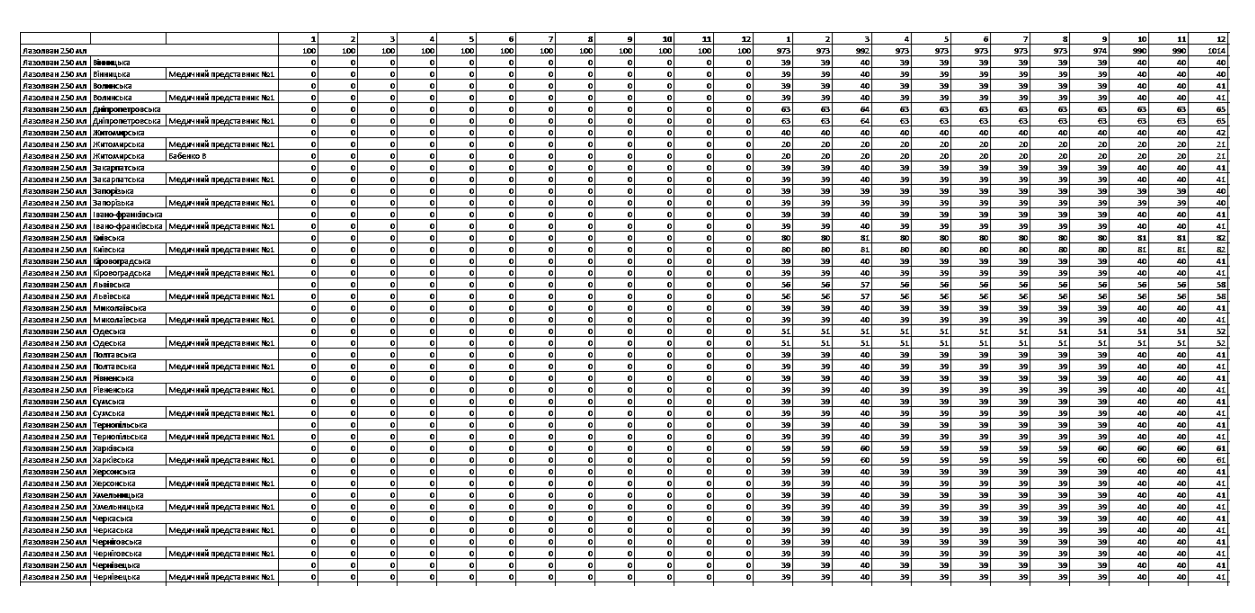

Рис. 4.25. Файл Excel із результатами роботи планування

## **4.5. Тестові дані**

Наведемо сценарії димового тестування:

- 1. Створити план продажів із фактичними продажами по місяцях, запланованими продажами, використовуючи загальний сезонний приріст ринку (без сезонних і рекламних приростів).
- 2. Створити план продажів із фактичними продажами по областях, запланованими продажами, використовуючи загальний сезонний приріст ринку (без сезонних і рекламних приростів).
- 3. Створити план продажів із фактичними продажами по медичних представниках, запланованими продажами, використовуючи загальний сезонний приріст ринку (без сезонних і рекламних приростів).
- 4. Створити план продажів із фактичними продажами по місяцях, запланованими продажами, сезонними приростами, використовуючи загальний сезонний приріст ринку (без рекламних приростів).
- 5. Створити план продажів із фактичними продажами по місяцях, запланованими продажами, рекламними приростами, використовуючи загальний сезонний приріст ринку (без сезонних приростів).
- 6. Створити план продажів із фактичними продажами по місяцях, запланованими продажами, використовуючи сегментні прирости (без сезонних і рекламних приростів).
- 7. Створити план продажів із фактичними продажами по місяцях, продажами ринку попереднього року і долями ринку SKU наступного року, використовуючи загальний сезонний приріст ринку (без сезонних і рекламних приростів).
- 8. Переглянути pivot table із доданими даними.

Таблиця 8

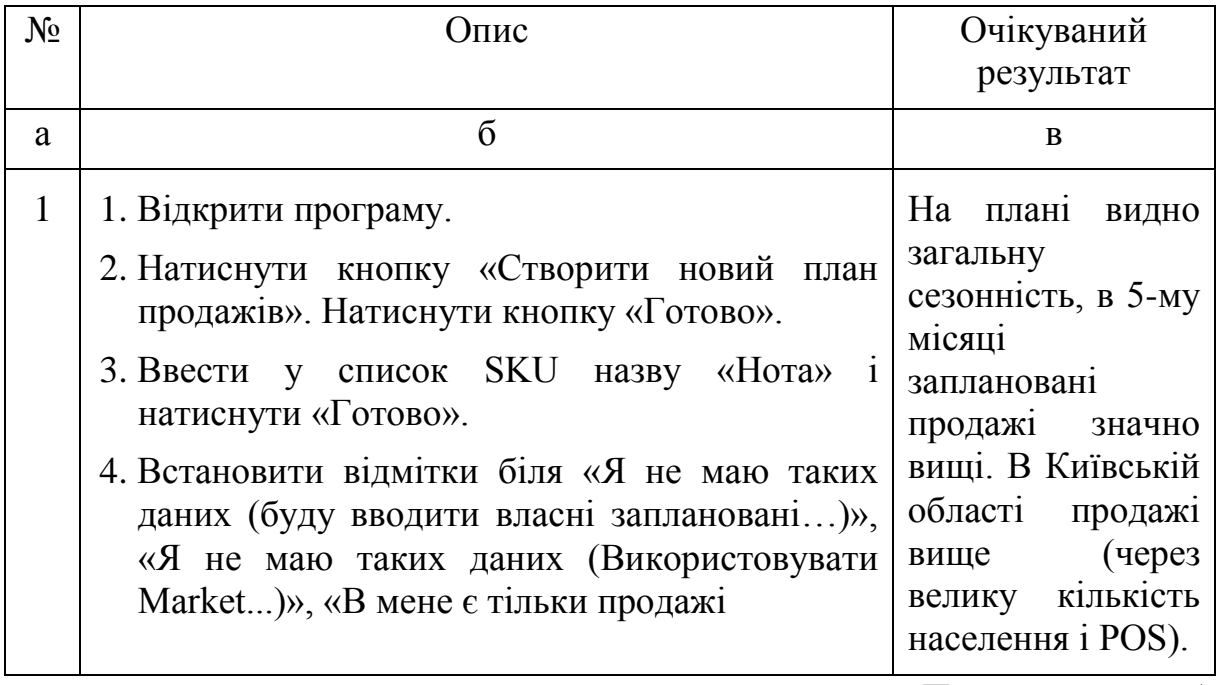

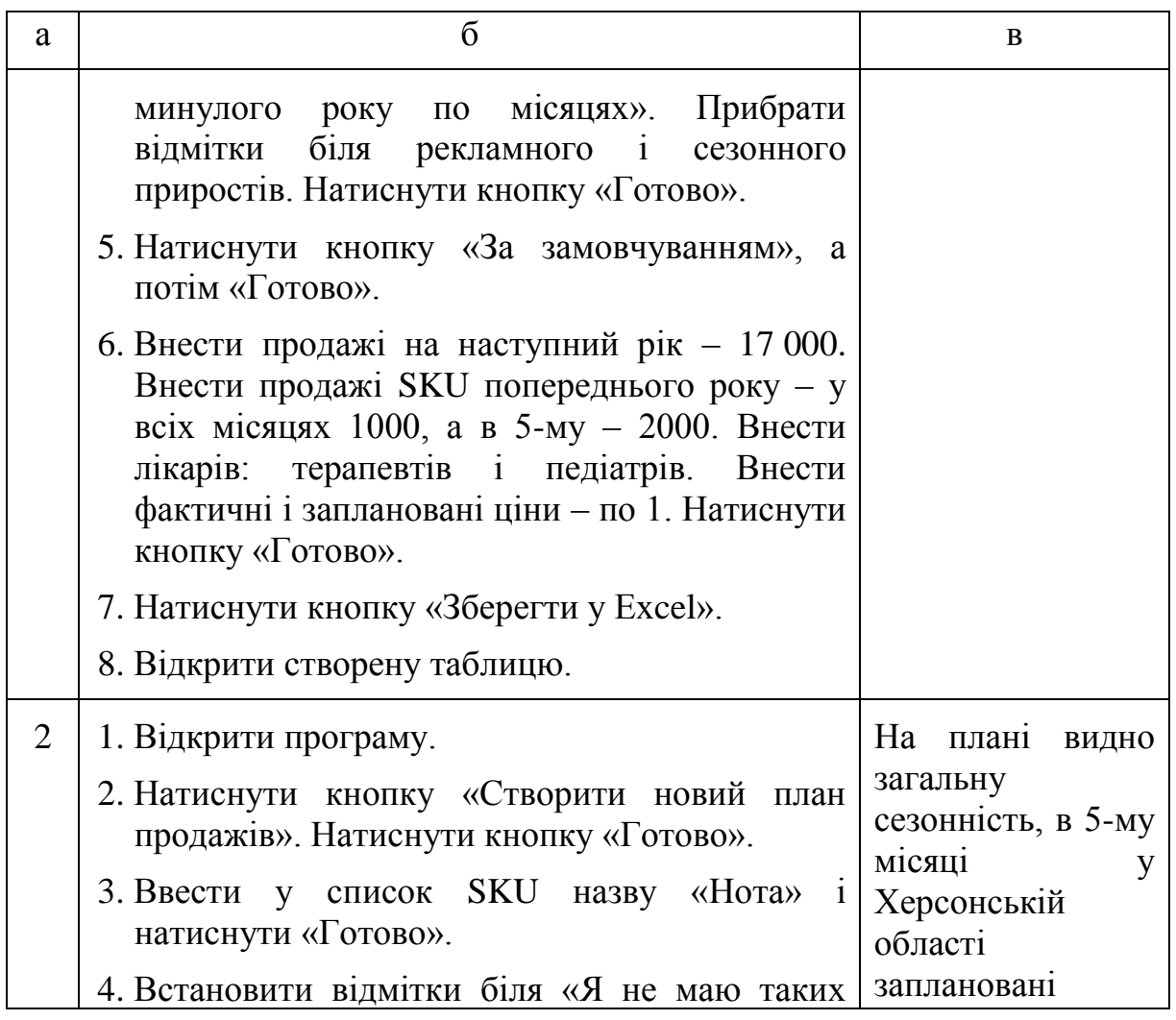

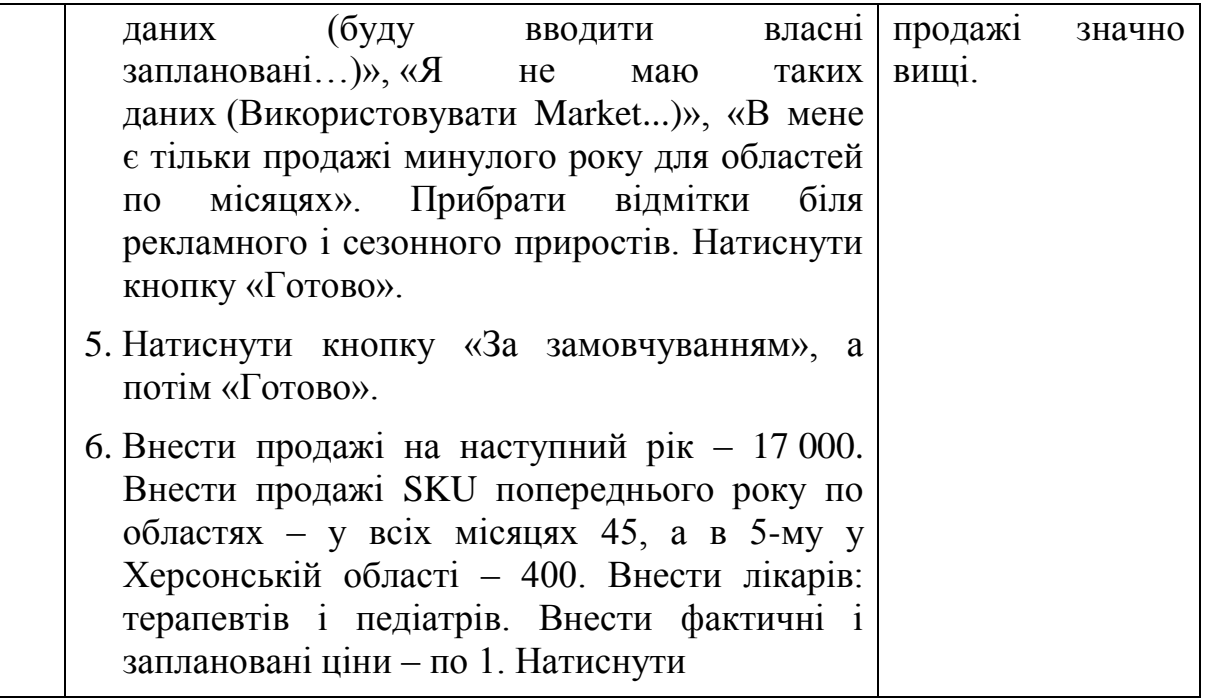

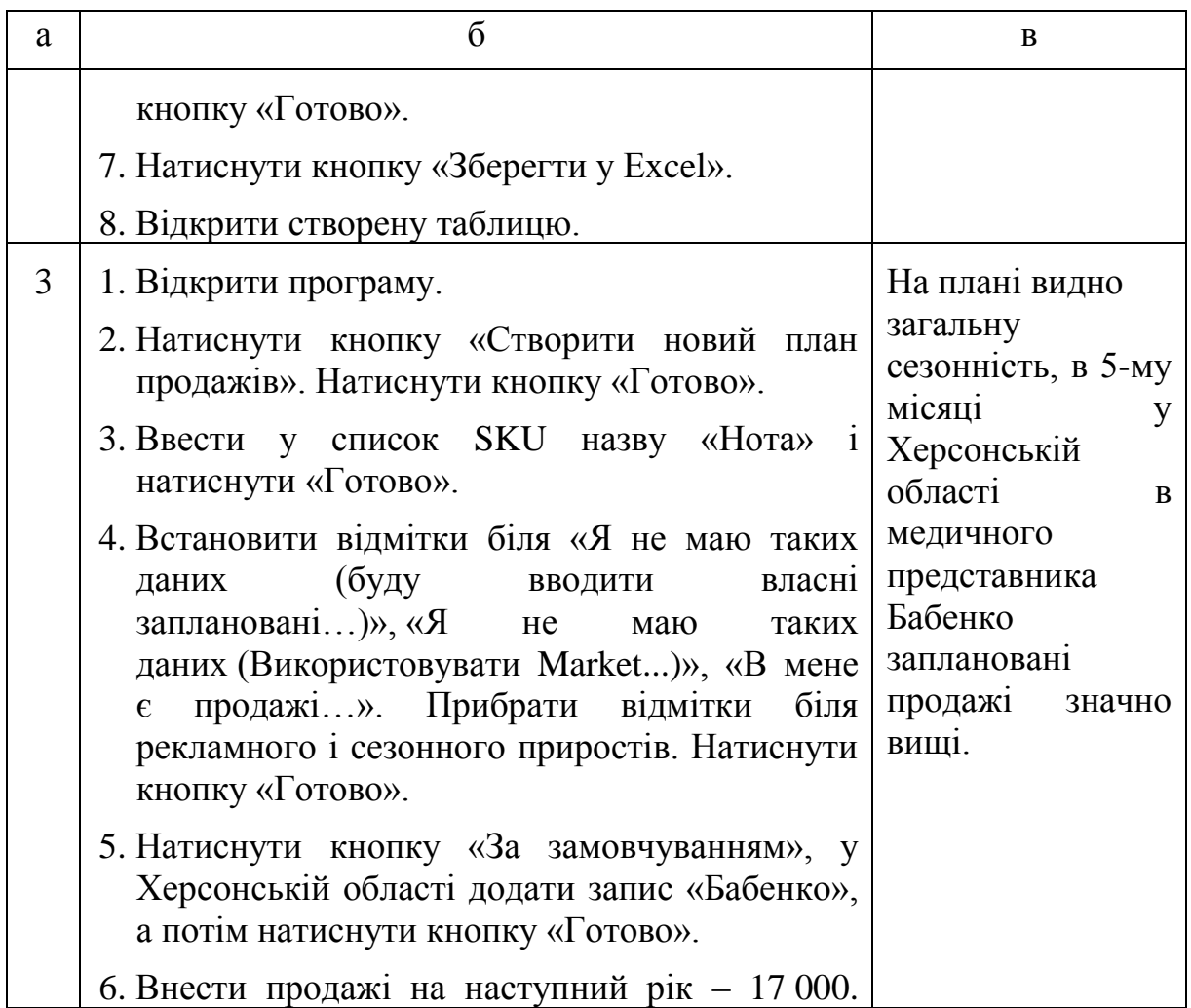

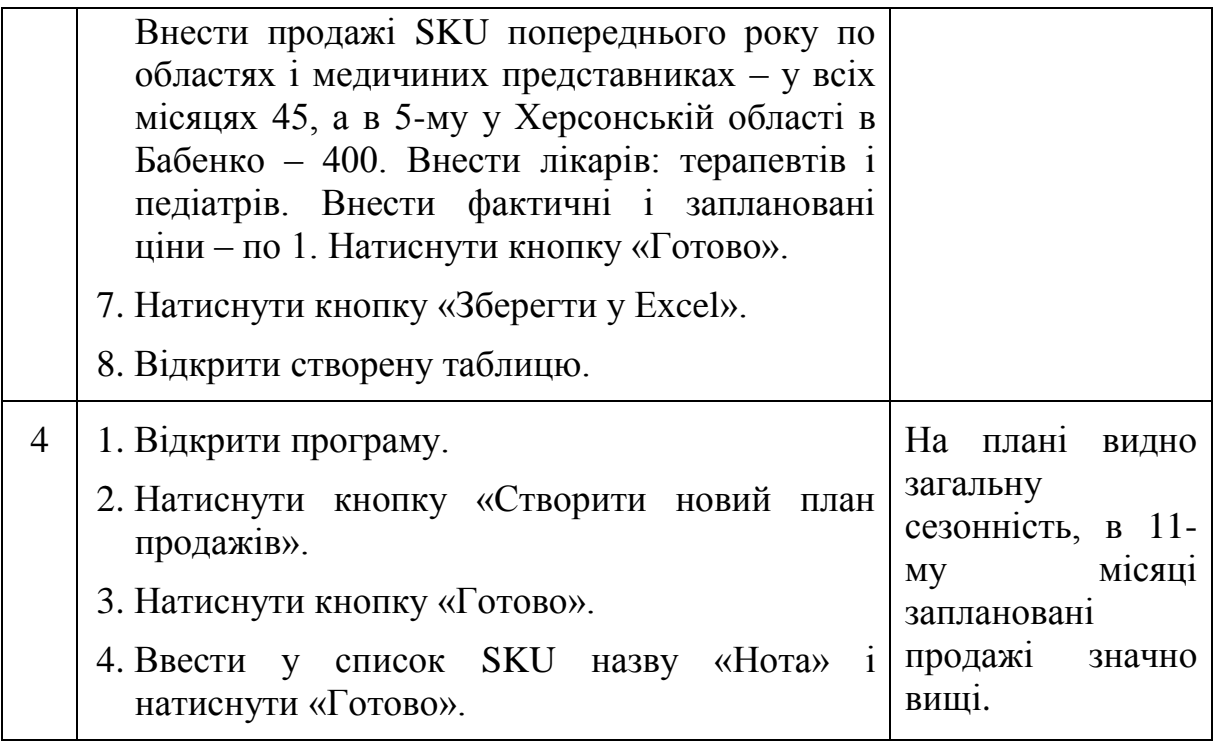

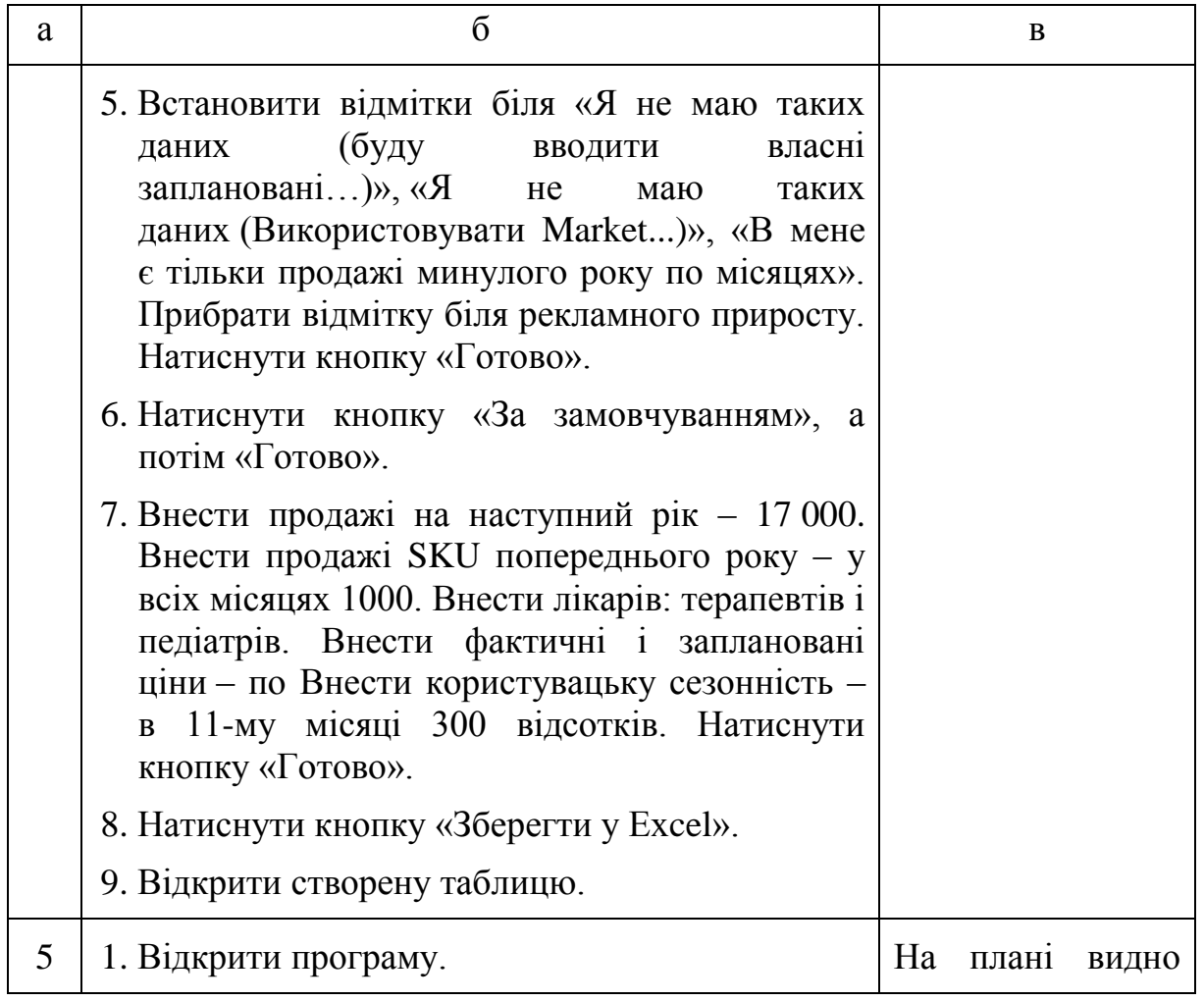

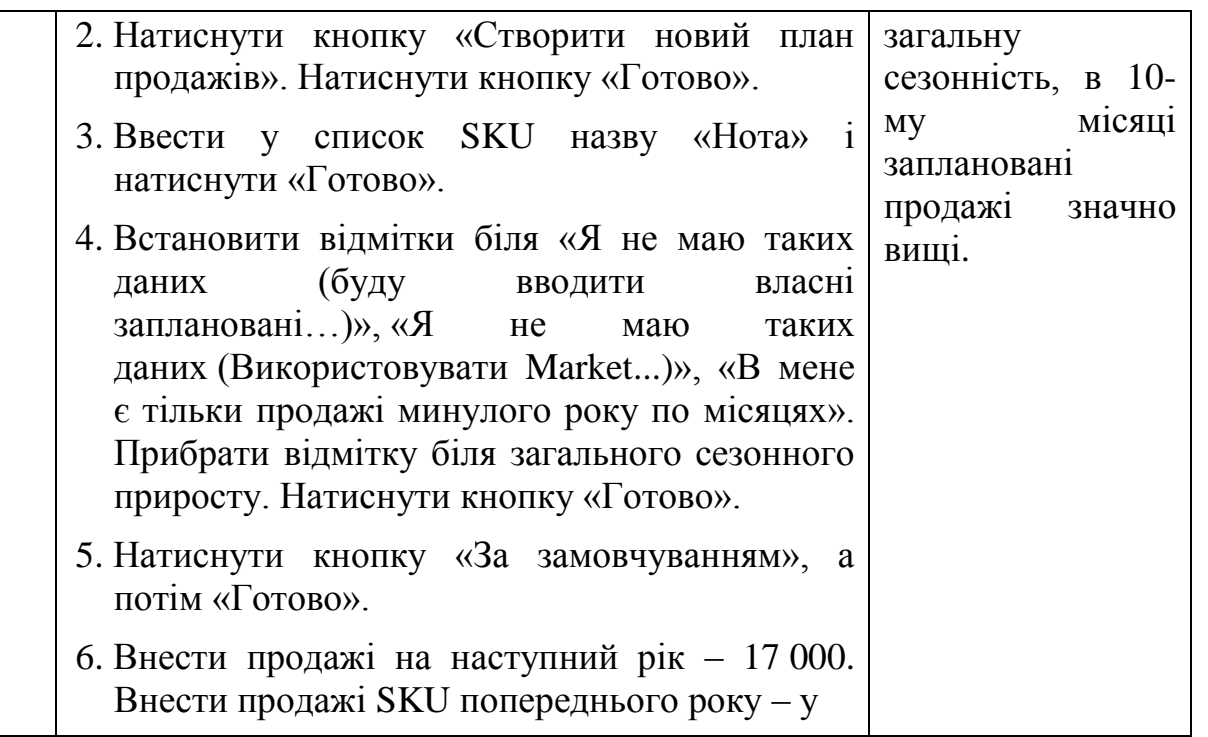

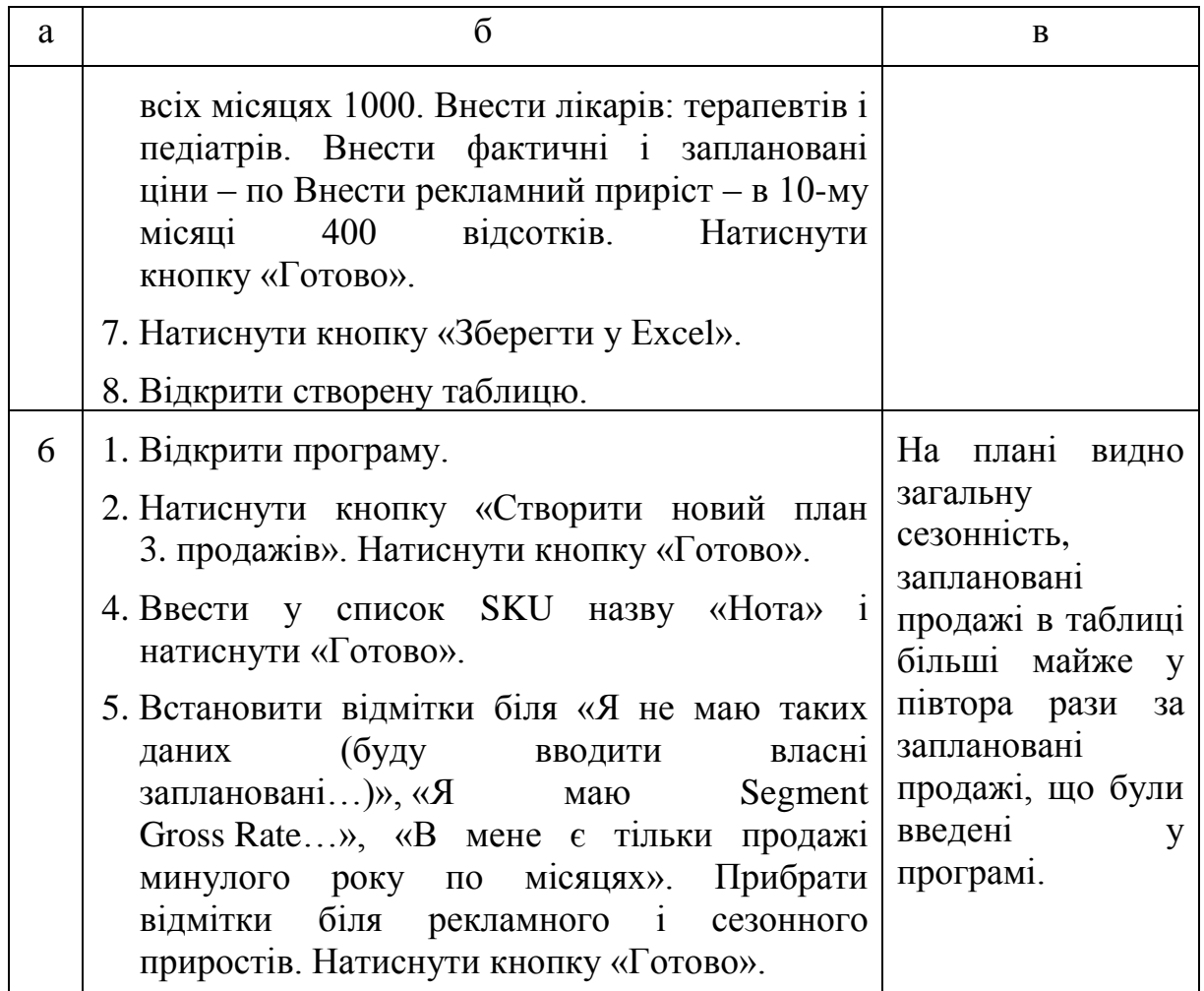
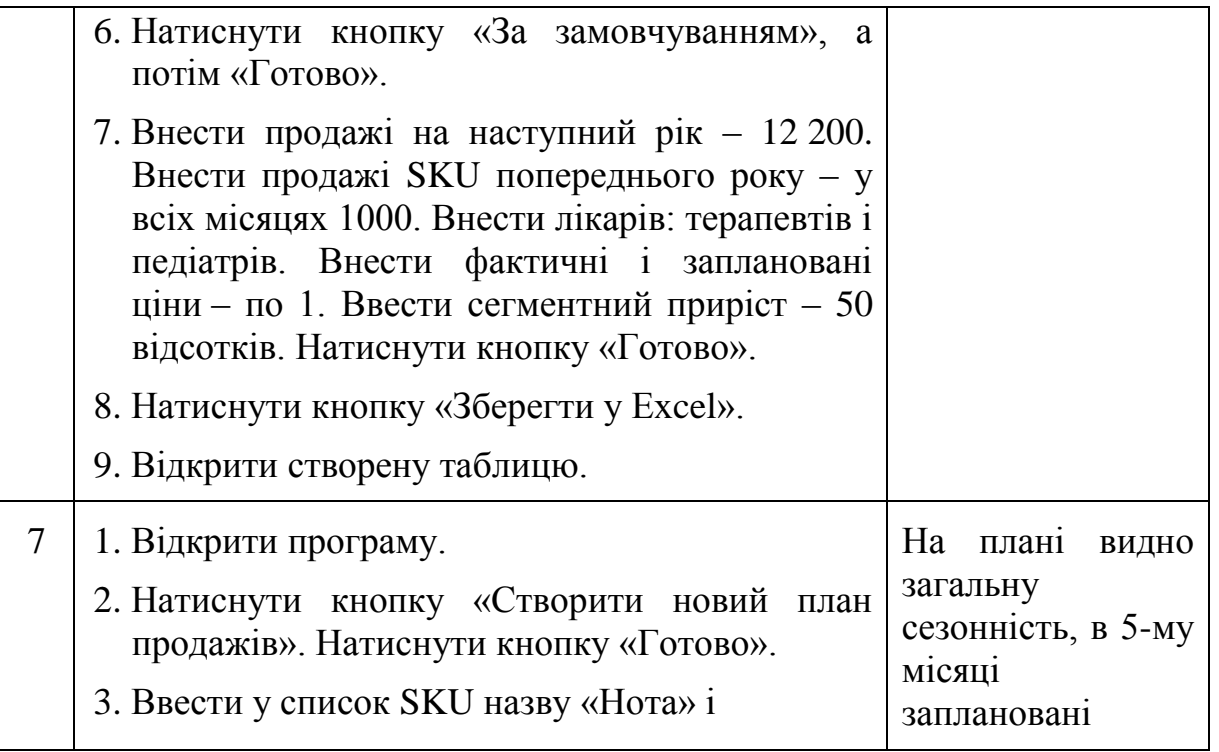

Продовження табл. 8

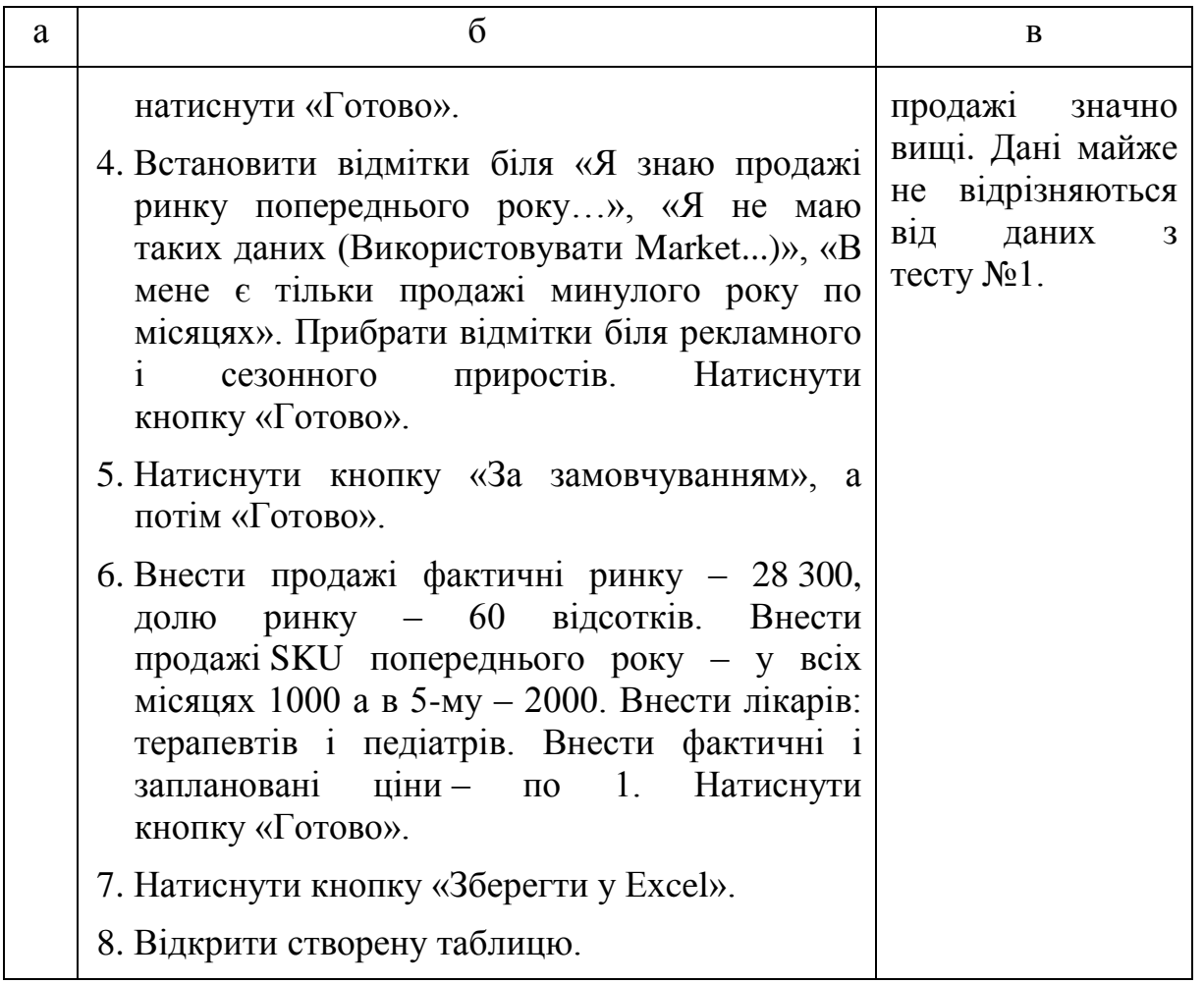

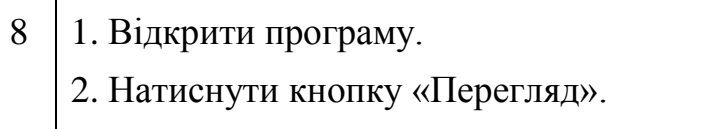

#### **4.6. Подальша розробка**

Щодо безпосередньо подальшої розробки, виділимо декілька функцій, які можуть покращити набір можливостей застосунку:

- 1. Створення супроводжуючих графіків для кращого наочного розуміння процесу побудови плану.
- 2. Додавання можливості створення різновиду SKU під назвою Line Extension.
- 3. Імплементація можливості імпорту даних прямим чином із документу Microsoft Excel.
- 4. Додати підтримку безпосереднього копіювання клітинок із Excel в форми програми.
- 5. Додати підтримку позначення клітинок фактичних продажів як клітинок із відсутніми даними.

#### **ВИСНОВКИ**

Метою даного дипломного проекту була реалізація програмного забезпечення для планування продажів медичних представників фармацевтичних компаній України. Цей програмний продукт розроблено на замовлення та впроваджено у використання, що підтверджується Актом про впровадження.

Попередній аналіз OLAP-веб-серверів у даному документі показав доцільність використання Microsoft SQL Server Analysis Services із базою даних на основі Microsoft SQL Server.

Розроблене програмне забезпечення дозволяє: розраховувати план продажів, зручно переглядати план і експортувати його у Microsoft Excel.

Особлива увага при розробці цього програмного забезпечення була відведена реалізації pivot table для найякіснішого показу даних.

Розробка виконана у повному обсязі, всі вимоги замовника враховані, тестування продукту виконано у відповідності до затвердженої програми та методики тестування.

Використання розробленого програмного забезпечення дозволить FFM та Sales Manager розробляти стратегію продажів, звіряти власні стратегії із згенерованими даним ПЗ, зручно переглядати дані.

#### **СПИСОК ВИКОРИСТАНИХ ЛІТЕРАТУРНИХ ДЖЕРЕЛ**

- 1. What is OLAP Pentaho Mondrian [Електронний ресурс]. Режим доступу:<https://mondrian.pentaho.com/documentation/olap.php>
- 2. Apache Kylin Documentation [Електронний ресурс]. Режим доступу: <http://kylin.apache.org/docs/>
- 3. Apache Pinot Documentation [Електронний ресурс]. Режим доступу: <https://pinot.readthedocs.io/en/latest/architecture.html>
- 4. Pentaho Mondrian Documentation [Електронний ресурс]. Режим доступу:<https://mondrian.pentaho.com/documentation/index.php>
- 5. XML for Analysis Wikipedia [Електронний ресурс]. Режим доступу: [https://en.wikipedia.org/wiki/XML\\_for\\_Analysis](https://en.wikipedia.org/wiki/XML_for_Analysis)
- 6. OLE DB for OLAP Wikipedia [Електронний ресурс]. Режим доступу: [https://en.wikipedia.org/wiki/OLE\\_DB\\_for\\_OLAP](https://en.wikipedia.org/wiki/OLE_DB_for_OLAP)
- 7. MDX Wikipedia [Електронний ресурс]. Режим доступу: [https://en.wikipedia.org/wiki/MultiDimensional\\_eXpressions](https://en.wikipedia.org/wiki/MultiDimensional_eXpressions)
- 8. Regression analysis Wikipedia [Електронний ресурс]. Режим доступу: [https://en.wikipedia.org/wiki/Regression\\_analysis](https://en.wikipedia.org/wiki/Regression_analysis)
- 9. Linear regression Wikipedia [Електронний ресурс]. Режим доступу: [https://en.wikipedia.org/wiki/Linear\\_regression](https://en.wikipedia.org/wiki/Linear_regression)
- 10. Polynomial regression Wikipedia [Електронний ресурс]. Режим доступу: [https://en.wikipedia.org/wiki/Polynomial\\_regression](https://en.wikipedia.org/wiki/Polynomial_regression)
- 11. Simple linear regression Wikipedia [Електронний ресурс]. Режим доступу: [https://en.wikipedia.org/wiki/Simple\\_linear\\_regression](https://en.wikipedia.org/wiki/Simple_linear_regression)
- 12. Machine learning Wikipedia [Електронний ресурс]. Режим доступу: [https://en.wikipedia.org/wiki/Machine\\_learning](https://en.wikipedia.org/wiki/Machine_learning)
- 13. Decision Tree Wikipedia [Електронний ресурс]. Режим доступу: [https://en.wikipedia.org/wiki/Decision\\_tree](https://en.wikipedia.org/wiki/Decision_tree)
- 14. Random Forest Wikipedia [Електронний ресурс]. Режим доступу: [https://ru.wikipedia.org/wiki/Random\\_forest](https://ru.wikipedia.org/wiki/Random_forest)
- 15. Artificial neural network Wikipedia [Електронний ресурс]. Режим доступу: [https://en.wikipedia.org/wiki/Artificial\\_neural\\_network](https://en.wikipedia.org/wiki/Artificial_neural_network)
- 16. Farm Explorer [Електронний ресурс]. Режим доступу: <https://greenerpartners.org/farm-explorer/>

#### **Факультет прикладної математики**

#### **Кафедра програмного забезпечення комп'ютерних систем**

#### "ЗАТВЕРДЖЕНО"

Науковий керівник кафедри \_\_\_\_\_\_\_\_\_\_ І.А. Дичка  $\frac{a_1}{a_2}$  ,  $\frac{a_2}{a_1}$  ,  $\frac{a_3}{a_2}$  ,  $\frac{a_4}{a_3}$ 

2018 р.

## **ПРОГРАМНЕ ЗАБЕЗПЕЧЕННЯ ДЛЯ ПЛАНУВАННЯ ПРОДАЖІВ МЕДИЧНИХ ПРЕДСТАВНИКІВ ФАРМАЦЕВТИЧНИХ КОМПАНІЙ УКРАЇНИ**

#### **Програма та методика тестування**

ДП.045450-04-51

"ПОГОДЖЕНО"

Керівник проекту:

\_\_\_\_\_\_\_\_\_\_ А.В. Гречко

Нормоконтроль: Виконавець:

 $B.\Pi.$ 

Бабенко

## 2018 **ЗМІСТ**

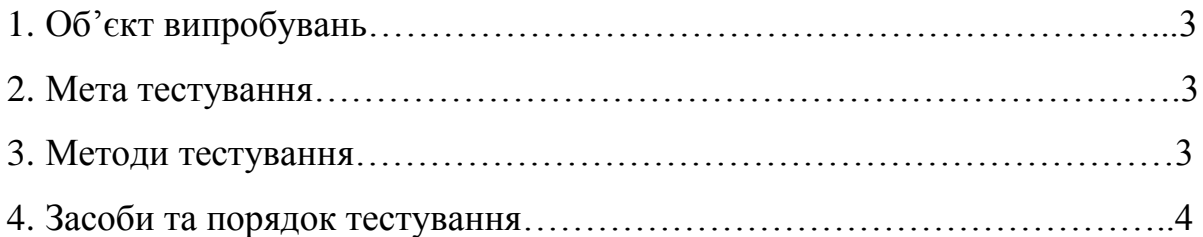

#### **1. ОБ'ЄКТ ВИПРОБУВАНЬ**

Програмне забезпечення для планування продажів медичних представників фармацевтичних компаній України являє собою настільний додаток, створений у WinForms з використанням OLAP-кубів.

#### **2. МЕТА ТЕСТУВАННЯ**

У процесі тестування повинно бути перевірено:

- 1. Функціональна працездатність вікон і їх окремих елементів.
- 2. Відповідність дизайну вимогам, поставленим у Технічному завданні.
- 3. Зручність роботи із системою.
- 4. Безпека даних.
- 5. Наявність доступу до бази даних продажів.
- 6. Робота алгоритму з планування продажів.

#### **3. МЕТОДИ ТЕСТУВАННЯ**

Тестування виконується методом Black Box Testing. Перевіряється як безпосередньо програмний продукт на відповідність функціональним вимогам. Тестування відбувається на рівні «системного тестування».

Використовуються наступні методи:

- 1. Функціональне тестування, зокрема на рівні Critical path test (базове тестування).
- 2. Тестування продуктивності програмного забезпечення, зокрема Performance testing (тестування стабільності).
- 3. Тестування інтерфейсу.

## **4. ЗАСОБИ ТА ПОРЯДОК ТЕСТУВАННЯ**

Працездатність настільного застосунку перевіряється шляхом:

- 1. Тестування зручності використання.
- 2. Динамічного ручного тестування введенням граничних та недопустимих значень в поля, які можна редагувати.
- 3. Динамічного ручного тестування на відповідність функціональним вимогам.
- 4. Тестування при максимальному навантаженні.
- 5. Статичного тестування коду.
- 6. Тестування елементів інтерфейсу.
- 7. Тестування стабільності виконання плану при різних умовах.

#### **Факультет прикладної математики**

#### **Кафедра програмного забезпечення комп'ютерних систем**

"ЗАТВЕРДЖЕНО" Науковий керівник кафедри \_\_\_\_\_\_\_\_\_\_ І.А. Дичка  $\frac{a_{1}}{a_{2}}$   $\frac{m_{1}}{a_{1}}$   $\frac{2019 \text{ p.}}{a_{1}}$ 

# **ПРОГРАМНЕ ЗАБЕЗПЕЧЕННЯ ДЛЯ ПЛАНУВАННЯ ПРОДАЖІВ МЕДИЧНИХ ПРЕДСТАВНИКІВ ФАРМАЦЕВТИЧНИХ КОМПАНІЙ УКРАЇНИ**

**Керівництво користувача**

ДП.045450-05-34

"ПОГОДЖЕНО"

Керівник проекту:

\_\_\_\_\_\_\_\_\_\_ А.В. Гречко

Нормоконтроль:

\_\_\_\_\_\_\_\_\_\_ М.В. Онай

ликонавець: Виконавець:

 $\overline{\phantom{a}}$   $\overline{\phantom{a}}$   $\overline{\$ 

Бабенко

# 2019

## **ЗМІСТ**

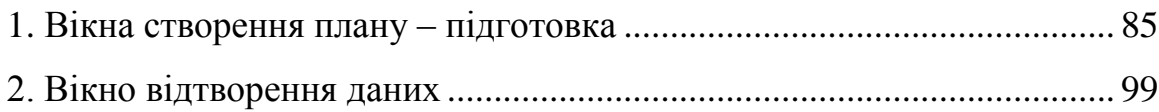

### <span id="page-83-0"></span>**1. ВІКНА СТВОРЕННЯ ПЛАНУ – ПІДГОТОВКА**

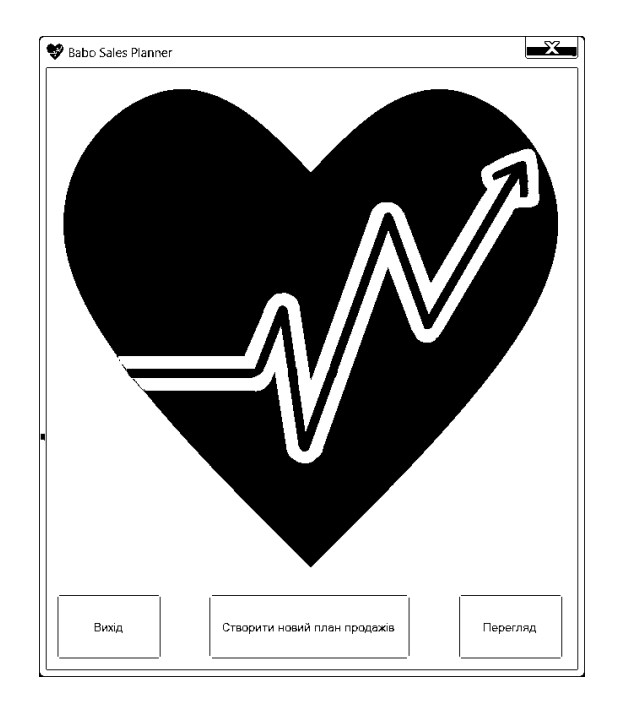

Рис. 1. Початкова сторінка

Щоб створити новий план продажів:

- 1. Відкрийте програму.
- 2. Натисніть на кнопку «Створити новий план продажів» (див. рис. 1).

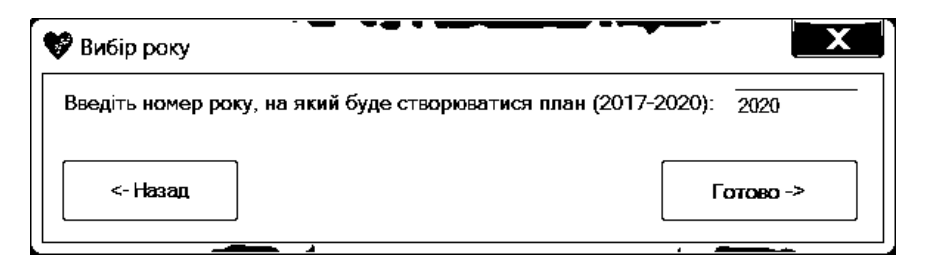

Рис. 2. Вікно вибору року, на який буде створюватися план

- 3. Введіть номер року, на який буде створюватися план. Чи залиште значення за замовчуванням (наступний рік) (див. рис. 2).
- 4. Натисніть кнопку «Готово».

5. Введіть назви всіх SKU, що будуть розраховуватися у майбутньому плані. Імена можуть бути довільними. (див. рис. 3)

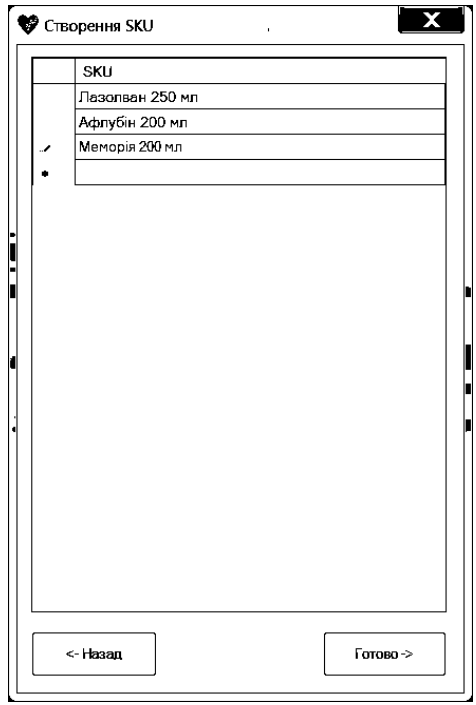

Рис. 3. Вікно створення SKU в межах одного року

- 6. Натисніть кнопку «Готово».
- 7. У вікні «Глобальні налаштування» поставте відповідні позначки біля тих опцій, що вам підходять (див. рис. 4).

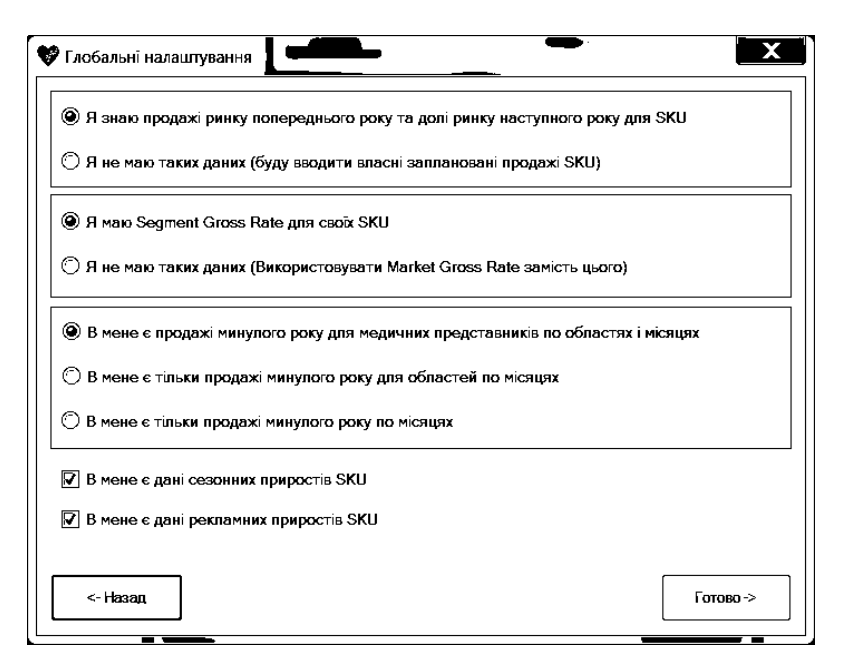

Рис. 4. Вікно глобальних налаштувань плану

- 8. Натисніть кнопку «Готово».
- 9. У вікні «Медичні представники у областях» введіть ПІБ медичних представників у відповідних стовпчиках із назвами областей. Ви можете натиснути кнопку «За замовчуванням». В цьому разі у колонки першого рядка будуть внесені записи «Медичний представник №1». (див. рис. 5)

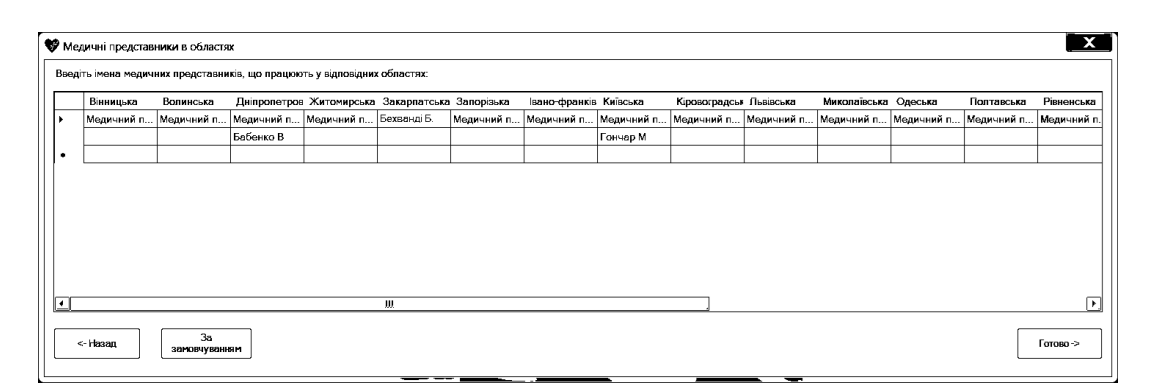

Рис. 5. Вікно створення медичних представників

10. Натисніть кнопку «Готово», і ви побачите вікно «Головне меню» (див. рис. 6).

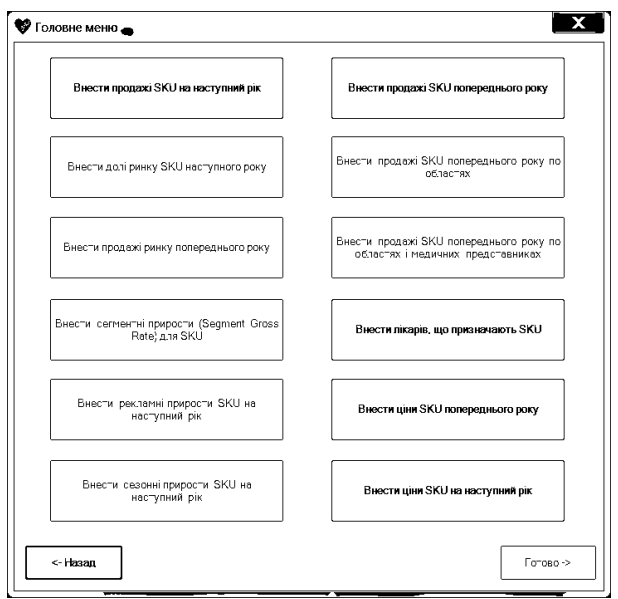

Рис. 6. Вікно головного меню плану

11. У вікні «Головне меню» натискайте по черзі всі доступні кнопки у довільному порядку, заповнюйте форми необхідними значеннями і тисніть «Готово», щоб зберегти результат. Це розблокує кнопку «Готово» у цьому вікні і дозволить розрахувати план продажів (див. рис. 6).

Кожна кнопка відповідає деякій властивості, що була вибрана у вікні «Глобальні налаштування», тому за необхідністю вибору іншої опції ви можете повернутися назад до «Глобальних налаштувань», використовуючи кнопку «Назад».

12. При натисканні кнопки «Внести продажі SKU на наступний рік». Внесіть у клітинки відповідну інформацію і натисніть кнопку «Готово» для збереження результату (див. рис. 7).

| SKU             | Продажі на<br>наступний рік<br>(шт.) |
|-----------------|--------------------------------------|
| Пазолван 200 мл | 3500                                 |
|                 |                                      |
|                 |                                      |
|                 |                                      |
|                 |                                      |
|                 |                                      |
|                 |                                      |
|                 |                                      |
|                 |                                      |
|                 |                                      |
|                 |                                      |
|                 |                                      |
|                 |                                      |
|                 |                                      |
|                 |                                      |
|                 |                                      |
|                 |                                      |
|                 |                                      |
|                 |                                      |
|                 |                                      |

Рис. 7. Вікно продажів усіх SKU на наступний рік

13. При натисканні кнопки «Внести долі ринку SKU наступного року». Внесіть у клітинки відповідну інформацію у відсотках і натисніть кнопку «Готово» для збереження результату (див. рис. 8).

|   | SKU            | Долі ринку на<br>наступний рік (%) |
|---|----------------|------------------------------------|
| ◢ | Меморія 200 мл | 45                                 |
|   |                |                                    |
|   |                |                                    |
|   |                |                                    |
|   |                |                                    |
|   |                |                                    |
|   |                |                                    |
|   |                |                                    |
|   |                |                                    |
|   |                |                                    |
|   |                |                                    |
|   |                |                                    |
|   |                |                                    |
|   |                |                                    |
|   |                |                                    |
|   |                |                                    |
|   |                |                                    |
|   |                |                                    |
|   |                |                                    |
|   |                |                                    |
|   |                |                                    |
|   | <- Назад       | Готово                             |

Рис. 8. Вікно внесення доль ринку SKU на запланований рік

14. При натисканні кнопки «Внести продажі ринку попереднього року». Внесіть у клітинки відповідну інформацію і натисніть кнопку «Готово» для збереження результату (див. рис. 9).

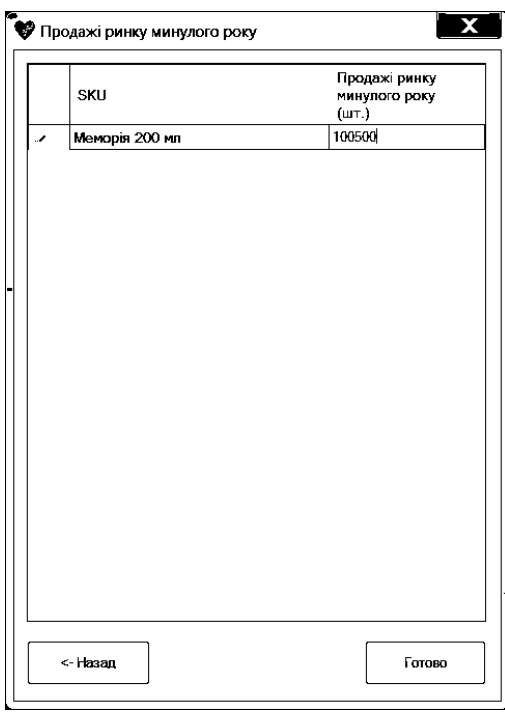

Рис. 9. Вікно внесення продажів ринку минулого року

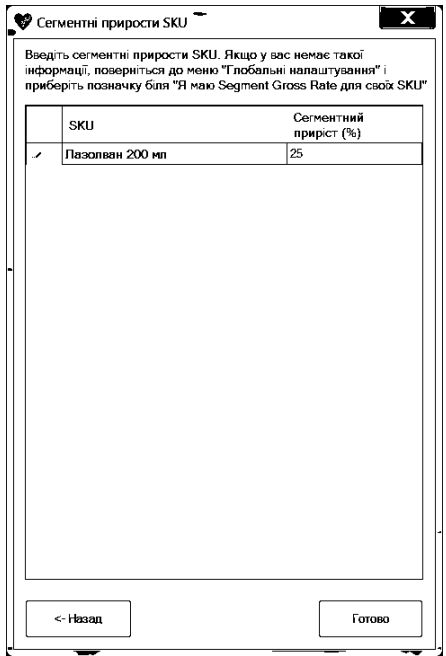

15. При натисканні кнопки «Внести сегментні прирости (Segment Gross Rate) для SKU». Внесіть у клітинки відповідну інформацію у відсотках і натисніть кнопку «Готово» для збереження результату (див. рис. 10).

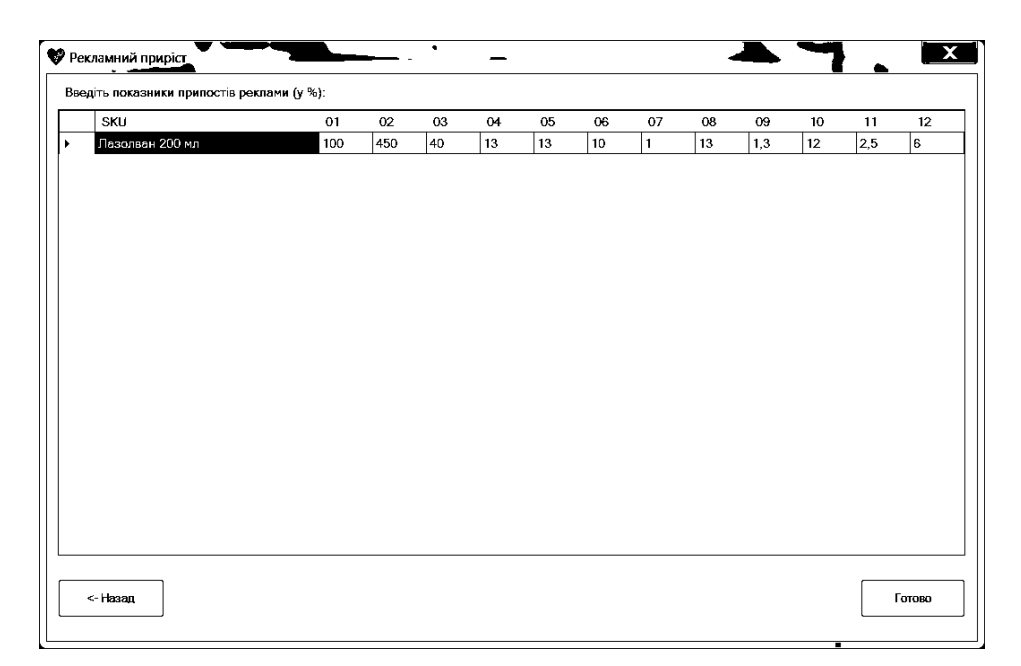

Рис. 11. Вікно внесення рекламних приростів SKU

16. При натисканні кнопки «Внести рекламні прирости SKU на наступний рік». Внесіть у клітинки відповідну інформацію у відсотках і натисніть кнопку «Готово» для збереження результату (див. рис. 11).

| $\mathcal{L}$ | SKU             | 01 | 02 | 03             | 04           | 05 | $06\,$ | 07  | 08 | 09 | 10           | 11           | 12           |
|---------------|-----------------|----|----|----------------|--------------|----|--------|-----|----|----|--------------|--------------|--------------|
|               | Лазолван 200 мл | h. | 1  | 5 <sub>5</sub> | $\mathbf{1}$ | 1  | h.     | 2.5 | h. | h. | $\mathbf{1}$ | $\mathbf{1}$ | $\mathbf{1}$ |
|               |                 |    |    |                |              |    |        |     |    |    |              |              |              |
|               |                 |    |    |                |              |    |        |     |    |    |              |              |              |
|               |                 |    |    |                |              |    |        |     |    |    |              |              |              |
|               |                 |    |    |                |              |    |        |     |    |    |              |              |              |
|               |                 |    |    |                |              |    |        |     |    |    |              |              |              |
|               |                 |    |    |                |              |    |        |     |    |    |              |              |              |
|               |                 |    |    |                |              |    |        |     |    |    |              |              |              |
|               |                 |    |    |                |              |    |        |     |    |    |              |              |              |
|               |                 |    |    |                |              |    |        |     |    |    |              |              |              |
|               |                 |    |    |                |              |    |        |     |    |    |              |              |              |
|               |                 |    |    |                |              |    |        |     |    |    |              |              |              |
|               |                 |    |    |                |              |    |        |     |    |    |              |              |              |
|               |                 |    |    |                |              |    |        |     |    |    |              |              |              |
|               |                 |    |    |                |              |    |        |     |    |    |              |              |              |
|               |                 |    |    |                |              |    |        |     |    |    |              |              |              |

Рис. 12. Вікно внесення сезонних приростів SKU

17. При натисканні кнопки «Внести сезонні прирости SKU на наступний рік». Внесіть у клітинки відповідну інформацію у відсотках і натисніть кнопку «Готово» для збереження результату (див. рис. 12).

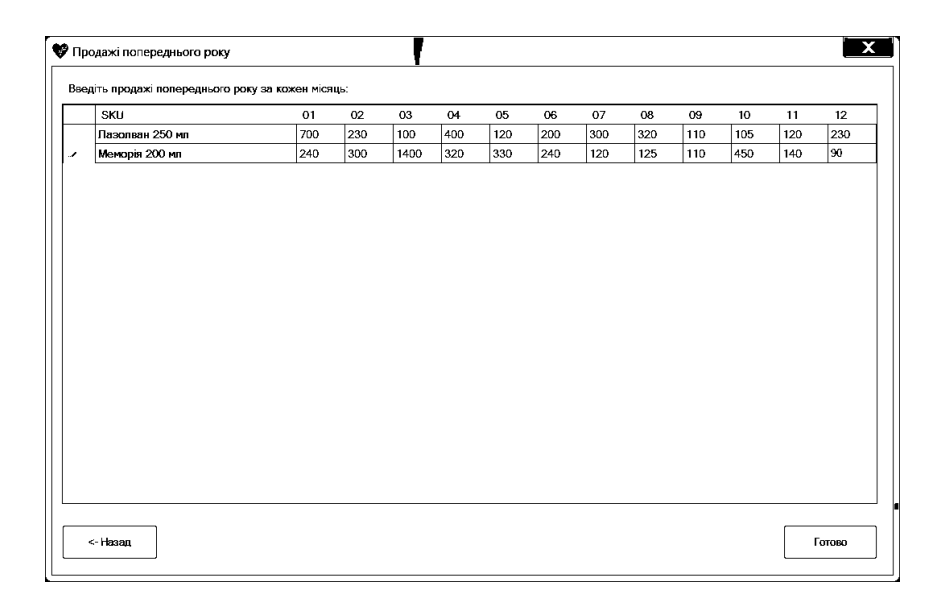

Рис. 13. Вікно внесення продажів ринку минулого року

18. При натисканні кнопки «Внести продажі SKU попереднього року». Внесіть у клітинки відповідну інформацію і натисніть кнопку «Готово» для збереження результату (див. рис. 13).

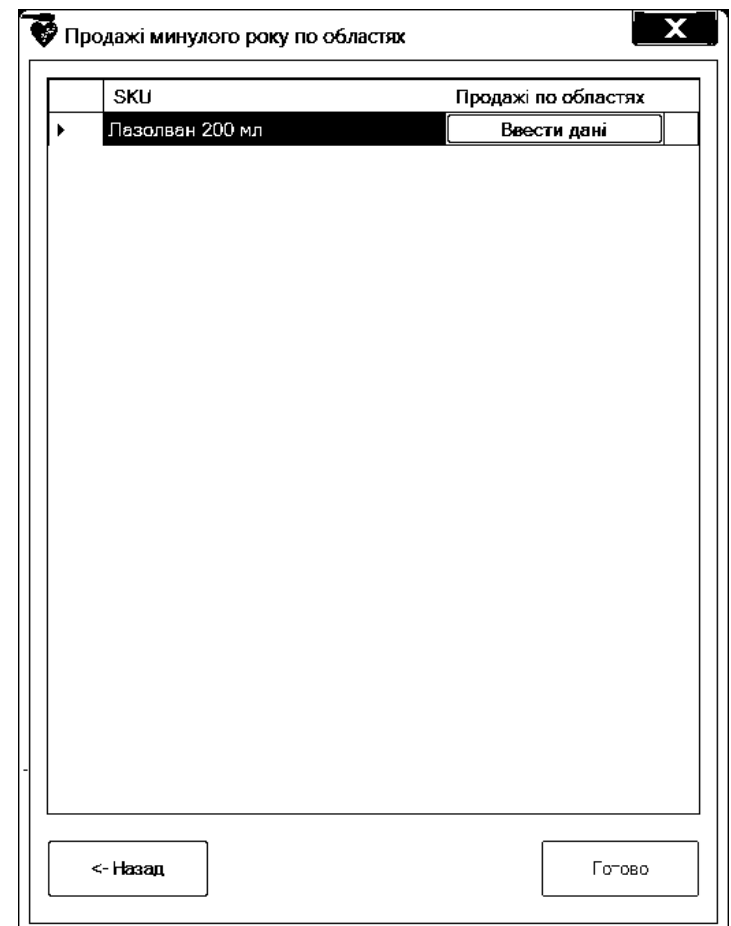

Рис. 14. Вікно внесення продажів ринку минулого року по областях – вибір SKU

19. При натисканні кнопки «Внести продажі SKU попереднього року по областях». Виберіть потрібний SKU (див. рис. 14). Внесіть у клітинки відповідну інформацію і натисніть кнопку «Готово» для збереження результату (див. рис. 15).

| Область           | 01          | 02           | 03             | 04       | 05       | 06           | 07           | 08           | 09          | 10       | 11       | 12       |
|-------------------|-------------|--------------|----------------|----------|----------|--------------|--------------|--------------|-------------|----------|----------|----------|
| Вінницька         | 1           | 0            | D.             | o        | $\Omega$ | 0            | o            | $\Omega$     | $\Omega$    | 0        | D.       | D        |
| Волинська         | 0           | 0            | o              | o        | $\Omega$ | $\Omega$     | $\mathbf{0}$ | $\mathbf{0}$ | $\Omega$    | 0        | D.       | 0        |
| Дніпропетровська  | 0           | 0            | 0              | lo.      | 0        | $\mathbf 0$  | $\mathbf{0}$ | 0            | $\mathbf 0$ | 0        | o        | 0        |
| Житомирська       | 0           | 0            | $\Omega$       | $\Omega$ | $\Omega$ | $\mathbf{O}$ | $\Omega$     | $\Omega$     | $\Omega$    | $\Omega$ | ln.      | Ď        |
| Закарпатська      | 0           | $\mathbf{1}$ | $\Omega$       | $\Omega$ | $\Omega$ | 0            | $\Omega$     | $\Omega$     | $\Omega$    | o        | lo.      | Ď        |
| Запорізька        | 0           | 0            | 0              | O.       | $\Omega$ | 0            | 0            | $\Omega$     | $\Omega$    | o        | lo.      | Ď        |
| Івано-франківська | 0           | 0            | $\overline{2}$ | lo.      | 0        | 1            | o            | $\Omega$     | 0           | o        | lo.      | o        |
| Київська          | 0           | 0            | D.             | D.       | 12       | 0            | 0            | $\Omega$     | 12          | 0        | lo.      | o        |
| Кіровоградська    | 0           | 0            | $\Omega$       | $\Omega$ | $\Omega$ | 0            | $\Omega$     | $\Omega$     | 0           | 0        | <b>D</b> | 0        |
| Пьвівська         | $\mathbf 0$ | 0            | o              | o        | 0        | $\mathbf{O}$ | 12           | $\mathbf{0}$ | 1           | 0        | D        | 0        |
| Миколаївська      | 0           | 0            | 0              | 0        | 0        | $\mathbf 0$  | $\mathbf{0}$ | 0            | $\Omega$    | $\Omega$ | <b>D</b> | Ď        |
| Одеська           | 0           | 0            | 0              | 0        | 0        | $\mathbf 0$  | 0            | 0            | 0           | 0        | o        | Ď        |
| Полтавська        | 0           | 0            | 0              | 0        | 23       | 0            | 0            | $\Omega$     | $\Omega$    | o        | lo.      | Ď        |
| Рівненська        | 0           | 0            | 12             | O.       | $\Omega$ | $\Omega$     | $\mathbf{0}$ | 23           | $\Omega$    | o        | lo.      | Ď        |
| Сумська           | $\Omega$    | 22           | o.             | 12       | o        | $\Omega$     | o            | $\Omega$     | $\Omega$    | o        | lo.      | 0        |
| Тернопільська     | 0           | 0            | D.             | D.       | 0        | 1            | $\mathbf{D}$ | $\Omega$     | 0           | 0        | <b>D</b> | $\Omega$ |
| Харківська        | $\Omega$    | 0            | $\Omega$       | lo.      | $\Omega$ | 0            | $\Omega$     | $\Omega$     | $\Omega$    | 0        | <b>D</b> | 0        |
| Херсонська        | 0           | 0            | 23             | o        | 12       | 0            | $\mathbf{0}$ | $\mathbf{0}$ | $\Omega$    | 0        | D        | 0        |
| Хмельницька       | $\Omega$    | 0            | 0              | $\Omega$ | $\Omega$ | 0            | 0            | $\Omega$     | $\Omega$    | $\Omega$ | ln.      | o        |
| Черкаська         | 0           | 0            | o              | lo.      | 0        | $\mathbf 0$  | $\mathbf{0}$ | $\theta$     | $\Omega$    | $\Omega$ | ln.      | Ď        |
| Черніговська      | 0           | 0            | 0              | 0        | 0        | $\mathbf 0$  | 0            | 0            | 0           | 0        | o        | 0        |
| Чернівецька       | 0           | 0            | 0              | lo.      | 0        | $\mathbf{0}$ | o            | $\mathbf{0}$ | 0           | 0        | lo.      | 0        |

Рис. 15. Вікно внесення продажів ринку минулого року по областях –

заповнення продажів по областях і місяцях

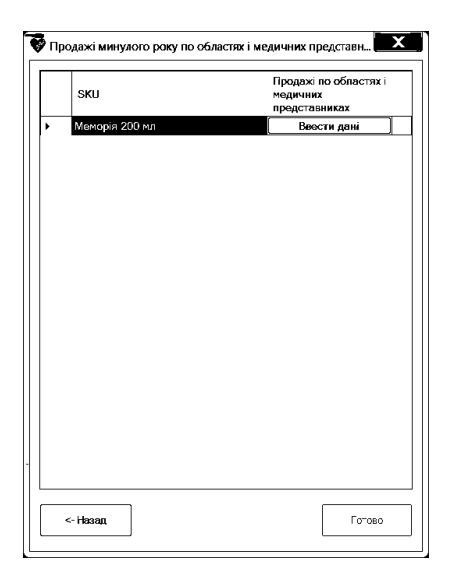

Рис. 16. Вікно внесення продажів ринку минулого року по областях і медичних представниках – вибір SKU

20. При натисканні кнопки «Внести продажі SKU попереднього року по областях і медичних представниках». Виберіть

потрібний SKU (див. рис. 16). Виберіть потрібну область (див. рис. 17). Внесіть у клітинки відповідну інформацію і натисніть кнопку «Готово» для збереження результату (див. рис. 18).

| Область           | Продажі по медичних<br>представниках |
|-------------------|--------------------------------------|
| Вінницька         | Ввести дані                          |
| Волинська         | Ввести дані                          |
| Дніпропетровська  | Ввести дані                          |
| Житомирська       | Ввести дані                          |
| Закарпатська      | Ввести дані                          |
| Запорізька        | Ввести дані                          |
| Івано-франківська | Ввести дані                          |
| Київська          | Ввести дані                          |
| Кіровоградська    | Ввести дані                          |
| Пьвівська         | Ввести дані                          |
| Микопаївська      | Ввести дані                          |
| Одеська           | Ввести дані                          |
| Поптавська        | Ввести дані                          |
| Рівненська        | Ввести дані                          |
| Сүмська           | Ввести дані                          |
| Тернопільська     | Ввести дані                          |
| Харківська        | Ввести дані                          |
| Херсонська        | Ввести дані                          |
| Хмельницька       | Ввести дані                          |
| Черкаська         | Ввести дані                          |
| Черніговська      | Ввести дані                          |
| Чернівецька       | Ввести дані                          |
| <- Hasan          | Готово                               |

Рис. 17. Вікно внесення продажів ринку минулого року по областях і медичних представниках – вибір області

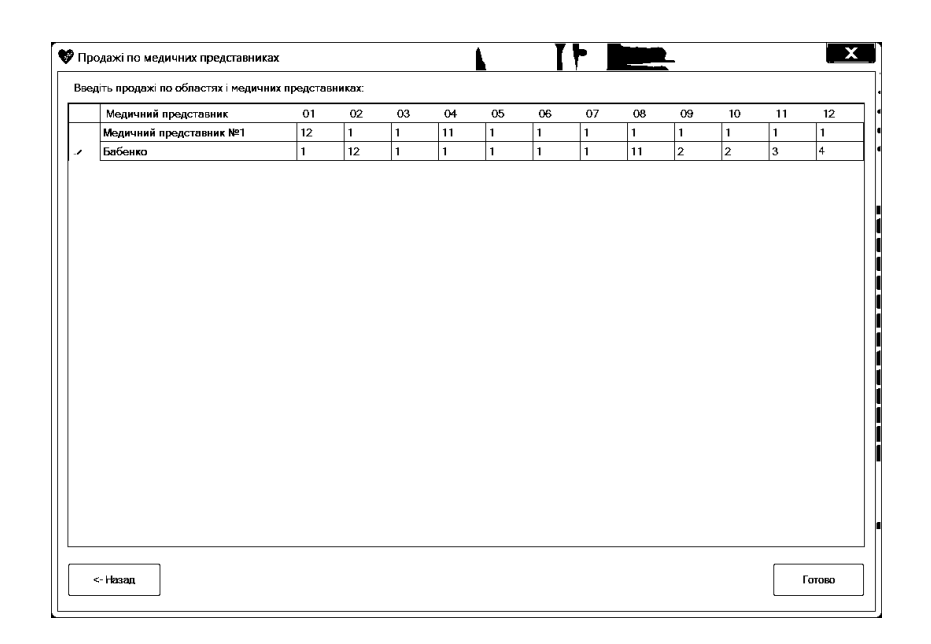

Рис. 18. Вікно внесення продажів ринку минулого року по областях і медичних представниках – заповнення продажів по медичних представниках і місяцях

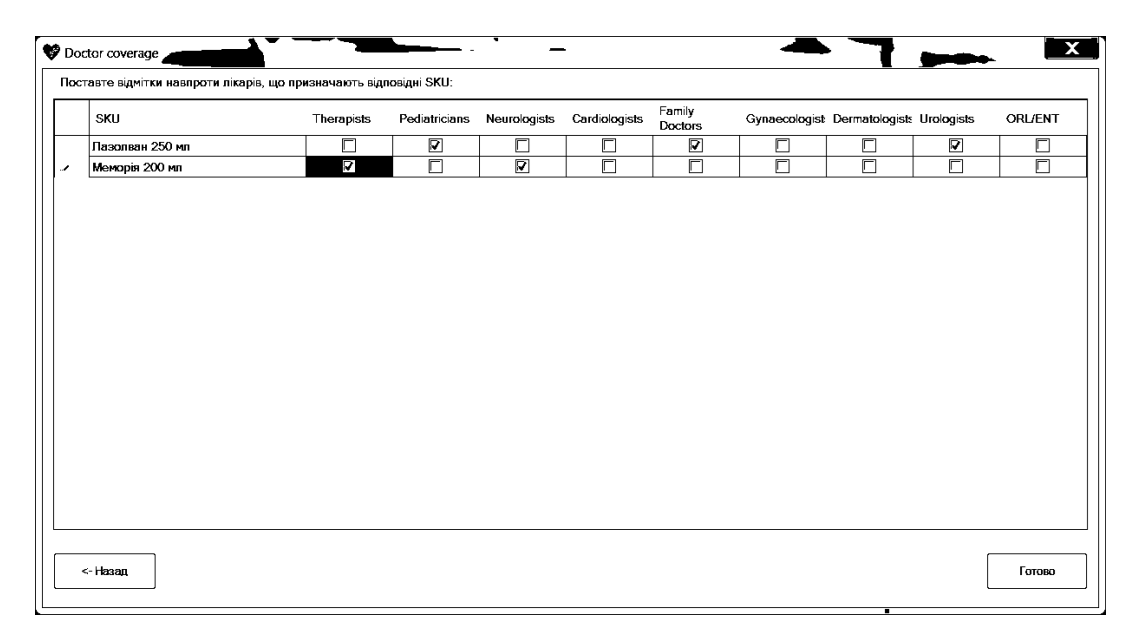

Рис. 19. Вікно внесення продажів ринку минулого року

21. При натисканні кнопки «Внести лікарів, що призначають SKU». Відмітьте у клітинках категорії лікарів, що призначають відповідні SKU, і натисніть кнопку «Готово» для збереження результату (див. рис. 19).

| SKU             | 01           | 02           | 03             | 04           | 05                      | 06             | 07        | 08           | 09 | 10           | 11 | 12           |
|-----------------|--------------|--------------|----------------|--------------|-------------------------|----------------|-----------|--------------|----|--------------|----|--------------|
| Лазолван 250 мл | $\mathbf{1}$ | $\mathbf{1}$ | 1,6            | $\mathbf{1}$ | $\mathbf{1}$            | $\overline{2}$ | $\vert$ 1 | 2,3          | 1  | 0.5          | 1  | $\mathbf{1}$ |
| Меморія 200 мл  | 3            | $\mathbf{1}$ | $\overline{2}$ | 1            | $\overline{\mathbf{3}}$ | $\vert$ 1      | 1,1       | $\mathbf{1}$ | 4  | $\mathbf{1}$ | 1  | 1,5          |
|                 |              |              |                |              |                         |                |           |              |    |              |    |              |
|                 |              |              |                |              |                         |                |           |              |    |              |    |              |
|                 |              |              |                |              |                         |                |           |              |    |              |    |              |
|                 |              |              |                |              |                         |                |           |              |    |              |    |              |
|                 |              |              |                |              |                         |                |           |              |    |              |    |              |
|                 |              |              |                |              |                         |                |           |              |    |              |    |              |
|                 |              |              |                |              |                         |                |           |              |    |              |    |              |
|                 |              |              |                |              |                         |                |           |              |    |              |    |              |
|                 |              |              |                |              |                         |                |           |              |    |              |    |              |
|                 |              |              |                |              |                         |                |           |              |    |              |    |              |
|                 |              |              |                |              |                         |                |           |              |    |              |    |              |
|                 |              |              |                |              |                         |                |           |              |    |              |    |              |
|                 |              |              |                |              |                         |                |           |              |    |              |    |              |
|                 |              |              |                |              |                         |                |           |              |    |              |    |              |
|                 |              |              |                |              |                         |                |           |              |    |              |    |              |
|                 |              |              |                |              |                         |                |           |              |    |              |    |              |
|                 |              |              |                |              |                         |                |           |              |    |              |    |              |
|                 |              |              |                |              |                         |                |           |              |    |              |    |              |
|                 |              |              |                |              |                         |                |           |              |    |              |    |              |
|                 |              |              |                |              |                         |                |           |              |    |              |    |              |
|                 |              |              |                |              |                         |                |           |              |    |              |    |              |
|                 |              |              |                |              |                         |                |           |              |    |              |    |              |
|                 |              |              |                |              |                         |                |           |              |    |              |    |              |

Рис. 20. Вікно внесення продажів ринку минулого року

22. При натисканні кнопки «Внести ціни SKU попереднього року». Внесіть у клітинки відповідну інформацію і натисніть кнопку «Готово» для збереження результату (див. рис. 20).

|         | SKU             | 01           | $02\,$       | $_{03}$        | 04           | 05 | 06 | 07           | 08             | 09           | $\sim$ 10    | 11           | 12  |
|---------|-----------------|--------------|--------------|----------------|--------------|----|----|--------------|----------------|--------------|--------------|--------------|-----|
|         | Лазопван 250 мл | $\mathbf{1}$ | 2            | $\overline{2}$ | 4            | h. | 3  | $\mathbf{1}$ | $\mathbf{1}$   | 3            | $\mathbf{1}$ | $\mathbf{1}$ | 1   |
| $\cdot$ | Меморія 200 мл  | $\mathbf{1}$ | $\mathbf{1}$ | h.             | $\mathbf{1}$ | 2  | 1  | $\mathbf{1}$ | $\overline{2}$ | $\mathbf{1}$ | $\mathbf{1}$ | 5            | 1.1 |
|         |                 |              |              |                |              |    |    |              |                |              |              |              |     |
|         |                 |              |              |                |              |    |    |              |                |              |              |              |     |
|         |                 |              |              |                |              |    |    |              |                |              |              |              |     |
|         |                 |              |              |                |              |    |    |              |                |              |              |              |     |
|         |                 |              |              |                |              |    |    |              |                |              |              |              |     |
|         |                 |              |              |                |              |    |    |              |                |              |              |              |     |
|         |                 |              |              |                |              |    |    |              |                |              |              |              |     |
|         |                 |              |              |                |              |    |    |              |                |              |              |              |     |
|         |                 |              |              |                |              |    |    |              |                |              |              |              |     |
|         |                 |              |              |                |              |    |    |              |                |              |              |              |     |
|         |                 |              |              |                |              |    |    |              |                |              |              |              |     |
|         |                 |              |              |                |              |    |    |              |                |              |              |              |     |
|         |                 |              |              |                |              |    |    |              |                |              |              |              |     |
|         |                 |              |              |                |              |    |    |              |                |              |              |              |     |
|         |                 |              |              |                |              |    |    |              |                |              |              |              |     |
|         |                 |              |              |                |              |    |    |              |                |              |              |              |     |
|         |                 |              |              |                |              |    |    |              |                |              |              |              |     |

Рис. 21. Вікно внесення продажів ринку минулого року

23. При натисканні кнопки «Внести ціни SKU на наступний рік». Внесіть у клітинки відповідну інформацію і натисніть кнопку «Готово» для збереження результату (див. рис. 21).

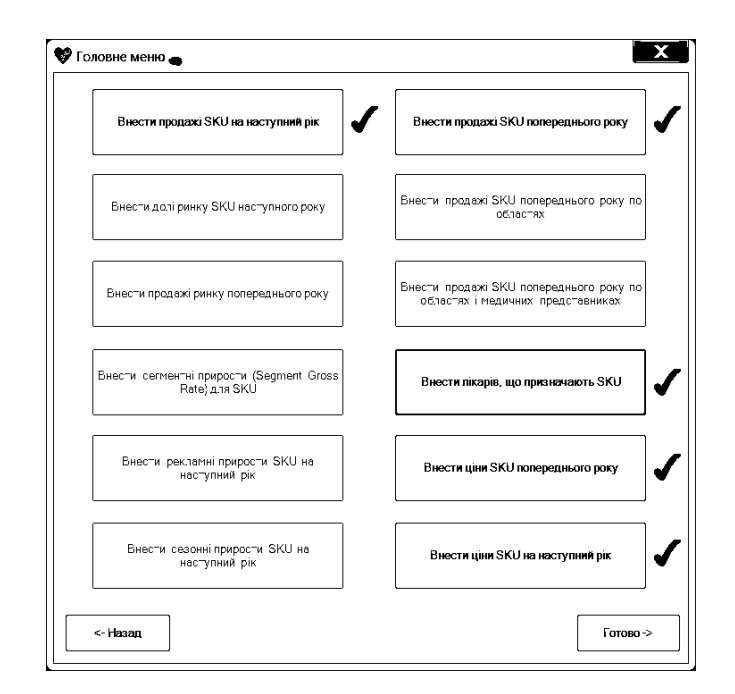

Рис. 22. Вікно внесення продажів ринку минулого року

24. Якщо навпроти усіх кнопок у вікні «Головне меню» присутні зелені позначки успішного вводу (див. рис. 22), кнопка «Готово» розблокується. Впевніться у правильному вводі даних і натисніть кнопку, аби запустити алгоритми планування продажів.

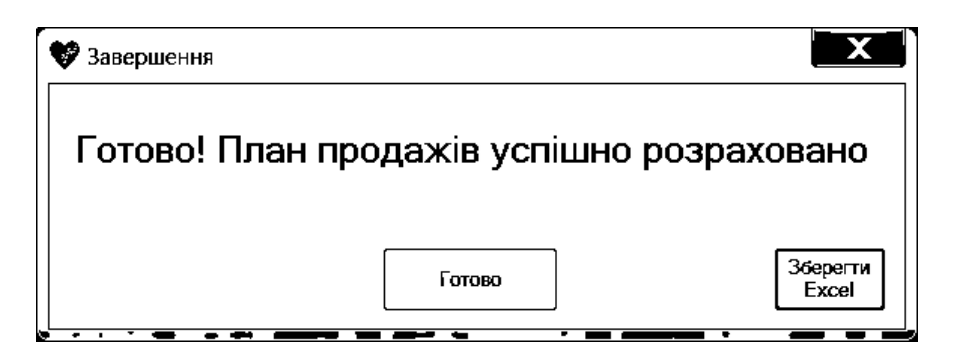

Рис. 23. Вікно завершення роботи із створенням плану

25. У вікні «Завершення» (див. рис. 23) натисніть кнопку «Зберегти у Excel», якщо є необхідність зберегти дані у форматі таблиці (див. рис. 24) на комп'ютер. Натисніть кнопку «Готово», щоб перейти до вікна «Babo Sales Planner».

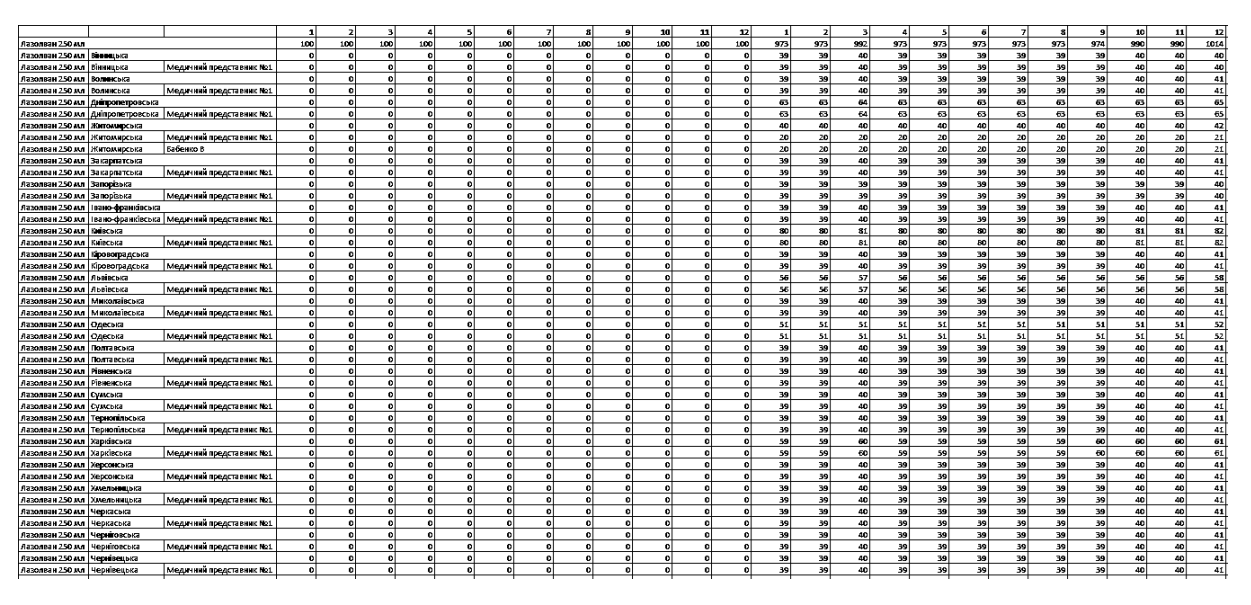

Рис. 24. Файл Excel із результатами роботи планування

#### **2. ВІКНО ВІДТВОРЕННЯ ДАНИХ**

<span id="page-97-0"></span>Щоб подивитися створені плани і зіставити результати:

- 1. Відкрийте програму
- 2. Натисніть на кнопку «Перегляд»
- 3. Виберіть каталог із доступних каталогів
- 4. Виберіть куб із доступних кубів
- 5. Перетягніть потрібні властивості мишкою на ліву частину вікна, щоб застосувати їх до таблиці.

**ДОДАТКИ**

**Додаток 1 Копії графічних матеріалів**

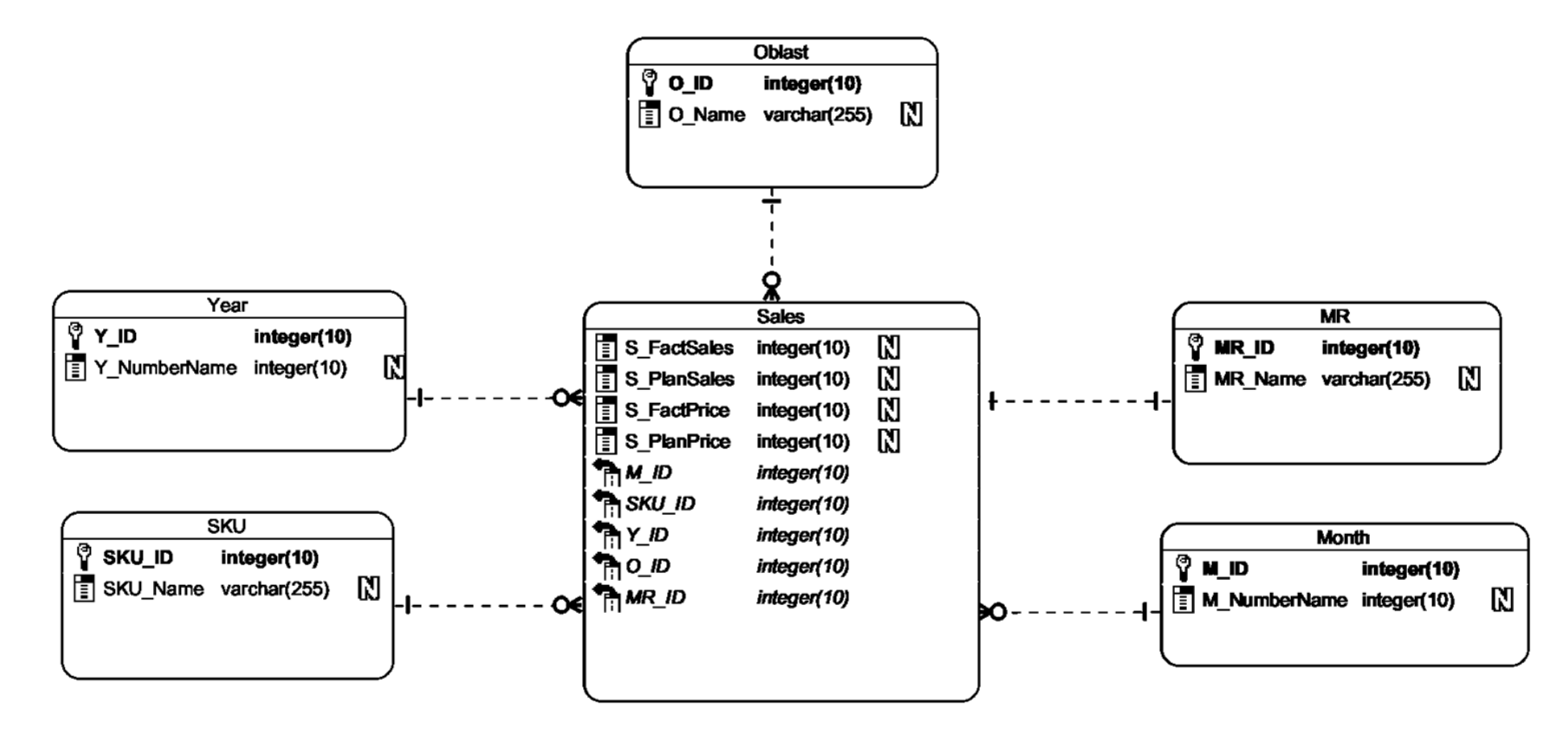

#### ДП.045450-06-99

Програмне забезпечення для планування продажів медичних представників фармацевтичних компаній України. Схема бази даних, на якій засновано pivot table. ER діаграма

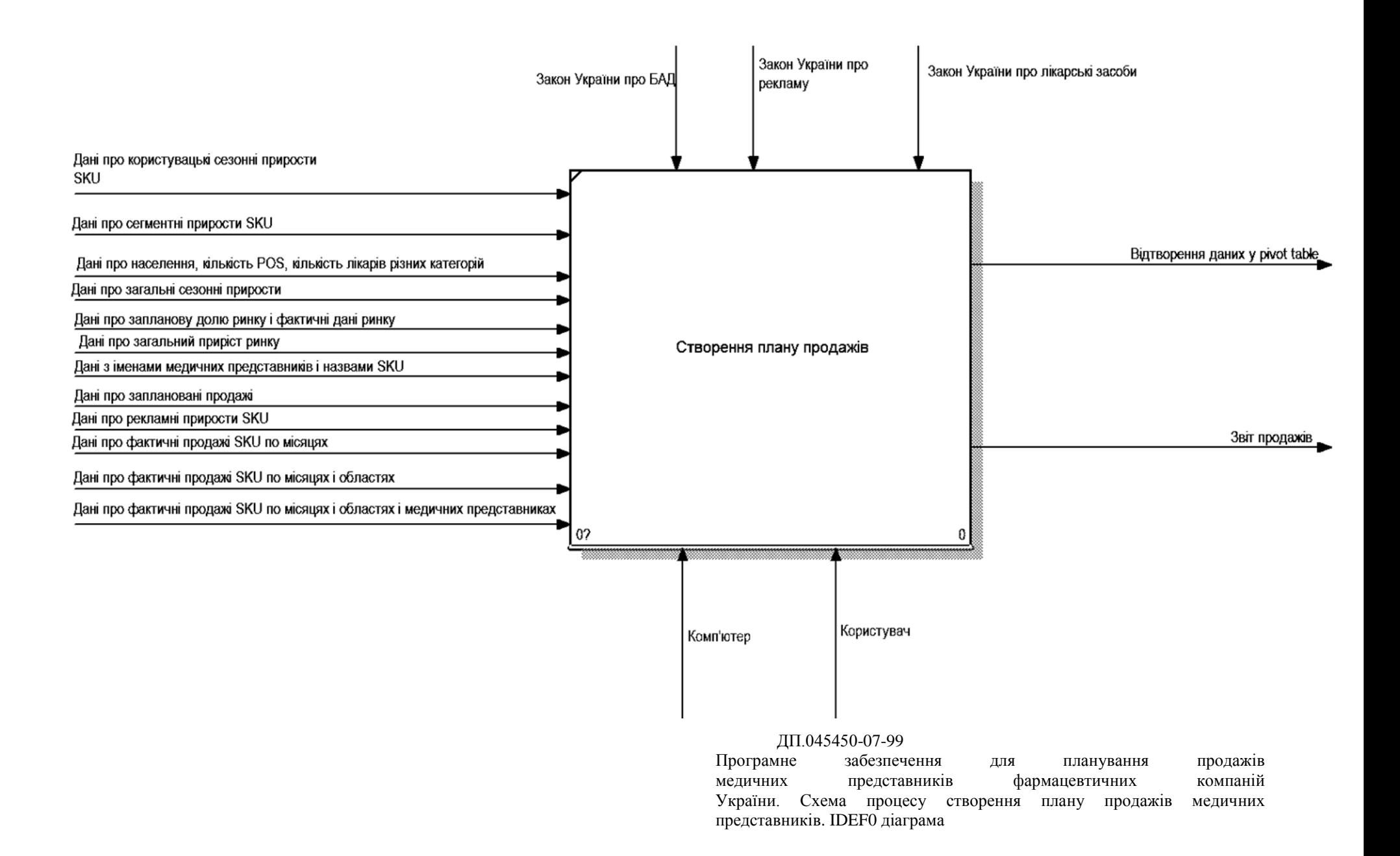

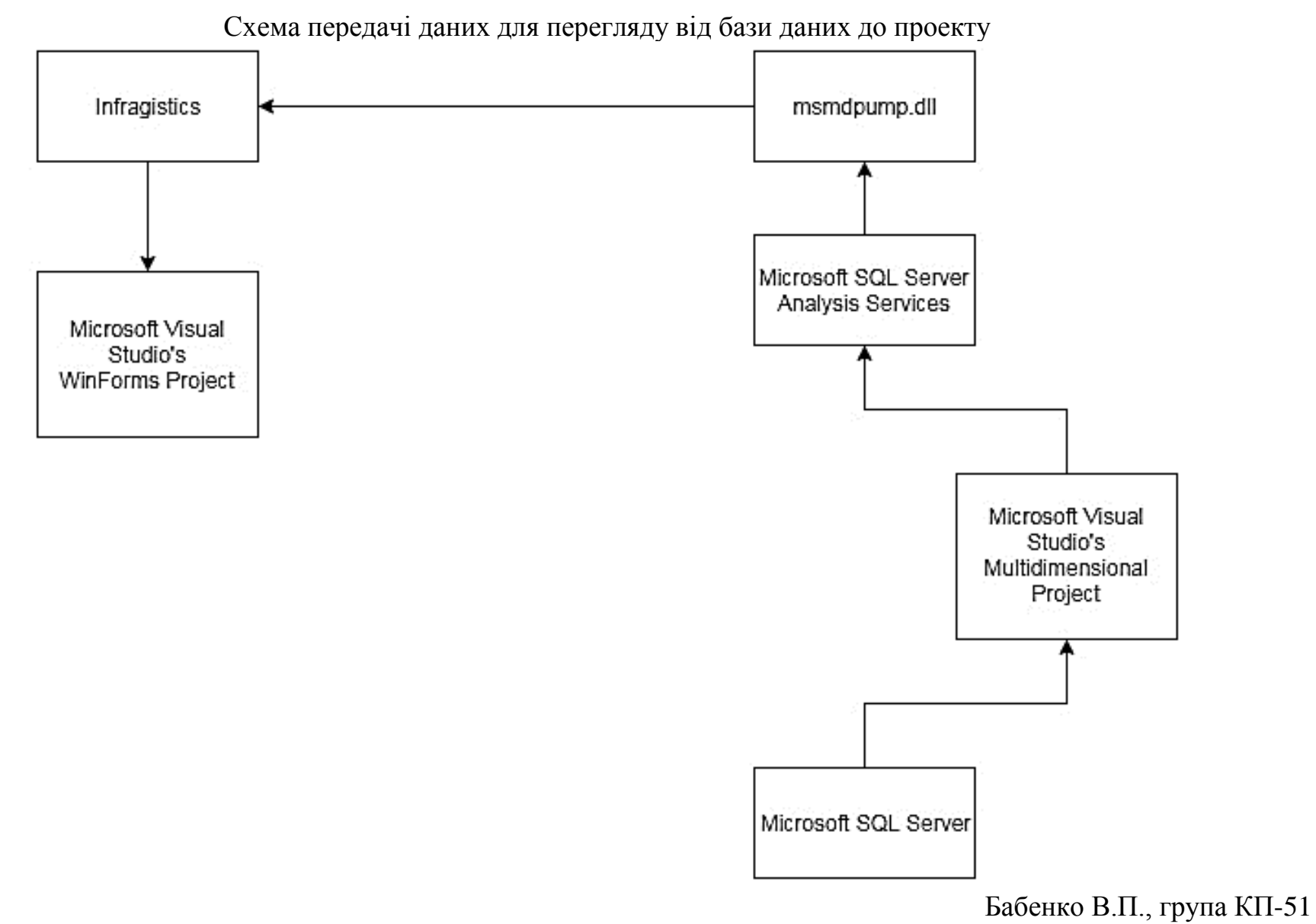

Схема інтерфейсів застосунку

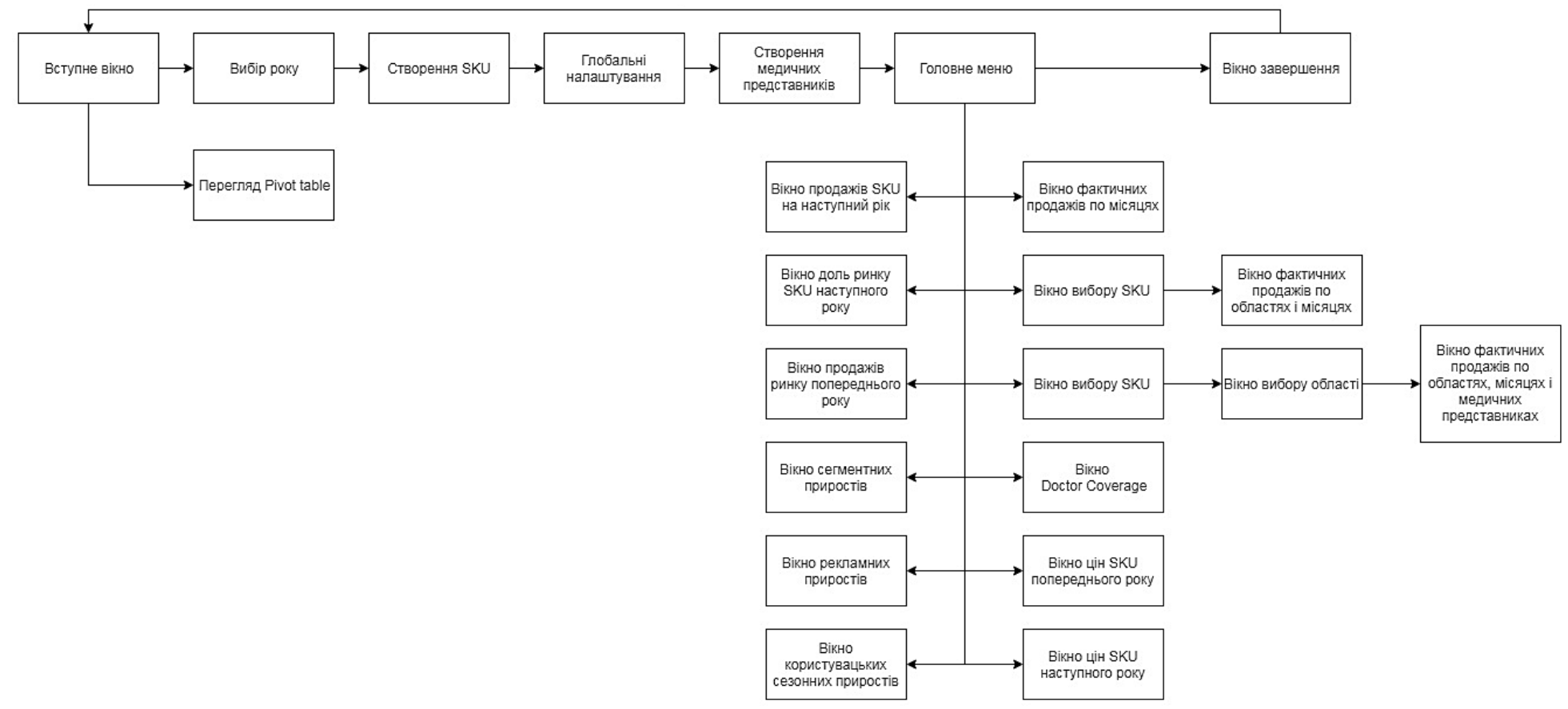

Бабенко В.П., група КП-51

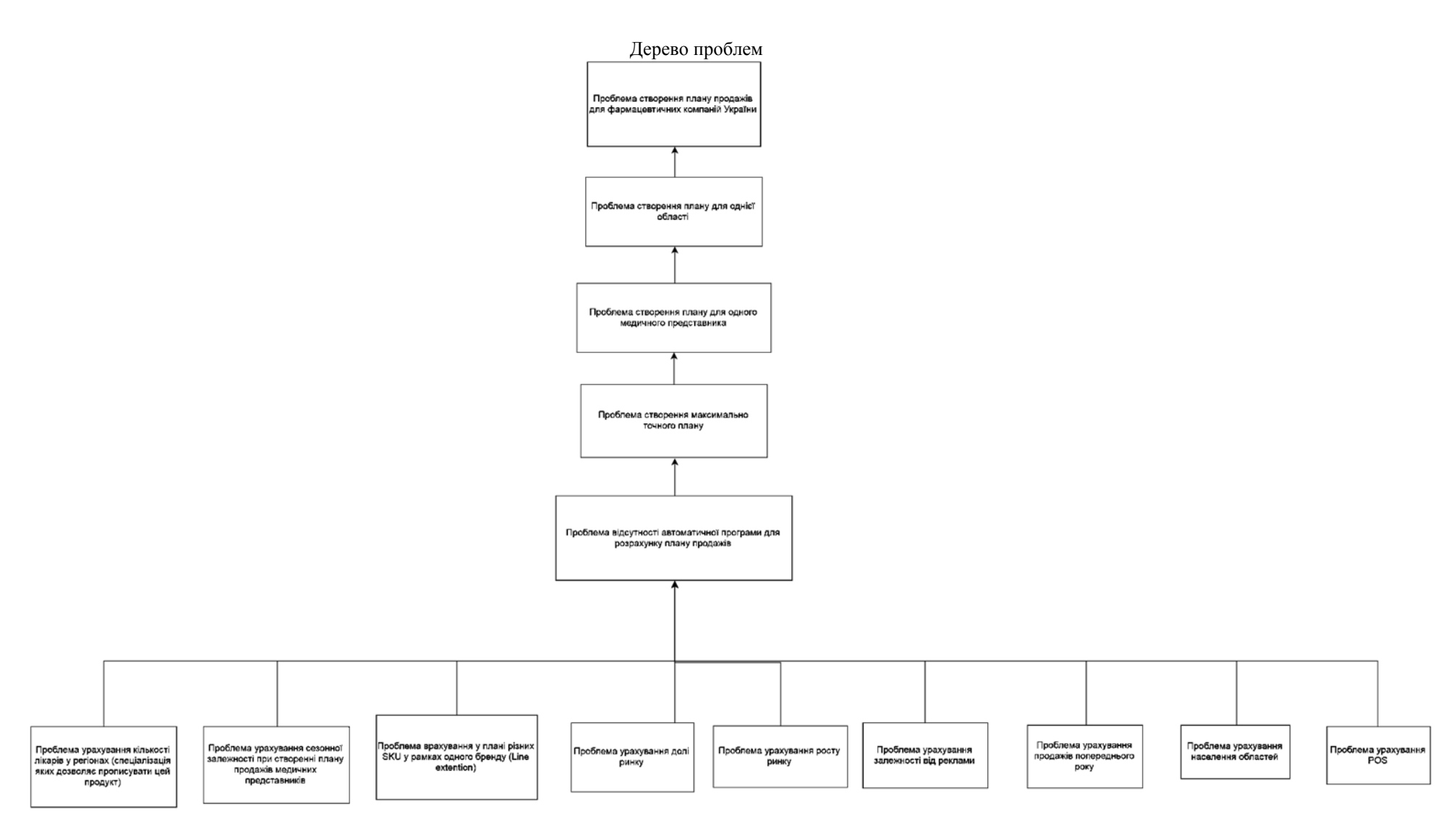

Бабенко В.П., група КП-51

**Додаток 2**

**Лістинг класу SKU, де відбувається помісячне розділення продажів**

```
using System;
using System.Collections.Generic;
using System.Linq;
using System.Text;
using System.Threading.Tasks;
namespace Diploma
{
    public class M_SKU
     {
        private string name;
        public string Name
\{ get { return name; }
 }
        private bool therapists;
        public bool Therapists
        {
            get { return therapists; }
           set { therapists = value; }
 }
        private bool pediatricians;
        public bool Pediatricians
\{ get { return pediatricians; }
           set { pediatricians = value; }
 }
        private bool neurologists;
        public bool Neurologists
\{ get { return neurologists; }
           set { neurologists = value; }
 }
        private bool cardiologists;
        public bool Cardiologists
 {
            get { return cardiologists; }
           set { cardiologists = value; }
        }
```

```
 private bool familyDoctors;
        public bool FamilyDoctors
\{ get { return familyDoctors; }
           set { familyDoctors = value; }
 }
        private bool gynaecologists;
        public bool Gynaecologists
        {
            get { return gynaecologists; }
           set { gynaecologists = value; }
 }
        private bool dermatologists;
        public bool Dermatologists
\{ get { return dermatologists; }
           set { dermatologists = value; }
        }
        private bool urologists;
        public bool Urologists
        {
            get { return urologists; }
           set { urologists = value; }
 }
        private bool oRLnENT;
        public bool ORLnENT
 {
            get { return oRLnENT; }
            set { oRLnENT = value; }
        }
        private int planSkuSales;
        public int PlanSkuSales
 {
            get { return planSkuSales; }
           set { planSkuSales = value; }
 }
        private int factMarketSales;
        public int FactMarketSales
        {
```
```
 get { return factMarketSales; }
           set { factMarketSales = value; }
 }
        private double planMarketShare;
        public double PlanMarketShare
        {
            get { return planMarketShare; }
           set { planMarketShare = value; }
 }
        private double factMarketShare;
        public double FactMarketShare
 {
            get { return factMarketShare; }
           set { factMarketShare = value; }
 }
        private int factSkuSales;
        public int FactSkuSales
\{ get { return factSkuSales; }
           set { factSkuSales = value; }
 }
        private double segmentGrossRate;
        public double SegmentGrossRate
 {
            get { return segmentGrossRate; }
           set { segmentGrossRate = value; }
 }
        private int volumeSkuSales;
        public int VolumeSkuSales
        {
            get { return volumeSkuSales; }
           set { volumeSkuSales = value; }
 }
       private M_Month[] months;
        public M_Month[] Months
\{ get { return months; }
           set { months = value; }
```

```
 private bool isRegionDone;
              public bool IsRegionDone
       {
                  get { return isRegionDone; }
                  set { isRegionDone = value; }
       }
              private bool isMedrepRegionDone;
              public bool IsMedrepRegionDone
               {
                  get { return isMedrepRegionDone; }
                 set { isMedrepRegionDone = value; }
               }
              private bool[] oblastsEntered;
              public bool[] OblastsEntered
      \{ get { return oblastsEntered; }
                 set { oblastsEntered = value; }
               }
              public M_SKU(string name)
       {
                 this.name = name; this.planSkuSales = 0;
                  this.factMarketSales = 0;
                  this.planMarketShare = 0;
                  this.factMarketShare = 0;
                  this.factSkuSales = 0;
                  this.segmentGrossRate = 0;
                 months = new M Month[12];
                 for(int i=0; i<12; i++)
      \{months[i] = new M Month(i+1);
       }
                  this.isRegionDone = false;
                  this.isMedrepRegionDone = false;
                 int \qquad \qquad \text{oblastCount} \qquad \qquad \text{=}M_DBWrapper.getTableNameCount("regioninfo");
```
}

```
 this.oblastsEntered = new bool [oblastCount];
                for(int i=0; i<oblastsEntered.Length; i++)
     \{ oblastsEntered[i] = false;
      }
              }
              public void setDoctors()
              {
                 foreach (M_Month month in this.Months)
     \{month.setDoctors(therapists, pediatricians,
neurologists, cardiologists, familyDoctors, gynaecologists, dermatologists, 
urologists, oRLnENT);
      }
              }
              public void setDefaultSeasonality()
              {
                double[] seasonDefaultGrowthArr = new double[12];
                double seasonDefaultGrowthMin
Convert.ToDouble(M_DBWrapper.getAttributeByTableNameAndCondition("DefaultSeaso
nality", "defaultseasonalityinfo", "MonthNumber", "1"));
                for (int i=1; i \le -12; i++)\{seasonDefaultGrowthArr[i-1]
Convert.ToDouble(M_DBWrapper.getAttributeByTableNameAndCondition("DefaultSeaso
nality", "defaultseasonalityinfo", "MonthNumber", i.ToString()));
                    if (seasonDefaultGrowthMin > seasonDefaultGrowthArr[i -
1])
                        seasonDefaultGrowthMin = seasonDefaultGrowthArr[i -
1];
      }
                int j = 0;
                 foreach (M_Month month in this.months)
     \{ month.SeasonDefaultGrowth = seasonDefaultGrowthArr[j] / 
seasonDefaultGrowthMin;
```

```
j++; }
      }
            public void sumFactSkuSales(bool isRegions, bool isMedreps)
     \{ this.factSkuSales = 0;
                foreach (M_Month month in this.months)
     \{ if (isRegions || isMedreps)
      {
                     month.sumFactSkuSales(isMedreps);
      }
                   this.factSkuSales += month.FactSkuSales;
      }
            }
            public void multiplyMonthFactSkuSalesAndSegmentGrossRate(bool 
isMarketGrossRate, double marketGrossRate)
     \{ if (isMarketGrossRate)
     \{ foreach (M_Month month in this.months)
      {
                     month.FactSkuSalesSegmentGR =
Convert.ToInt32(Math.Ceiling((double)month.FactSkuSales * marketGrossRate));
month.multiplyMonthFactSkuSalesAndSegmentGrossRate(isMarketGrossRate, 
marketGrossRate, (segmentGrossRate + 100) / 100);
      }
      }
               else
     \{ foreach (M_Month month in this.months)
      {
                      month.FactSkuSalesSegmentGR = 
Convert.ToInt32(Math.Ceiling((double)month.FactSkuSales * 
(this.segmentGrossRate + 100) / 100));
```

```
month.multiplyMonthFactSkuSalesAndSegmentGrossRate(isMarketGrossRate, 
marketGrossRate, (segmentGrossRate + 100) / 100);
      }
                }
             }
             public int setVolume(bool isPlanSKUSalesEnabled)
     \{ if (isPlanSKUSalesEnabled)
     \{ if (planSkuSales < factSkuSales)
      {
                       return 1;
      }
                    volumeSkuSales = planSkuSales;
      }
                else
     \{this.factMarketShare = (double)factSkuSales /
(double)factMarketSales;
                    if ((planMarketShare / 100) < factMarketShare)
      {
                       return 1;
      }
                    volumeSkuSales = (int)Math.Ceiling((planMarketShare / 
100) * (double)factMarketSales);
      }
                return 0;
             }
             public void makeMonthVolumeSkuSales(bool IsFactSkuSalesEnabled, 
bool IsSeasonGrowthEnabled, bool IsAdGrowthEnabled)
     \{double adGrowthSum = 0.0;
                double seasonGrowthSum = 0.0;
                double seasonDefaultGrowthSum = 0.0;
                int factSkuSalesSum = 0;
```

```
double equalDistribution = (double)this.volumeSkuSales /
(double)this.months.Length;
```

```
 foreach (M_Month month in this.months)
     \{adGrowthSum += (month.AdGrowth + 100) / 100;seasonGrowthSum += (month.SeasonGrowth + 100) / 100;
                   seasonDefaultGrowthSum += month.SeasonDefaultGrowth;
                    factSkuSalesSum += month.FactSkuSales;
      }
                double seasonDefaultGrowthWeight = 0.4;
                 double factSkuSalesWeight = 0.3;
                double seasonGrowthWeight = 0.15;
                double adGrowthWeight = 0.1;
                double equalDistrWeight = 0.05;
                 if (!IsAdGrowthEnabled)
     \{ if (!IsFactSkuSalesEnabled)
      {
                        if (!IsSeasonGrowthEnabled)
     {
                           seasonDefaultGrowthWeight =
seasonDefaultGrowthWeight / (1 - seasonGrowthWeight - factSkuSalesWeight -
adGrowthWeight);
                            equalDistrWeight = equalDistrWeight / (1 -
seasonGrowthWeight - factSkuSalesWeight - adGrowthWeight);
                           seasonGrowthWeight = 0; factSkuSalesWeight = 0;
                          adGrowthWeight = 0; }
                        else
     {
                            seasonDefaultGrowthWeight = 
seasonDefaultGrowthWeight / (1 - factSkuSalesWeight - adGrowthWeight);
                            seasonGrowthWeight = seasonGrowthWeight / (1 -
factSkuSalesWeight - adGrowthWeight);
                            equalDistrWeight = equalDistrWeight / (1 -
factSkuSalesWeight - adGrowthWeight);
```

```
 factSkuSalesWeight = 0;
                       adGrowthWeight = 0; }
      }
                  else
      {
                     if (!IsSeasonGrowthEnabled)
     {
                       seasonDefaultGrowthWeight =
seasonDefaultGrowthWeight / (1 - seasonGrowthWeight - adGrowthWeight);
                        equalDistrWeight = equalDistrWeight / (1 -
seasonGrowthWeight - adGrowthWeight);
                        factSkuSalesWeight = factSkuSalesWeight / (1 -
seasonGrowthWeight - adGrowthWeight);
                       seasonGrowthWeight = 0;
                       adGrowthWeight = 0; }
                     else
     {
                       seasonDefaultGrowthWeight =
seasonDefaultGrowthWeight / (1 - adGrowthWeight);
                       seasonGrowthWeight = seasonGrowthWeight / (1 -adGrowthWeight);
                        equalDistrWeight = equalDistrWeight / (1 -
adGrowthWeight);
                        factSkuSalesWeight = factSkuSalesWeight / (1 -
adGrowthWeight);
                       adGrowthWeight = 0; }
      }
      }
               else if (!IsSeasonGrowthEnabled)
     \{ if (!IsFactSkuSalesEnabled)
      {
                    seasonDefaultGrowthWeight =
seasonDefaultGrowthWeight / (1 - seasonGrowthWeight - factSkuSalesWeight);
                    adGrowthWeight = adGrowthWeight / (1 -
seasonGrowthWeight - factSkuSalesWeight);
```
equalDistrWeight = equalDistrWeight / (1 seasonGrowthWeight - factSkuSalesWeight); seasonGrowthWeight =  $0;$  factSkuSalesWeight = 0; } else { seasonDefaultGrowthWeight = seasonDefaultGrowthWeight / (1 - seasonGrowthWeight); factSkuSalesWeight = factSkuSalesWeight / (1 seasonGrowthWeight);  $adGrowthWeight = adGrowthWeight / (1$ seasonGrowthWeight); equalDistrWeight = equalDistrWeight  $/$  (1 seasonGrowthWeight); seasonGrowthWeight =  $0;$  } } else if (!IsFactSkuSalesEnabled)  $\{$  seasonDefaultGrowthWeight = seasonDefaultGrowthWeight / (1 - factSkuSalesWeight);  $seasonGrowthWeight = seasonGrowthWeight / (1$ factSkuSalesWeight); adGrowthWeight = adGrowthWeight / (1 factSkuSalesWeight); equalDistrWeight = equalDistrWeight / (1 factSkuSalesWeight); factSkuSalesWeight = 0; } double weightSum = seasonDefaultGrowthWeight + factSkuSalesWeight + seasonGrowthWeight + adGrowthWeight + equalDistrWeight; if (weightSum < 0.99 || weightSum > 1.0)  $\{$  throw new Exception("False 1"); } if (factSkuSalesSum == 0)  $\{$ 

```
 factSkuSalesSum = 1;
      }
                 foreach (M_Month month in this.months)
     \{ month.AdGrowthSales = this.VolumeSkuSales * 
((month.AdGrowth + 100) / 100) / adGrowthSum;
                    month.SeasonGrowthSales = this.VolumeSkuSales * 
((month.SeasonGrowth + 100) / 100) / seasonGrowthSum;
                    month.SeasonDefaultGrowthSales = this.VolumeSkuSales * 
month.SeasonDefaultGrowth / seasonDefaultGrowthSum;
                    month.VolumeSkuSales = Convert.ToInt32(Math.Floor(
                        adGrowthWeight * month.AdGrowthSales
                        + seasonGrowthWeight * month.SeasonGrowthSales
                        + seasonDefaultGrowthWeight * 
month.SeasonDefaultGrowthSales
                        + factSkuSalesWeight * (this.VolumeSkuSales * 
month.FactSkuSales / factSkuSalesSum)
                        + equalDistrWeight * equalDistribution
                        ));
                    if (month.VolumeSkuSales < month.FactSkuSalesSegmentGR)
      {
                        month.VolumeSkuSales = month.FactSkuSalesSegmentGR;
      }
      }
             }
             public void makeRegionVolumeSkuSales(bool IsFactSkuSalesEnabled)
     \{ foreach(M_Month month in this.months)
     \{ month.makeRegionVolumeSkuSales(IsFactSkuSalesEnabled);
      }
      }
             public void makeMedrepVolumeSkuSales(bool IsFactSkuSalesEnabled)
     \{ foreach (M_Month month in this.months)
```
 $\{$  month.makeMedrepVolumeSkuSales(IsFactSkuSalesEnabled); } } }

}

**Додаток 3**

**Копія презентації**

### НАЦІОНАЛЬНИЙ ТЕХНІЧНИЙ УНІВЕРСИТЕТ УКРАЇНИ<br>"КИЇВСЬКИЙ ПОЛІТЕХНІЧНИЙ ІНСТИТУТ ІМЕНІ ІГОРЯ CIKOPCLKOLO"

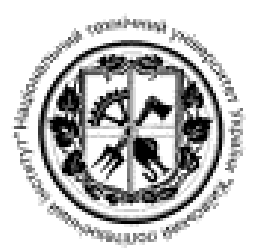

ФАКУЛЬТЕТ ПРИКЛАДНОЇ МАТЕМАТИКИ

КАФЕДРА ПРОГРАМНОГО ЗАБЕЗПЕЧЕННЯ КОМП'ЮТЕРНИХ СИСТЕМ

### ПРОГРАМНЕ ЗАБЕЗПЕЧЕННЯ ДЛЯ ПЛАНУВАННЯ ПРОДАЖІВ МЕДИЧНИХ ПРЕДСТАВНИКІВ ФАРМАЦЕВТИЧНИХ КОМПАНІЙ УКРАЇНИ

Виконав: Бабенко Валерій Павлович

Науковий керівник: к.ф.-м.н. ст. викл. Гречко А.В.

 $KuiR - 2019$ 

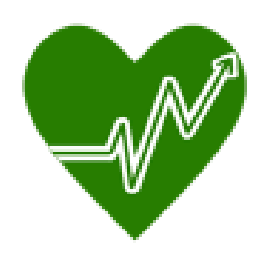

### АКТУАЛЬНІСТЬ РОБОТИ

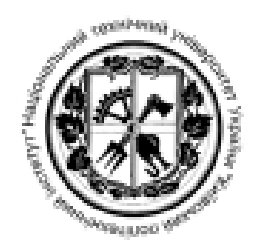

 $\,2$ 

1. Зростаючий ринок збуту фармацевтичних ліків - що веде до відкриття нових компаній, набору нового персоналу і плануванню продажів для нього.

2. Великі часові витрати на планування продажів в менеджерів компаній (FFM і Sales Manager).

3. Відсутність спеціалізованих програм для планування продажів фармацевтичного ринку.

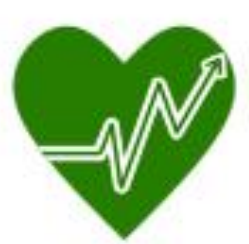

### АНАЛОГИ

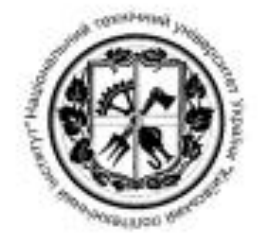

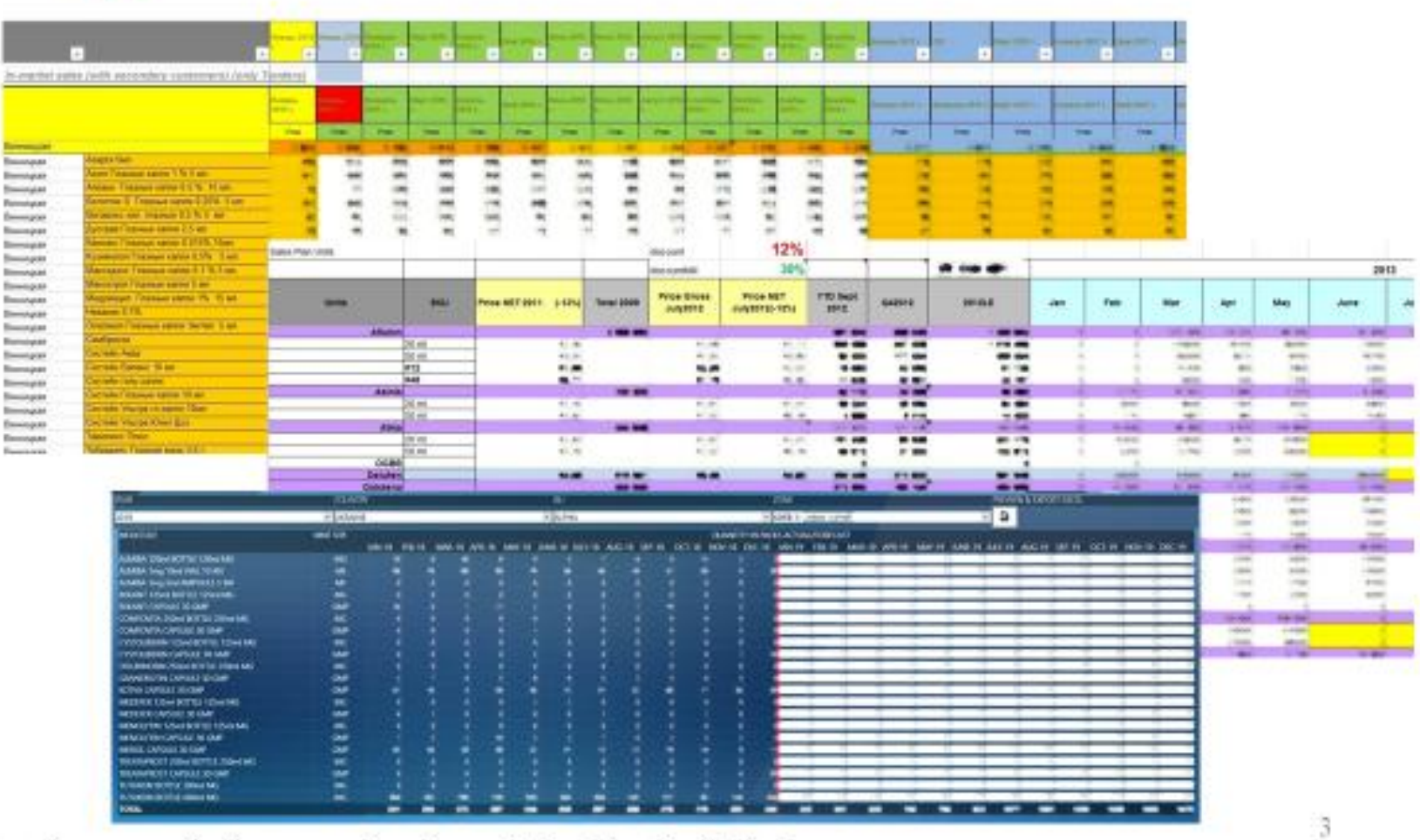

\*на графіку представлені скріншоти проектів планів компаній Alcon, Bitner, Grand Medical

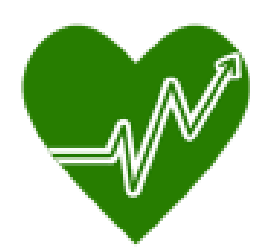

## ПОСТАНОВКА ЗАДАЧІ

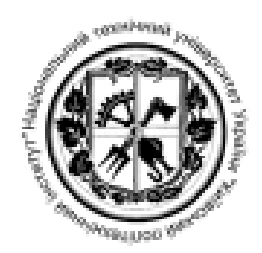

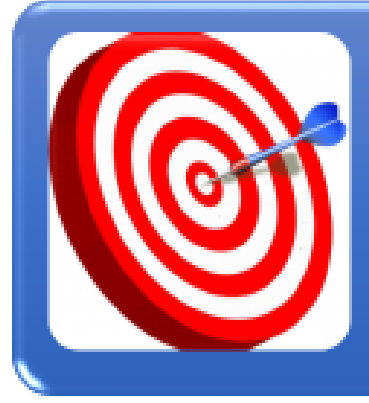

Мета проекту: розробити програмне забезпечення для створення планів продажів медичних представників фармацевтичних компаній України з підтримкою зручного відтворення даних.

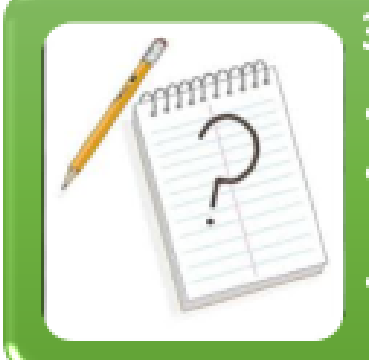

### Завдання:

- Проаналізувати галузь застосування та існуючі аналоги.
- Розробити програмне забезпечення для створення планів продажів.
- Протестувати розроблений алгоритм планування та можливості створеного програмного забезпечення.

 $\overline{4}$ 

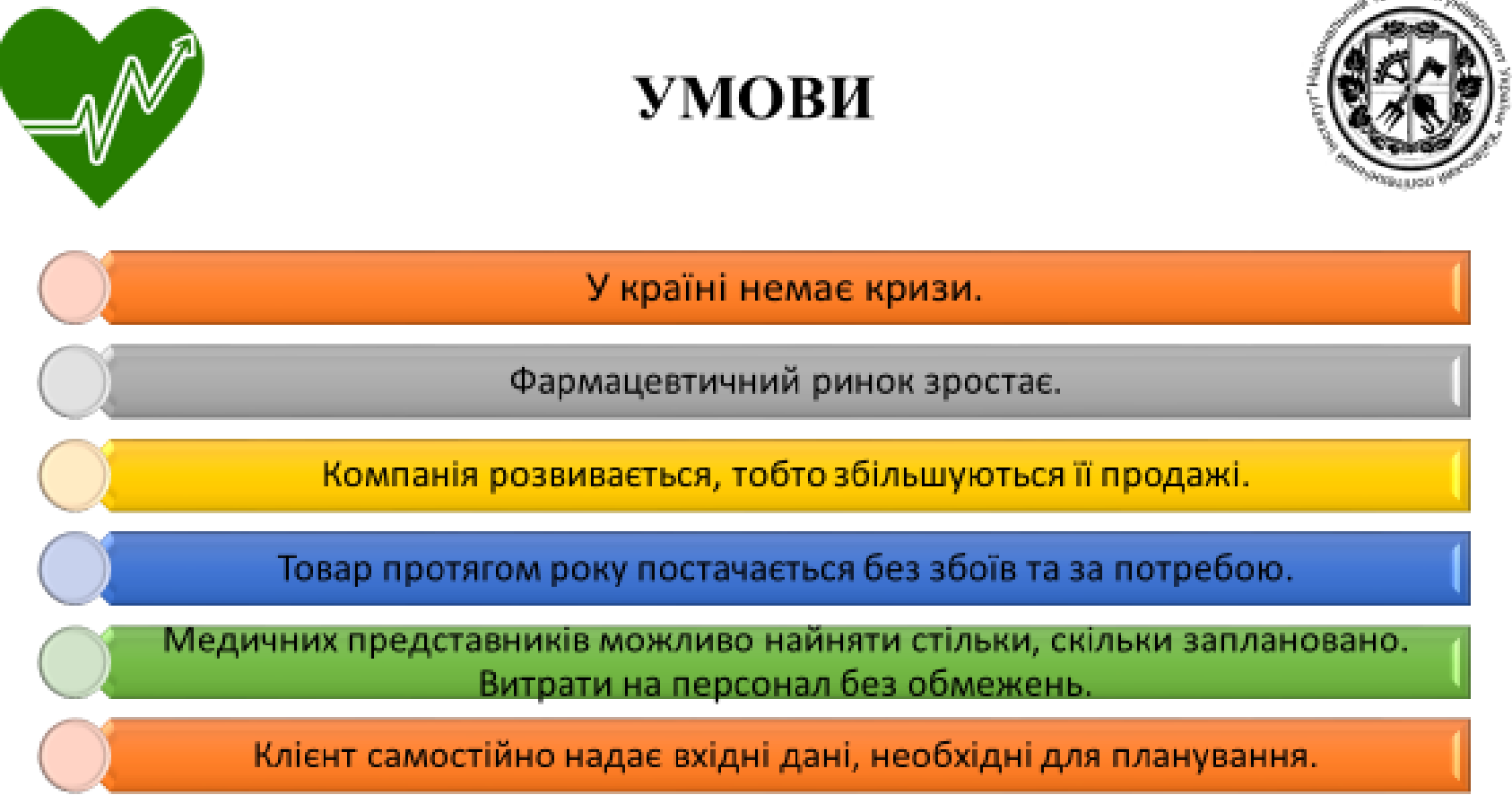

Використовуємо зріз по областях (тобто Київ та Київська область об'єднані).

У всіх областях продають всі SKU.

Кількість лікарів та аптек, населення є константними.

5

5

 $1.5000$ <sup>3</sup> Vings  $.1$ 

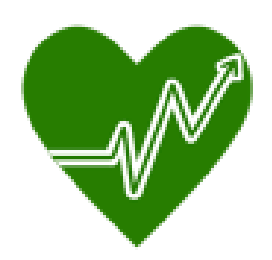

### **ФАКТОРИ**

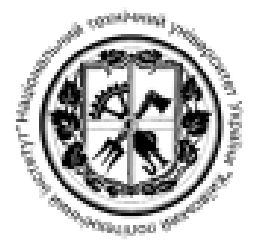

 $\,$  6

1 Доля ринку.

2 Сезонність.

3 Продажі минулого року.

4 Залежність від реклами.

5 Зростання ринку (Сегментний приріст).

6 Населення.

7 Кількість лікарів.

8 Кількість ставок.

9 Кількість POS.

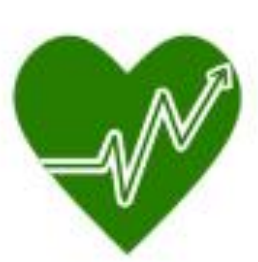

### ДЕРЕВО ПРОБЛЕМ

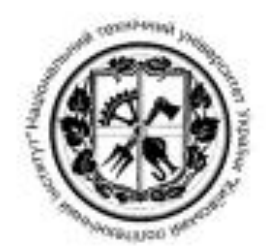

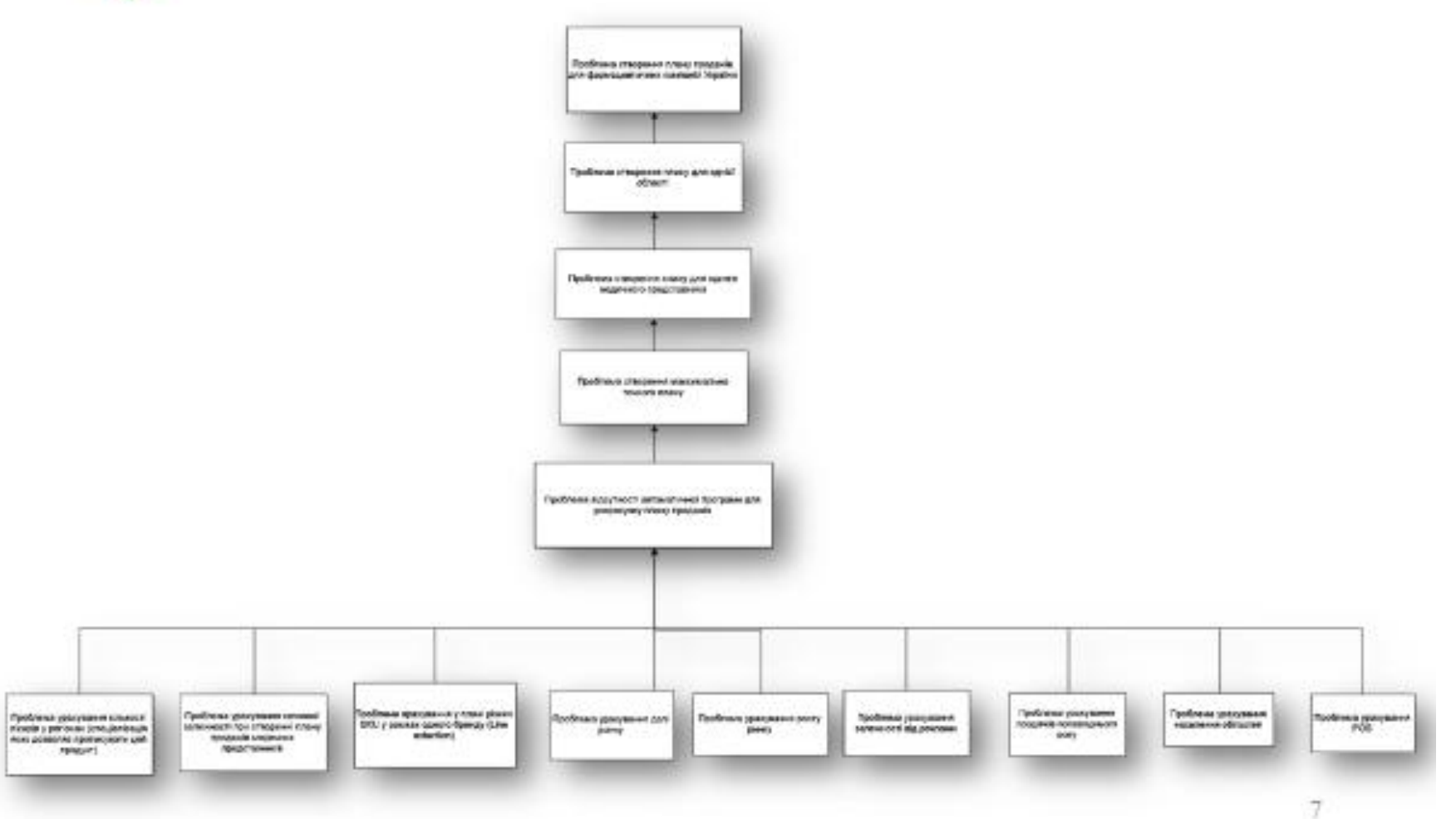

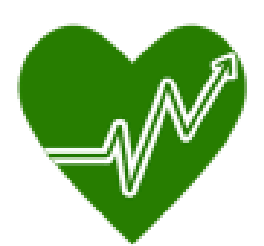

## ДІАГРАМА ІДЕҒ0

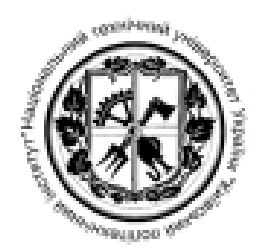

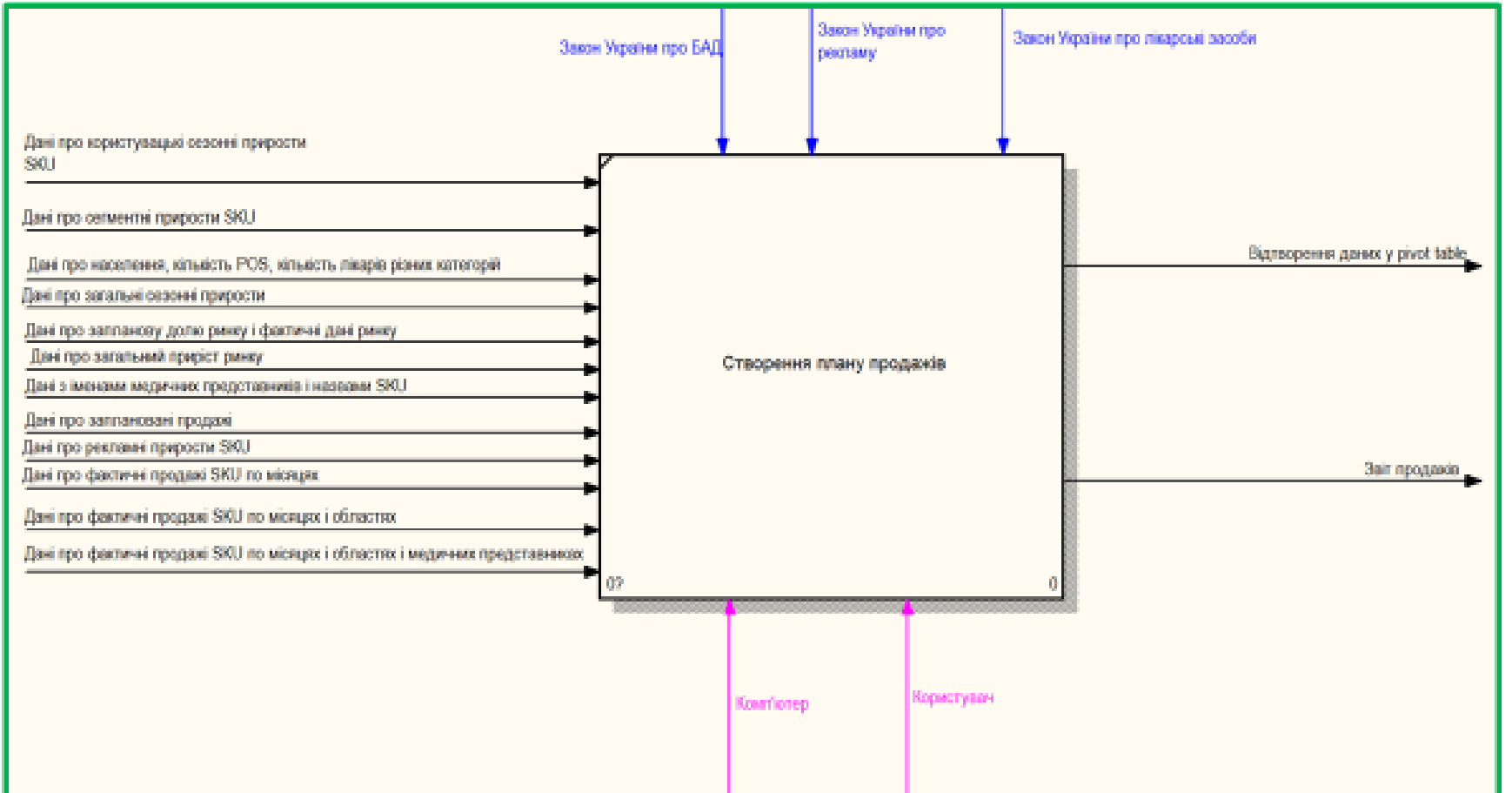

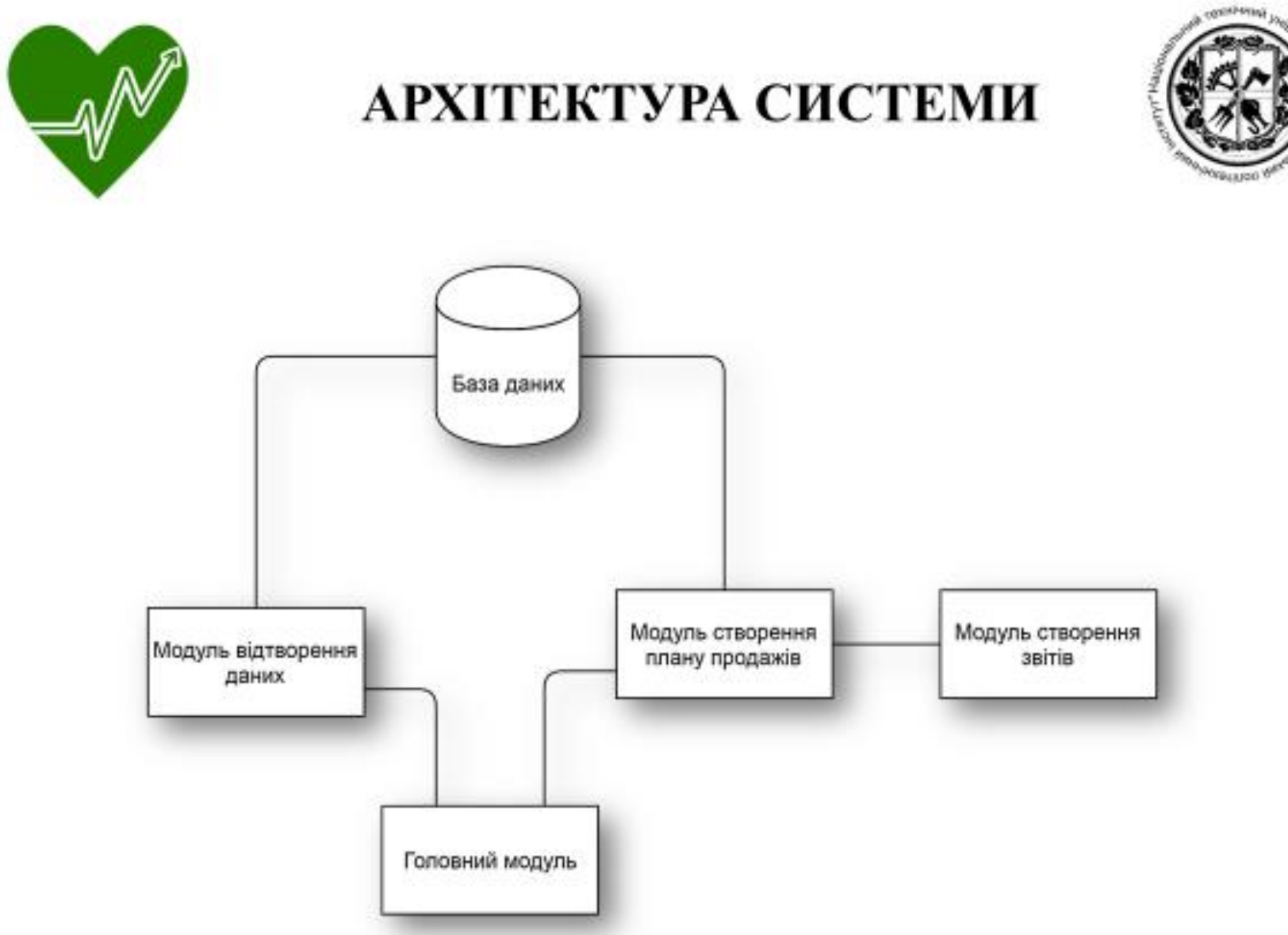

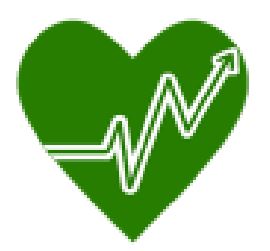

## ЗАСОБИ РЕАЛІЗАЦІЇ

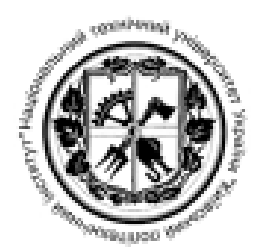

Мова програмування С#.

Система керування реляційними базами даних Microsoft SQL Server.

Набір служб пов'язаних з бізнес-аналізом і зберіганням даних Microsoft SQL Server **Analysis Services.** 

Мова програмування для керування базами даних - Transact-SQL.

Інструменти для роботи з OLAP-кубами - Microsoft SQL Server Data Tools (SSDT).

Бібліотека Interop для збереження даних у таблицю Excel.

Плагін Infragistics для відтворення pivot table.

Інтерфейс програмування застосунків - WinForms.

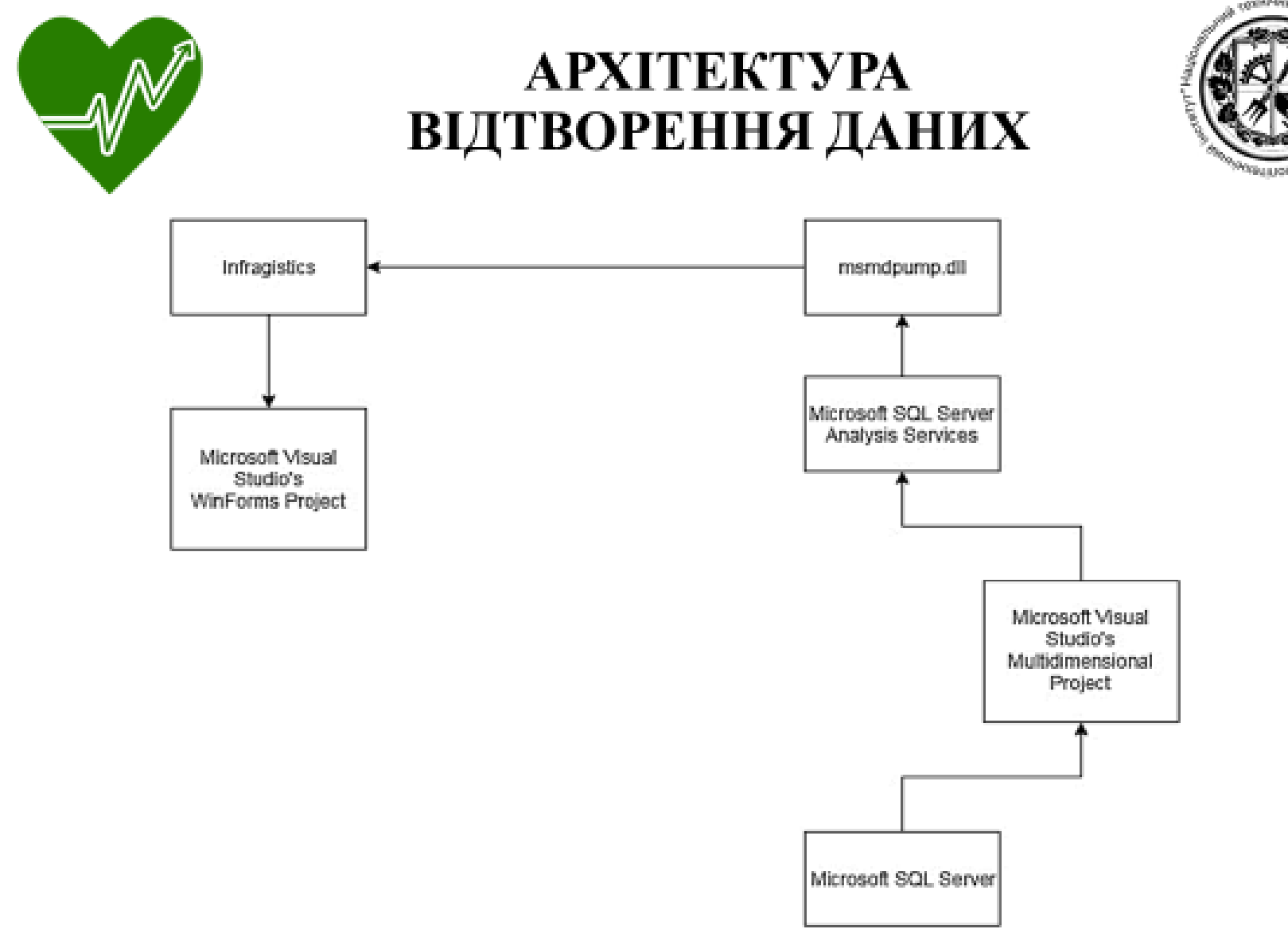

vpositev

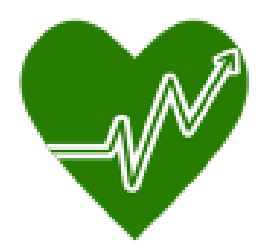

# СХЕМА ВЗАЄМОДІЇ СТОРІНОК<br>ГРАФІЧНОГО ІНТЕРФЕЙСУ

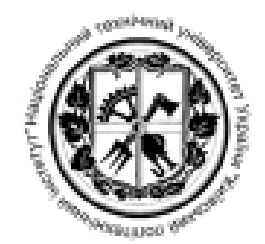

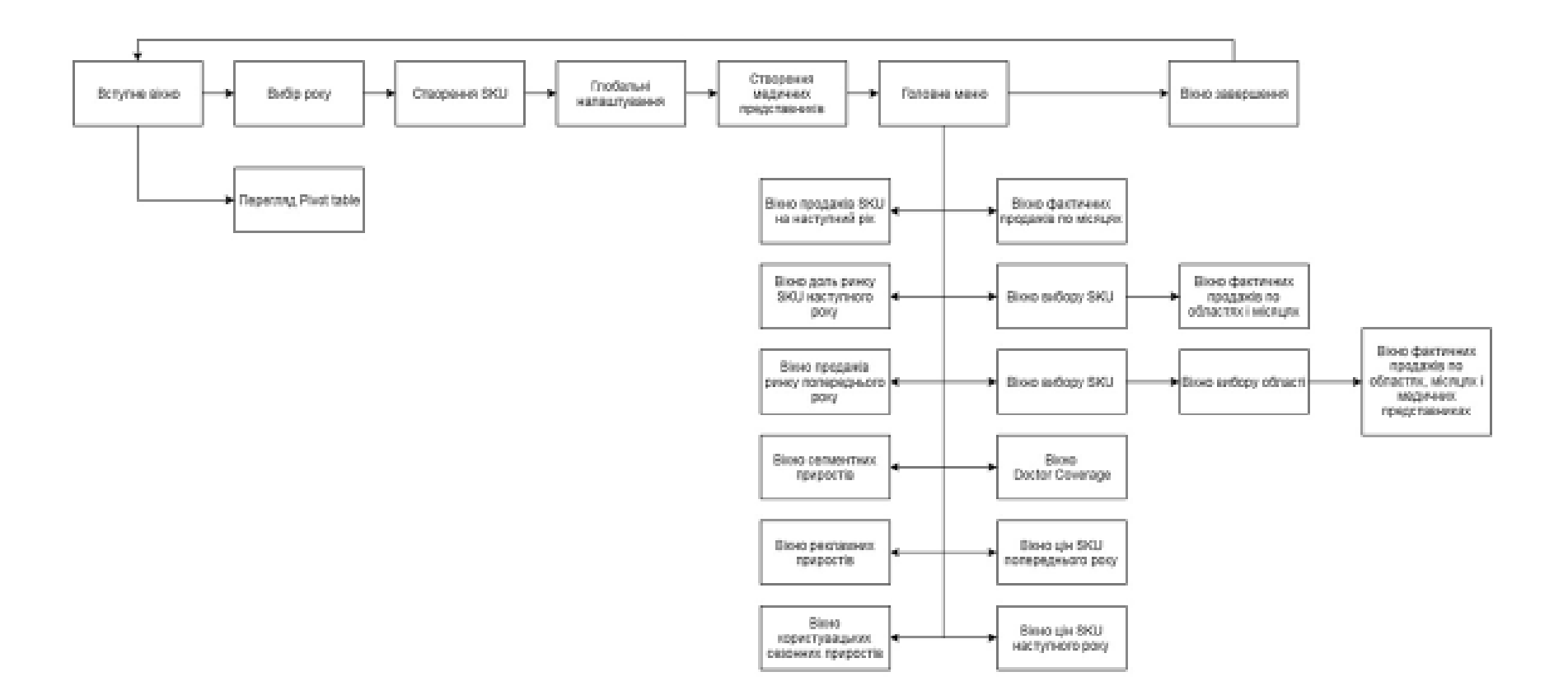

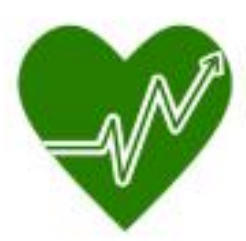

# **СКРІНШОТИ<br>ГРАФІЧНОГО ІНТЕРФЕЙСУ**

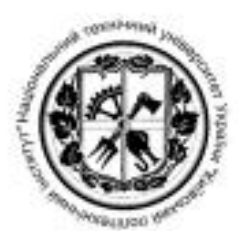

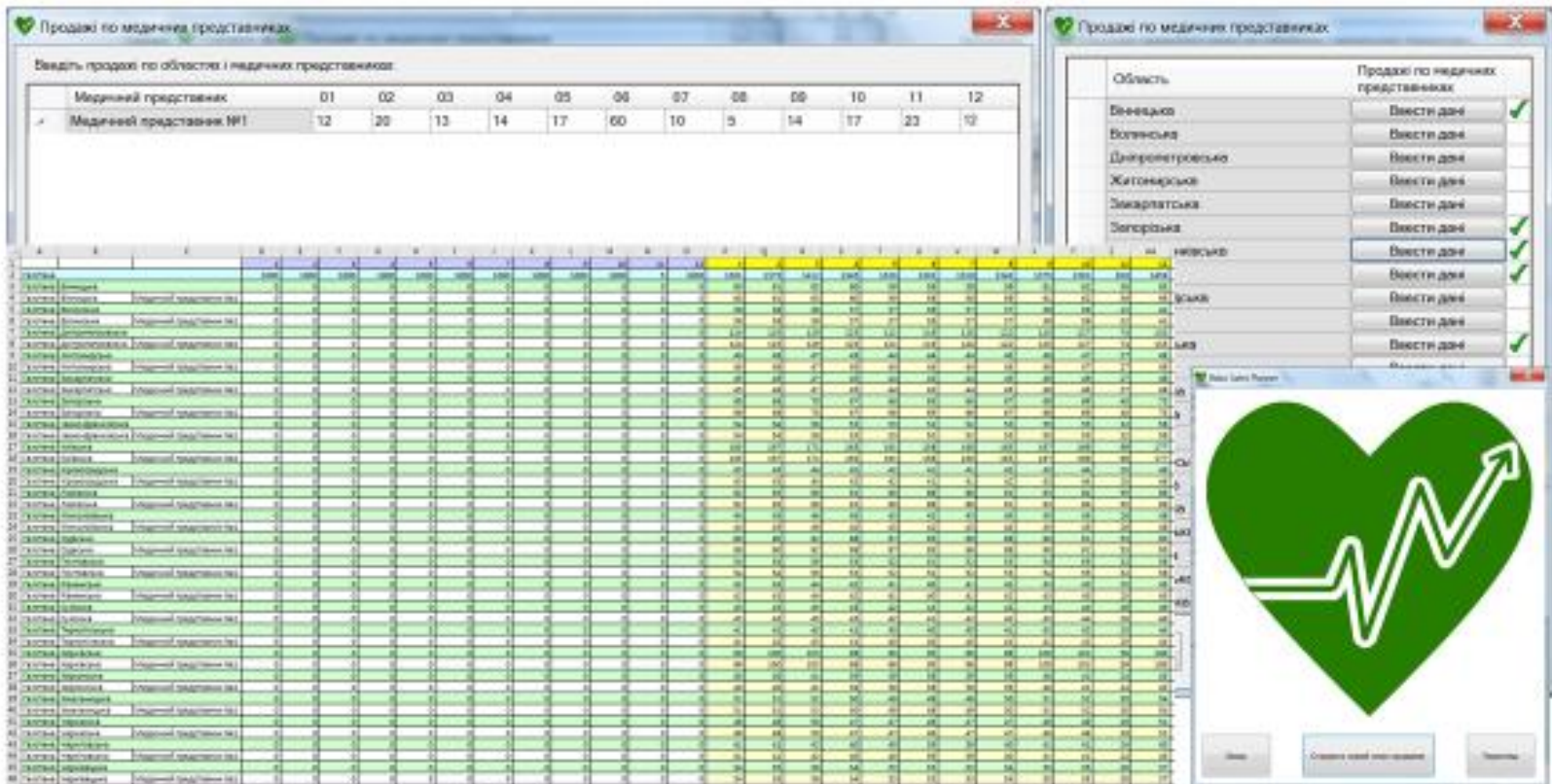

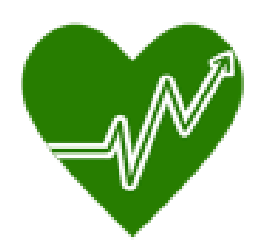

# МЕТОДИ ПЛАНУВАННЯ<br>ПРОДАЖІВ

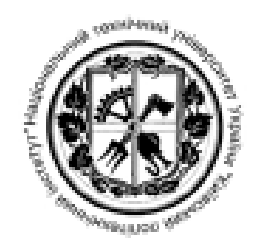

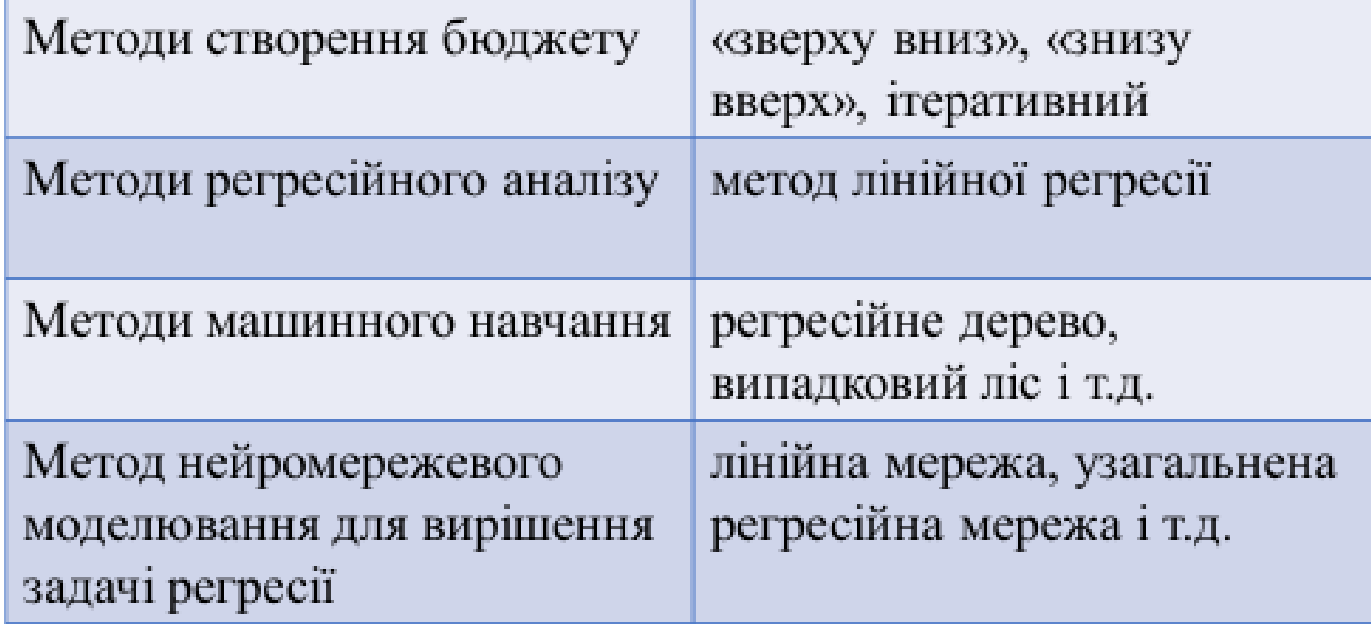

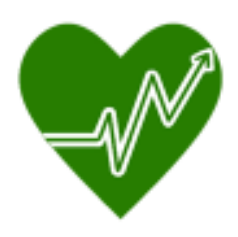

### АЛГОРИТМ РОЗДІЛЕННЯ

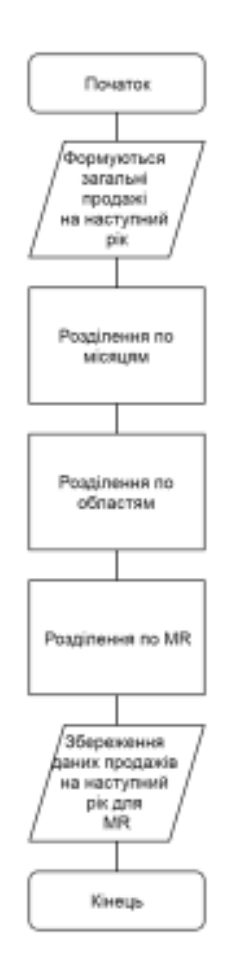

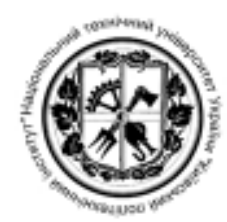

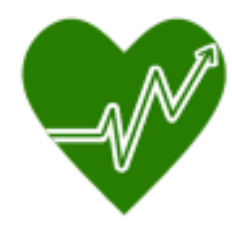

### **ПРІОРИТЕЗАЦІЯ**

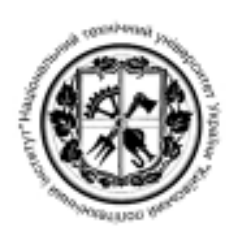

#### Розділення кожного SKU:

- Загальний сезонний приріст 0,4.
- Фактичні продажі 0,3.
- Користувацький сезонний приріст 0,15.
- Рекламний приріст $-0,1$ .
- Рівний поділ $-0.05$ .

#### Розділення кожного місяця:

- Населення  $-0.4$ .
- Фактичні продажі $-0,35$ .
- $\cdot$  POS  $-0.1$ .
- Лікарі, що призначають  $SKU 0,1$ .
- Рівний поділ $-0.05$ .

### Розділення кожної області:

- Фактичні продажі $-0,7$ .
- Рівний поділ $-0,3$ .

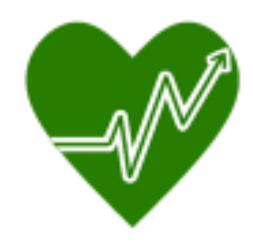

### ПОХИБКА

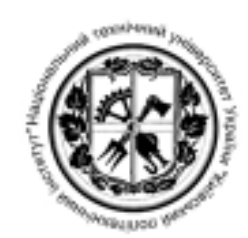

- Сегментний приріст і фактичні продажі нижня границя 1.
- Округлення дробових продажів до верхньої границі 2.

На рівномірно розподілених даних похибка  $\approx 0.0125\%$ Чим більше нерівномірні дані, тим більша похибка.

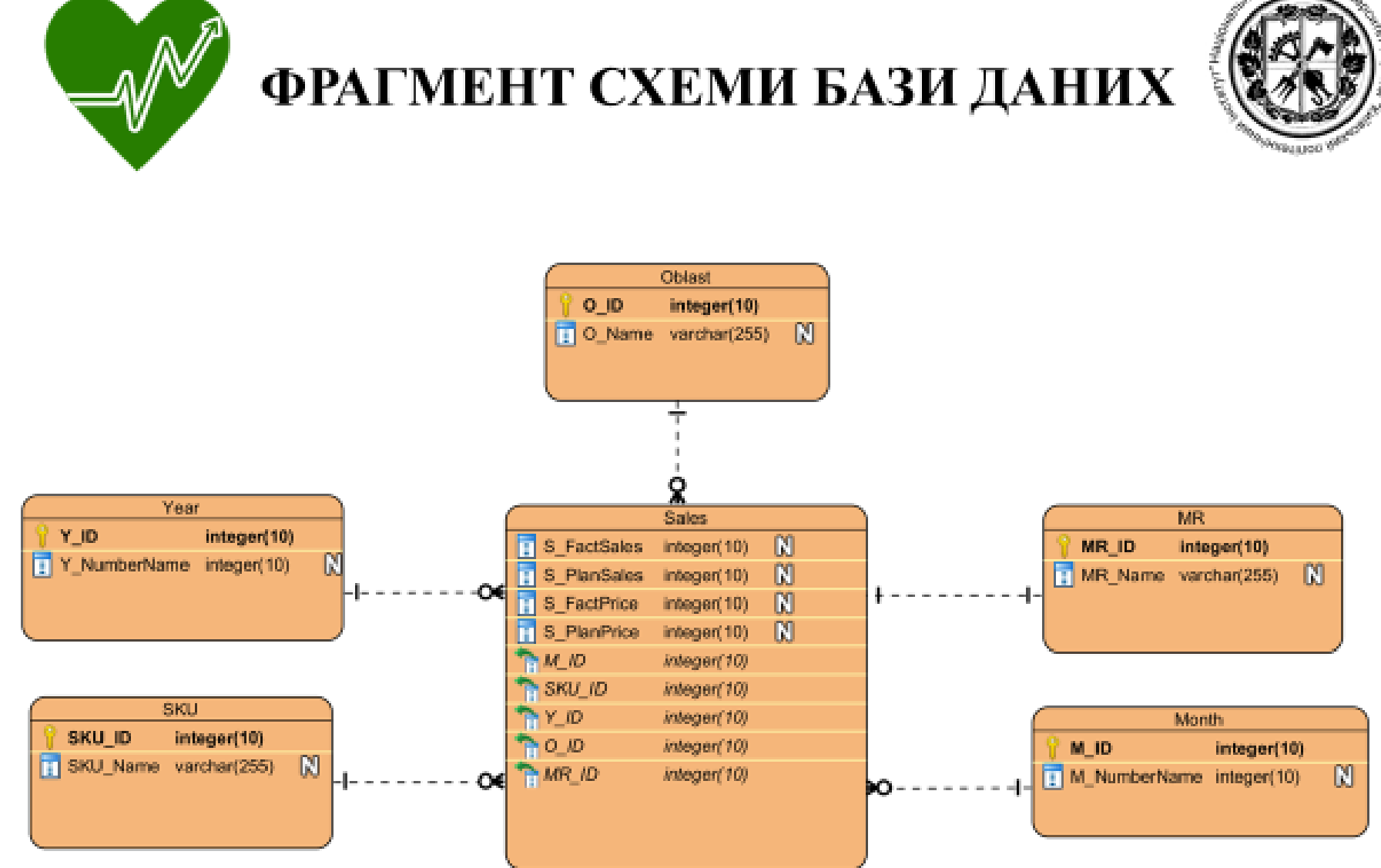

continues.

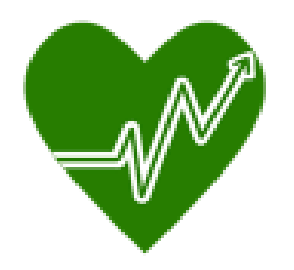

## **ВИСНОВКИ**

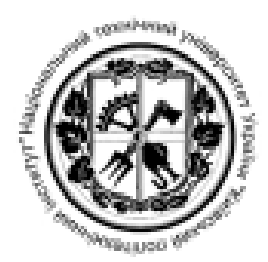

Була побудована комплексна система, що складається з:

- Модуля створення планів продажів **для** будь-яких фармацевтичних компаній.
- Модуля створення звітів в Microsoft Excel.
- Модуля відображення даних у pivot table.

Були створено створено алгоритм планування продажів на основі методу створення бюджету «зверху вних» з унікальним розділенням продажів.

 $\mathcal{L}$